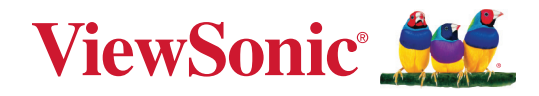

# **M10**

## **Taşınabilir RGB Lazer Projektör Kullanım Kılavuzu**

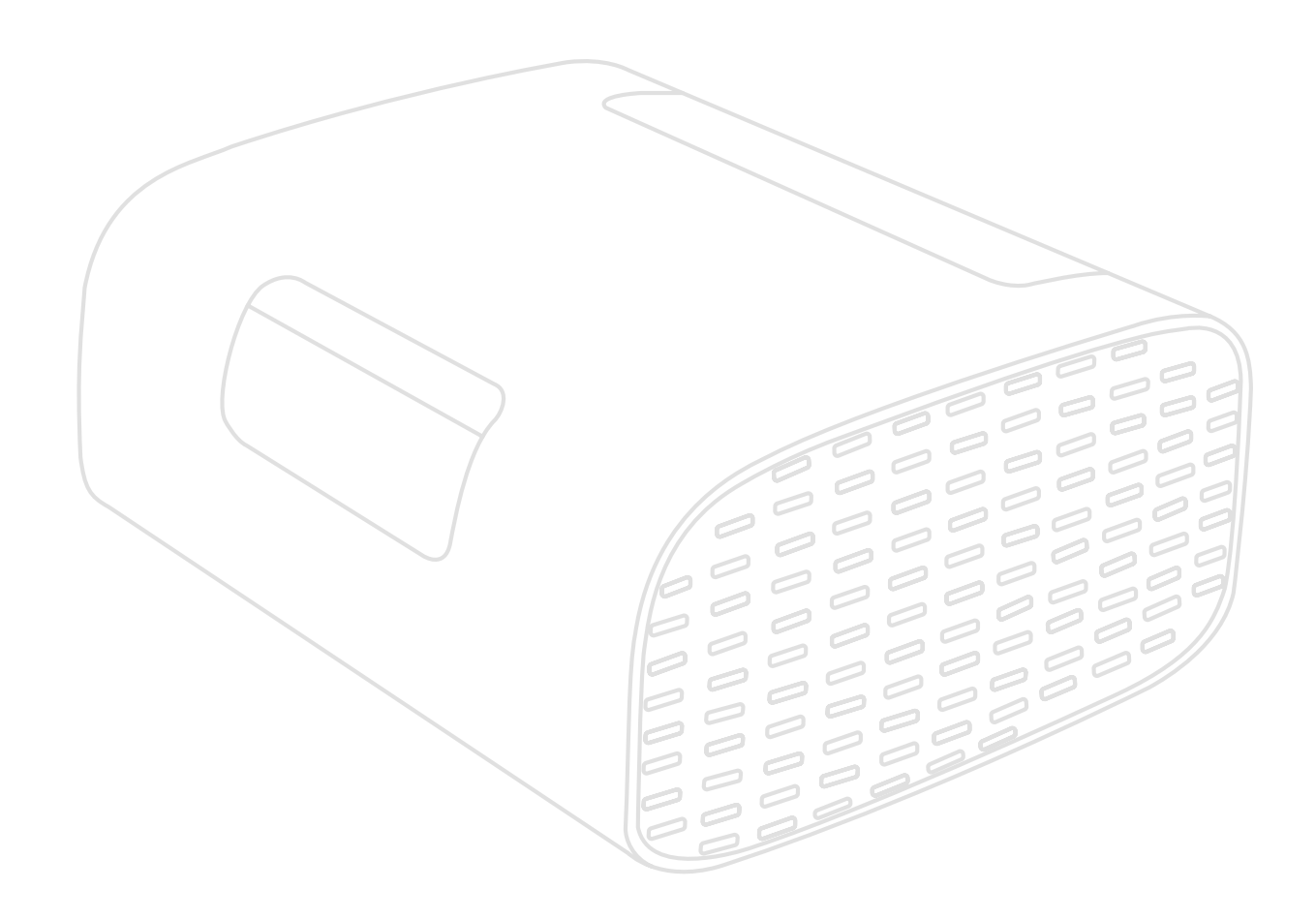

Model No. VS19689 P/N: M10

# **ViewSonic® markasını seçtiğiniz için teşekkür ederiz**

Görsel çözümlerin dünyada önde gelen sağlayıcısı olarak ViewSonic® dünyanın teknik gelişme, yenilik ve sadelik beklentilerini aşmayı amaçlamaktadır. ViewSonic®'te, ürünlerimizin dünyada pozitif etkiyi sağlama kapasitesine sahip olduğuna inanıyoruz ve seçtiğiniz ViewSonic® ürününün size en iyi şekilde hizmet edeceğinden eminiz.

ViewSonic® markasını seçtiğiniz için bir kez daha teşekkür ederiz!

# <span id="page-2-0"></span>**Güvenlik Önlemleri**

Projektörü kullanmaya başlamadan önce lütfen aşağıdaki **Güvenlik Önlemleri** kısmını okuyun.

- Bu kullanım kılavuzunu ileride başvurmak için güvenli bir yerde saklayın.
- Tüm uyarıları okuyun ve tüm talimatlara uyun.
- Yeterli havalandırma sağlamak için projektörün etrafında en az 50 cm boşluk bırakın.
- Projektörü iyi havalandırılan bir alana yerleştirin. Projektörün üzerine, ısı yayılımını önleyecek herhangi bir cisim koymayın.
- Projektörü düz veya sabit olmayan bir yüzeye yerleştirmeyin. Projektör devrilerek kişisel yaralanmalara veya arızaya neden olabilir.
- Kullanım sırasında projektörün merceğine doğrudan bakmayın. Yoğun ışık hüzmesi gözlerinize zarar verebilir.
- Projektör ışığı açıldığında mutlaka mercek örtücüyü açın veya mercek kapağını çıkarın.
- Projektörü kullanırken, yansıtma merceğini herhangi bir nesneyle kapatmayın; bu, nesnelerin ısınmasına, şekillerinin bozulmasına ve hatta yangına neden olabilir.
- Projektörü parçalarına ayırmaya çalışmayın. İçte, elektrikli parçalarla temas etmeniz durumunda ölüme neden olabilecek, tehlikeli yüksek voltajlar vardır.
- Projektörü taşırken, düşürmemeye veya herhangi bir nesneye çarpmamaya dikkat edin.
- Projektörün veya bağlantı kablolarının üzerine ağır nesneler yerleştirmeyin.
- Projektörü açık kısmı dikey olacak şekilde yerleştirmeyin. Bu yapılırsa, projektör devrilerek kişisel yaralanmalara veya arızaya neden olabilir.
- Projektörü doğrudan güneş ışığına veya diğer kesintisiz ısı kaynaklarına maruz bırakmaktan kaçının. Radyatör, ısı düzenleyici, soba gibi ısı kaynaklarının veya projektörün sıcaklığını tehlikeli düzeylere yükseltebilecek diğer aygıtların (amplifikatörler dâhil) yakınına kurmayın.
- Projektörün yakınına veya üzerine sıvı koymayın. Projektöre dökülen sıvılar arızalanmasına neden olabilir. Projektör ıslanırsa, güç kaynağından çıkarın ve projektöre servis sağlamak için yerel servis merkezinizi arayın.
- Projektör çalışırken, havalandırma ızgarasından biraz sıcak hava ve koku geldiğini algılayabilirsiniz. Bu, ürün kusuru değil normal çalışmadır.
- Polarize edilmiş veya topraklı tür fişler gibi güvenlik önlemlerini iptal etmeye çalışmayın. Polarize edilmiş bir fişin bir tarafı diğerinden daha geniş olan iki ağzı vardır. Topraklamalı tip fişin iki ağzı ve üçüncü bir topraklama çatal dişi vardır. Güvenliğiniz için geniş ve üçüncü bir ağız sağlanmıştır. Fiş prizinize uymazsa, bir adaptör edinin ve fişi zorlayarak prize sokmaya çalışmayın.
- Bir prize bağlarken topraklama dişini çıkarmayın. Lütfen topraklama dişlerinin asla çıkarılmadığından emin olun.
- Güç kablosunu, özellikle fiş tarafında ve projektörden çıktığı noktada üzerine basılmaya veya sıkışmaya karşı koruyun.
- Bazı ülkelerde voltaj sabit DEĞİLDİR. Bu projektör, 100 240 volt AC arasındaki gerilimde güvenli bir şekilde çalışmak üzere tasarlanmıştır ancak elektrik kesintileri veya ±10 voltluk dalgalanmalar meydana gelirse arızalanabilir. Gerilimin dalgalanabileceği veya kesilebileceği bölgelerde projektörünüzü bir güç dengeleyicisi, dalgalanma koruyucusu veya kesintisiz güç kaynağı (UPS) aracılığıyla bağlamanız önerilir.
- Duman, anormal bir gürültü veya ilginç bir koku varsa hemen projektörü kapatın ve bayinizi veya ViewSonic®'i arayın. Projektörü kullanmaya devam etmek tehlikelidir.
- Sadece üretici tarafından belirtilen ekleri/aksesuarları kullanın.
- Projektör uzun bir süre kullanılmayacaksa elektrik fişini prizden çıkarın.
- Tüm servis işlemleri için yetkili servis personeline başvurun.

**DİKKAT:** Bu üründen zararlı optik radyasyon yayılma olasılığı. Herhangi bir parlak ışık kaynağına doğrudan ışına doğru bakmayın.

CLASS 1 Consumer Laser Product EN50689:2021

a. Notice is given to supervise children and to never allow them to stare into the projector beam at any distance from the projector.

b. Notice is given to use caution when using the remote control for starting the projector while in front of the projection lens.

c. Notice is given to the user to avoid the use of optical aids such as binoculars or telescopes inside the beam.

RG2 IEC 62471-5:2015.

# İçindekiler

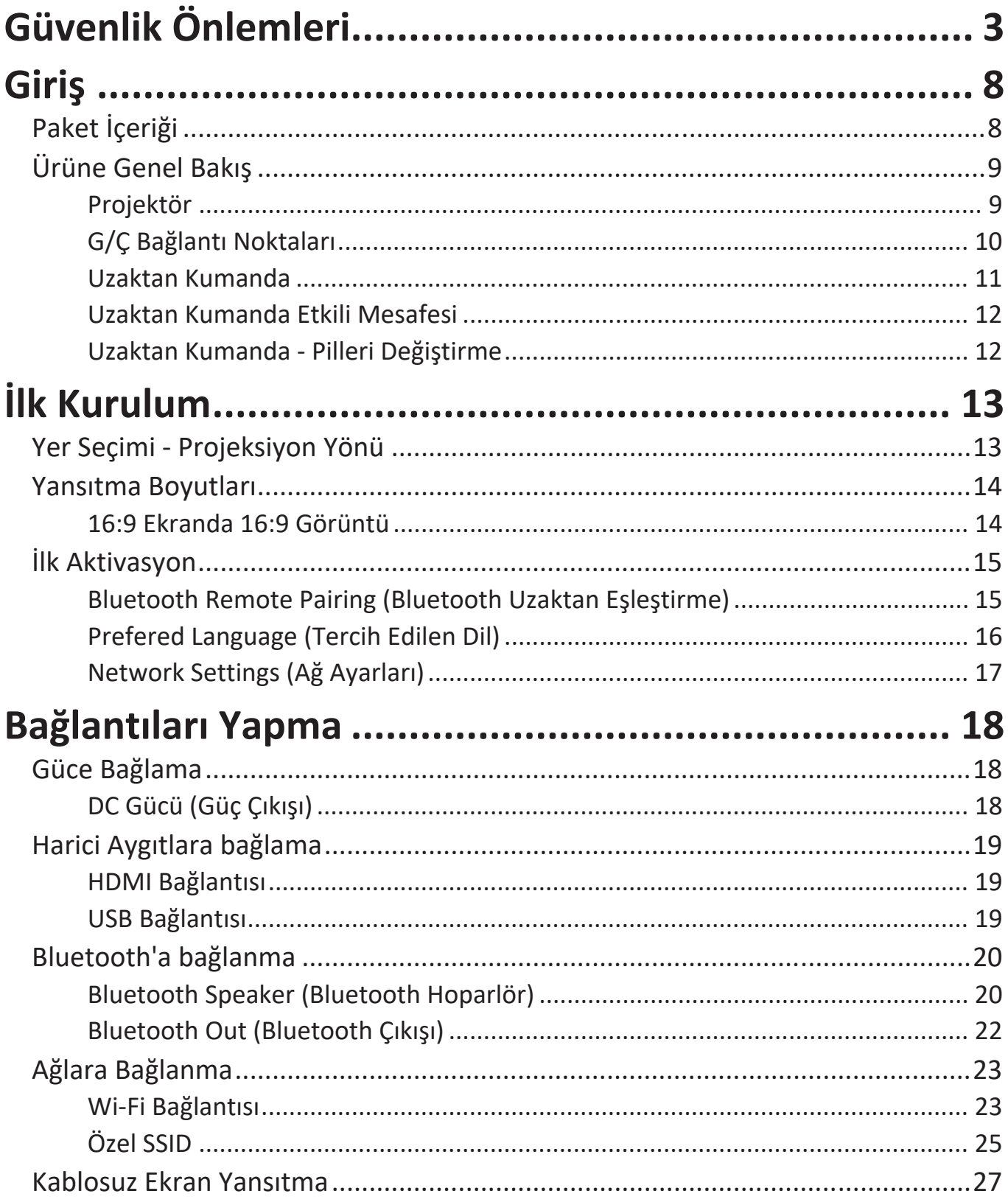

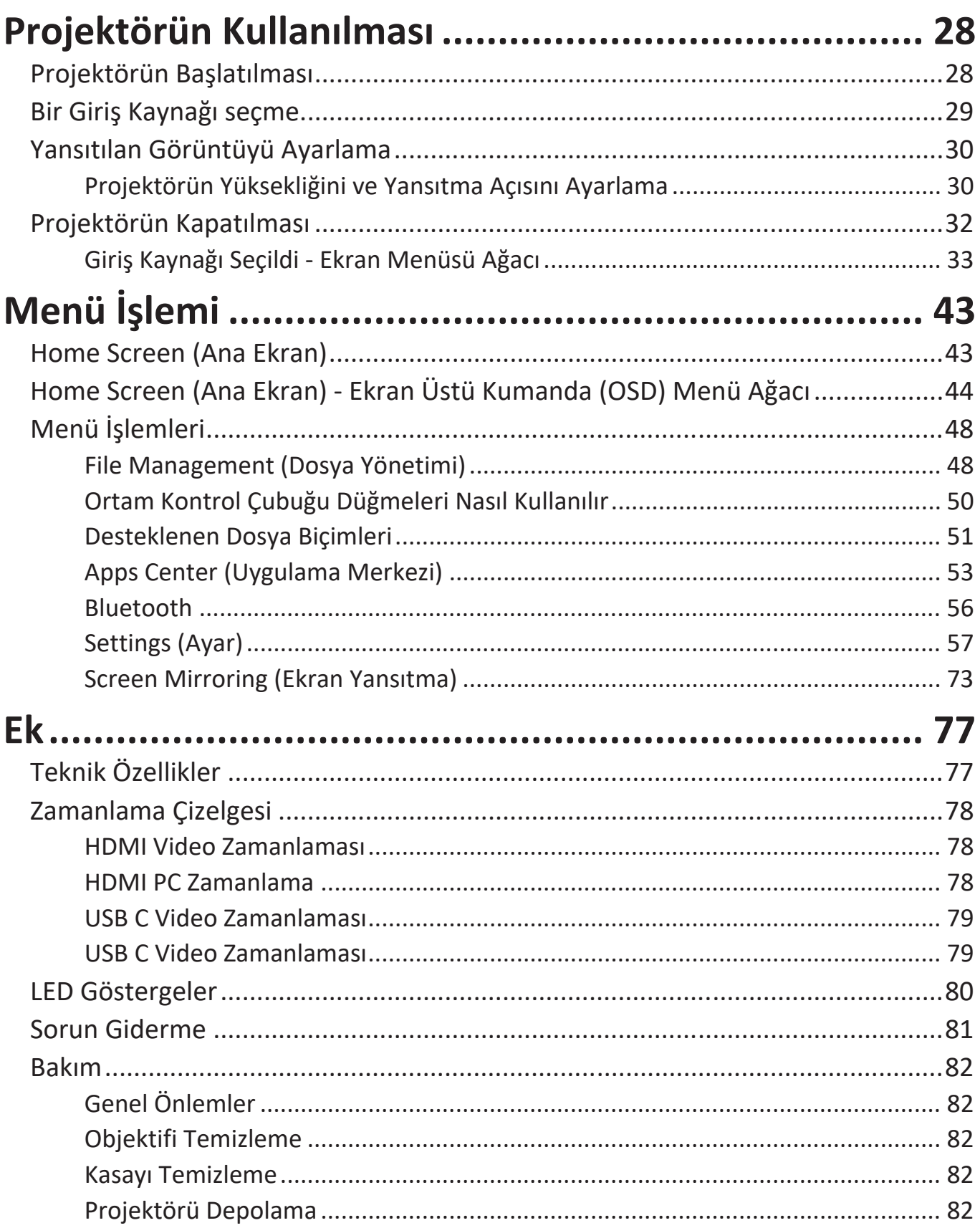

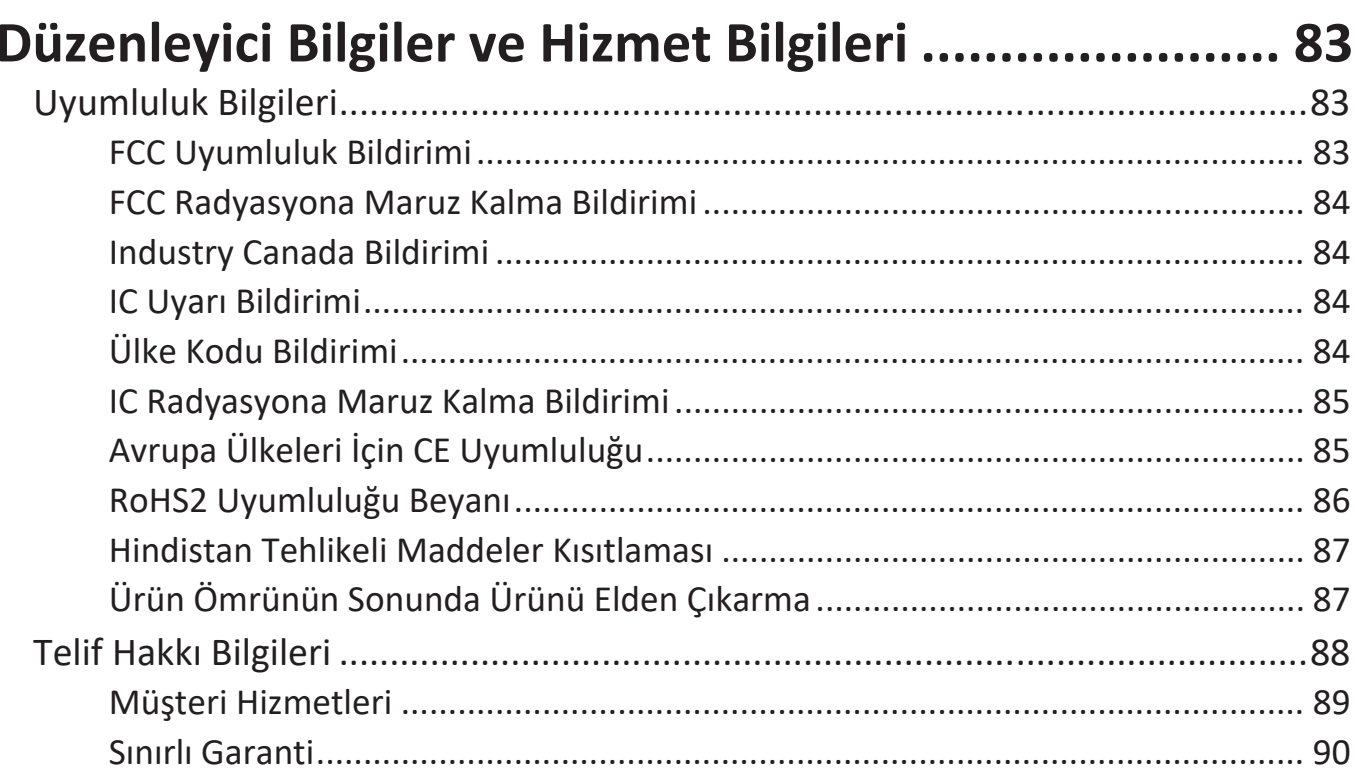

# <span id="page-7-0"></span>**Giriş**

# **Paket İçeriği**

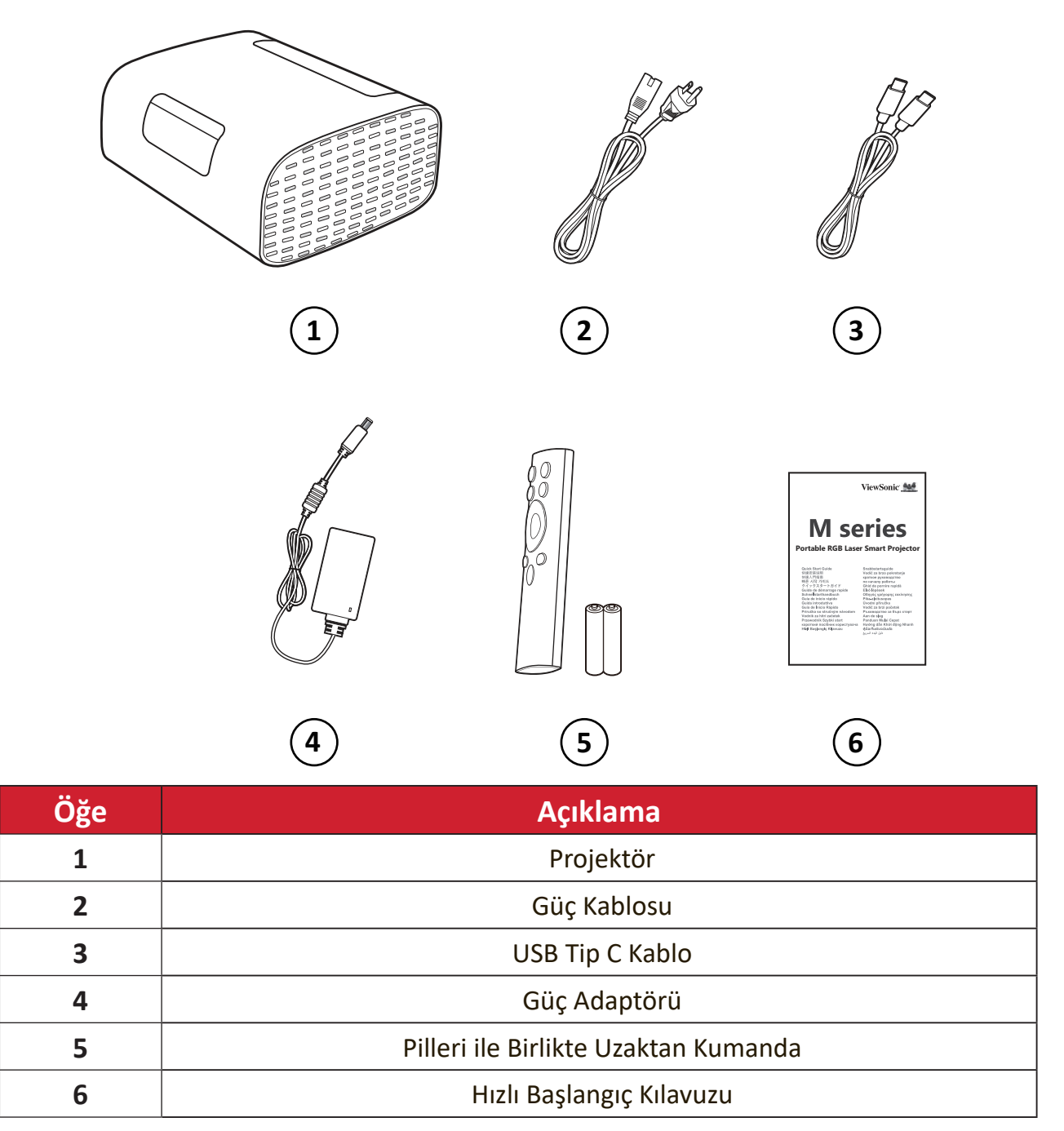

# <span id="page-8-0"></span>**Ürüne Genel Bakış**

## **Projektör**

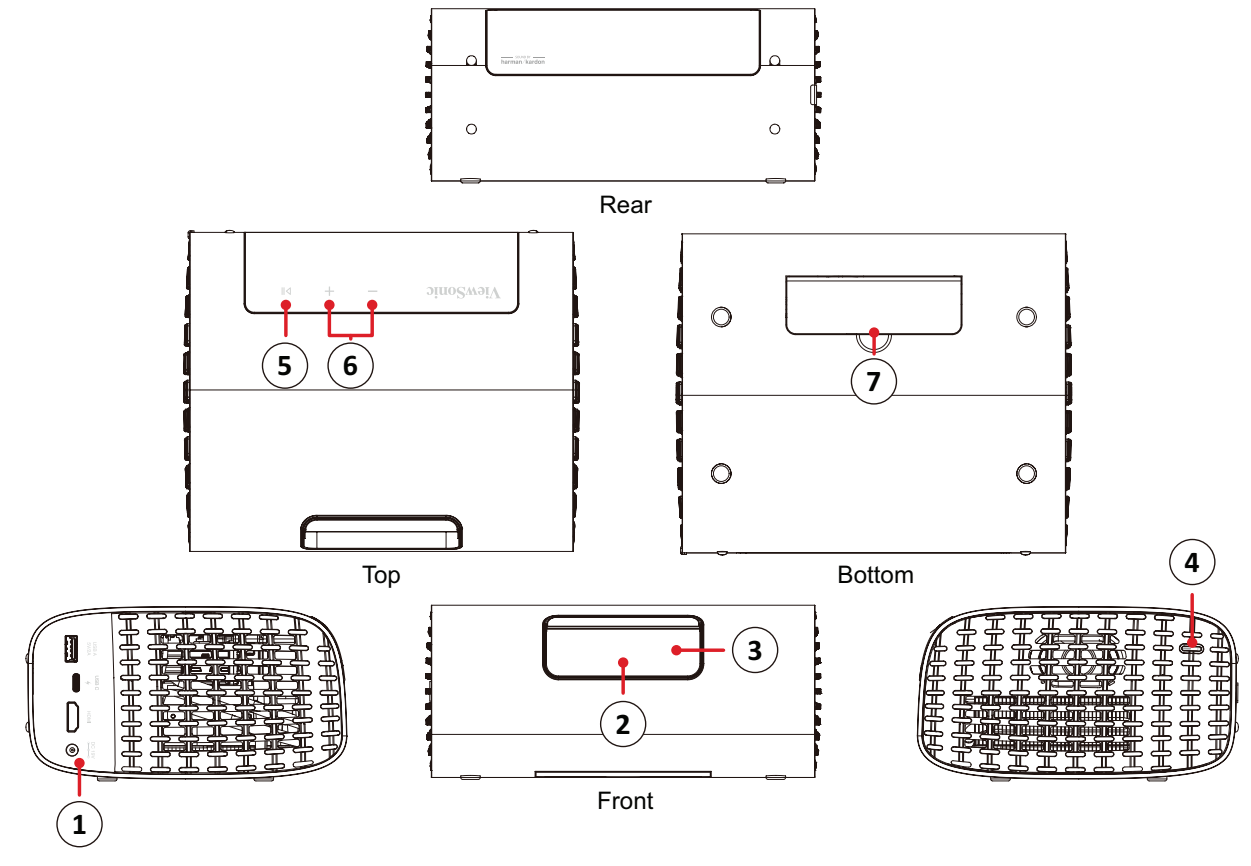

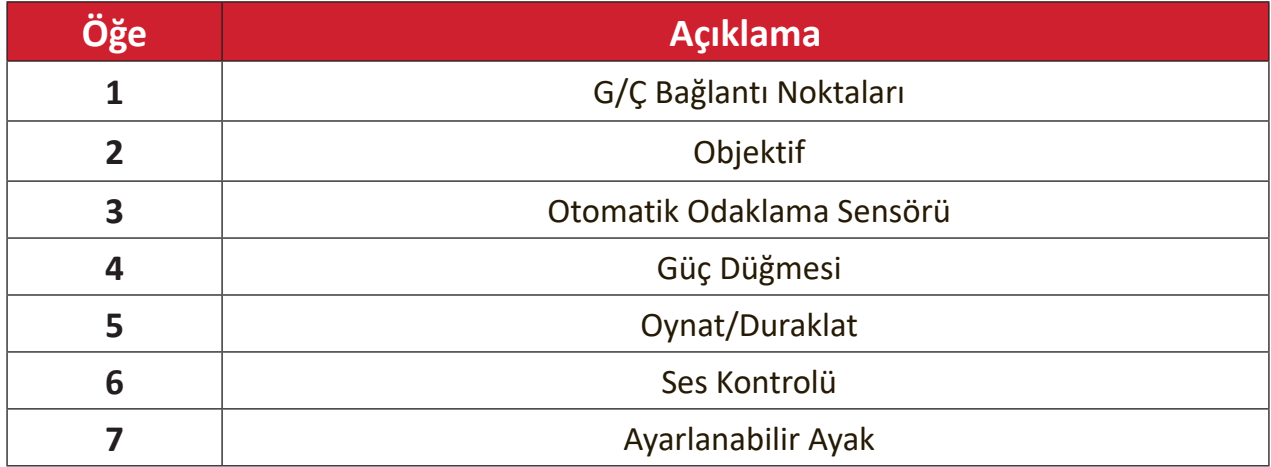

## <span id="page-9-0"></span>**G/Ç Bağlantı Noktaları** USB<sub>C</sub> **USBA**  $DC 19V$ 5V/2A 4 **HDMI**  $\circ$ **1 2 3 4 1.** USB Type A **2.** USB Type C**¹ 3.** HDMI**² ³ 4.** USB Type A

**¹** Lütfen ürünle birlikte verilen USB-C kablosunu kullanın ve USB-C cihazınızın video iletimini desteklediğinden emin olun.

**²** HDMI 2.0/HDCP 2.2'yi destekler.

**³** iPhone/iPad kullanıcılarının ek bir adaptör satın almaları gerekecektir. Uyumluluk sorunlarını önlemek için lütfen Apple tarafından onaylanan aksesuarları kullanın.

## <span id="page-10-0"></span>**Uzaktan Kumanda**

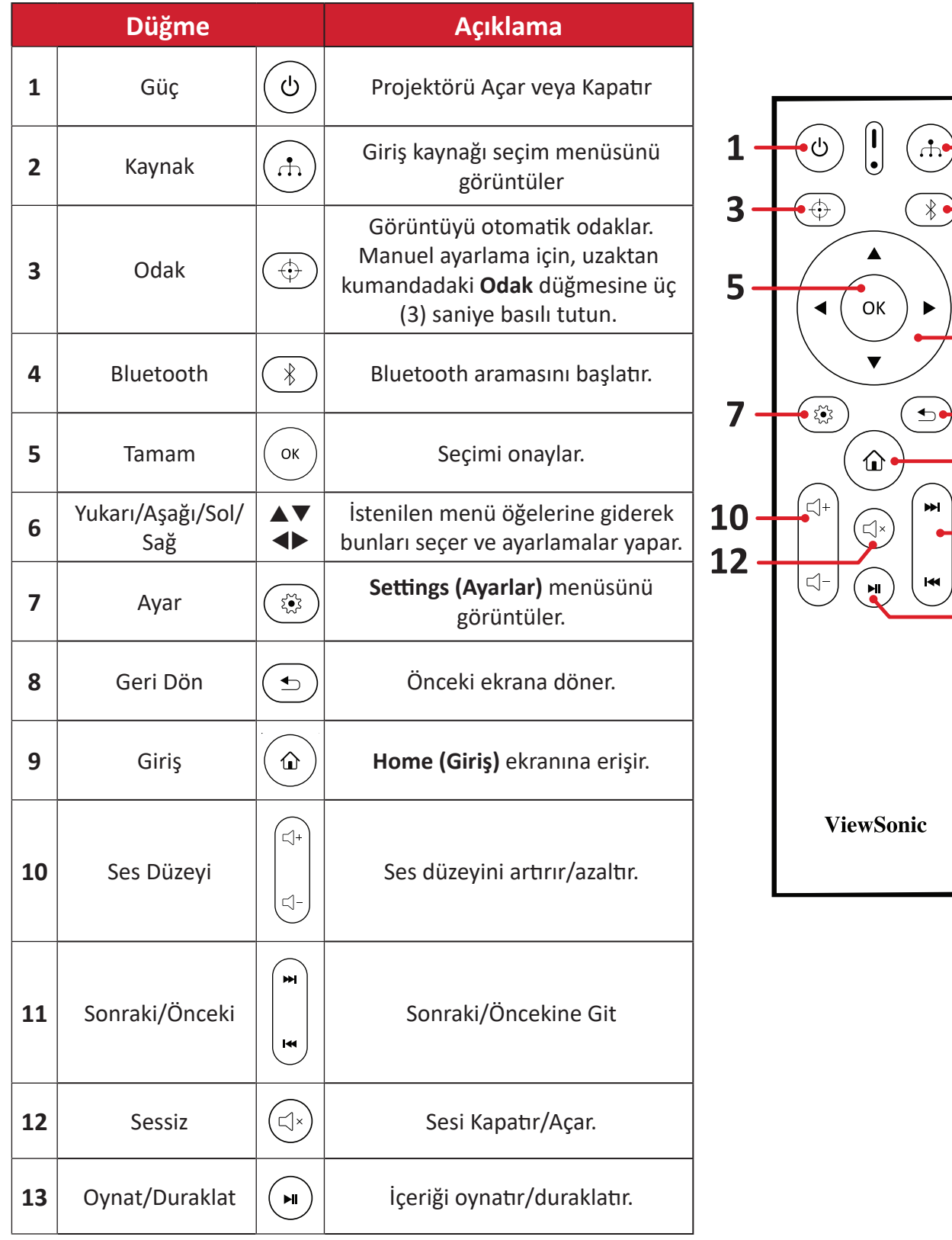

### <span id="page-11-0"></span>**Uzaktan Kumanda Etkili Mesafesi**

Uzaktan kumandanın düzgün çalışmasını sağlamak için aşağıdaki adımları izleyin:

- **1.** Uzaktan kumanda, projektörün kızılötesi uzaktan kumanda sensörlerine 30 derecelik bir açıda tutulmalıdır.
- **2.** Uzaktan kumandayla sensörler arasındaki mesafe 8 metreyi (26 ft) aşmamalıdır.

### **Uzaktan Kumanda - Pilleri Değiştirme**

- **1.** Pil kapağını açmak için uzaktan kumandayı ters çevirerek arkasına bakın, kapağı ok yönünde açın.
- **2.** Mevcut pilleri çıkarın (gerekirse) ve pil bölmesinin tabanında gösterildiği gibi pil kutuplarına dikkat ederek iki (2) adet AAA pil takın. Pozitif (+) pozitife ve negatif (-) negatife gider.
- **3.** Pil tepsisini taban ile hizalayıp yerine iterek geri takın.

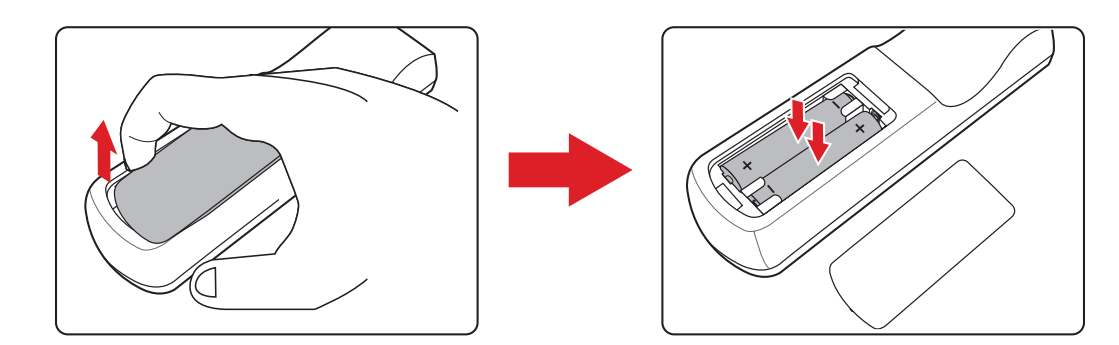

#### **NOT:**

- Uzaktan kumandayı ve pilleri aşırı sıcak veya nemli ortamlarda bırakmaktan kaçının.
- Yalnızca aynı veya pil üreticisinin önerdiği eş değer türdeki pillerle değiştirin.
- Pil boşalmışsa veya uzaktan kumandayı uzun bir süre kullanmayacaksanız, uzaktan kumandanın hasar görmesini önlemek için pili çıkarın.
- Kullanılmış pilleri, üreticinin bölgeniz için olan talimatlarına ve yerel çevre düzenlemelerine göre atın.

# <span id="page-12-0"></span>**İlk Kurulum**

Bu kısımda projektörünüzün ilk kurulumuna yönelik ayrıntılı yönergeler yer almaktadır.

## **Yer Seçimi - Projeksiyon Yönü**

Kurulumun yeri kişisel tercih ve oda düzenine göre belirlenir. Aşağıdakileri göz önünde bulundurun:

- Ekranınızın boyutu ve konumu.
- Uygun bir elektrik prizinin konumu.
- Projektör ve diğer ekipmanlar arasındaki konum ve mesafe.

Projektör aşağıdaki konumlardan birine kurulacak şekilde tasarlanmıştır:

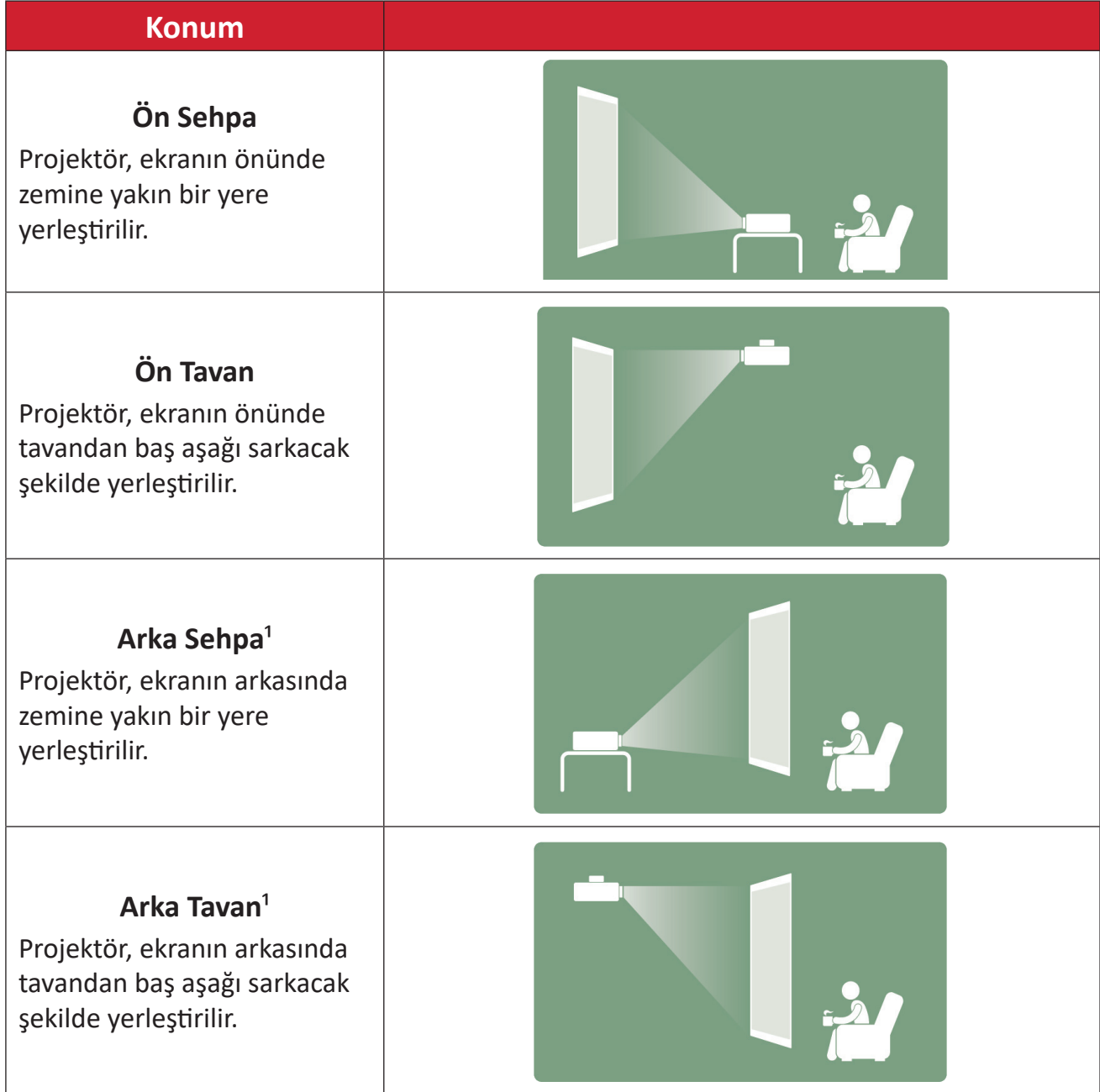

**1** - Bir arkadan yansıtma ekranı gereklidir.

## <span id="page-13-0"></span>**Yansıtma Boyutları**

### **16:9 Ekranda 16:9 Görüntü**

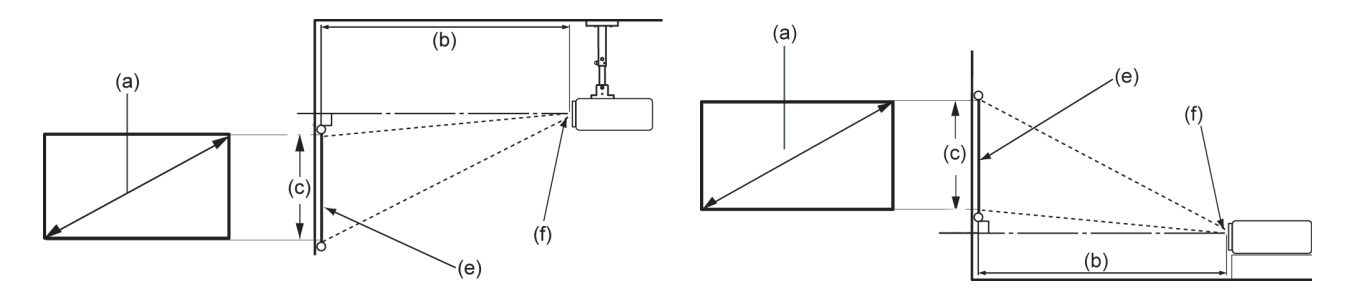

**NOT:** (e) = Ekran / (f) = Objektif Merkezi

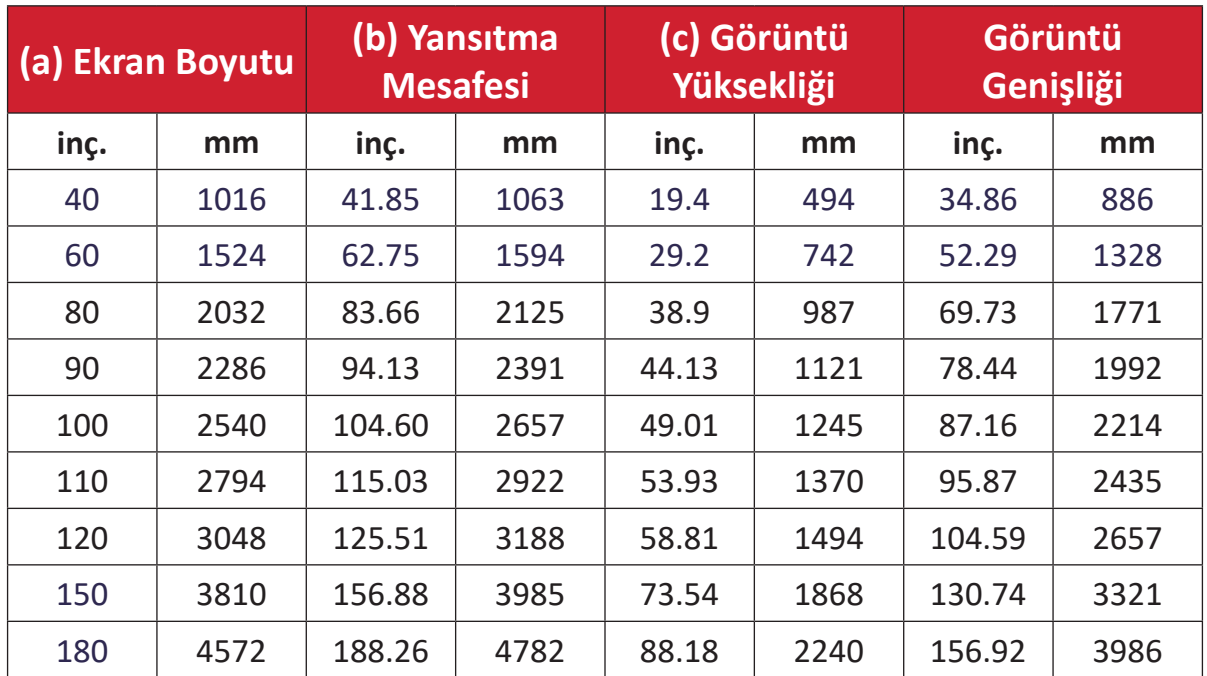

**NOT:** Projektörü kalıcı olarak kurmayı düşünüyorsanız, kalıcı olarak kurmadan önce projektörü yerinde kullanarak yansıtma boyutunu ve mesafesini fiziksel olarak test etmeniz önerilir.

# <span id="page-14-0"></span>**İlk Aktivasyon**

Projektör ilk kez etkinleştiriliyorsa, Tercih Edilen Dil, Projeksiyon Yönlendirme, ve Ağ Ayarları'nı seçmeniz gerekecektir.

Uzaktan kumandadaki **Tamam** ve **Yukarı/Aşağı/Sol/Sağ** düğmelerini kullanarak ekrandaki talimatları izleyin. Finish (Son) ekranı görüntülendiğinde, bu projektörün kullanıma hazır olduğunu gösterir.

## **Bluetooth Remote Pairing (Bluetooth Uzaktan Eşleştirme)**

- **1.** Eşleştirme moduna girmek için **Settings (Ayarlar)** ve **Return (Geri Dön)** düğmesini 3 saniye basılı tutun.
- **2.** Uzaktan kumanda üzerindeki LED mavi renkte yanıp söner.
- **3.** "Successfully Paired" (Başarıyla Eşleştirildi) mesajı görüntülenir. Görüntülenmezse, lütfen tekrar deneyin veya İleri'yi seçp şu kısma gidin: App Center (Uygulama Merkezi) > Bluetooth Remote app (Bluetooth Remote uygulaması).

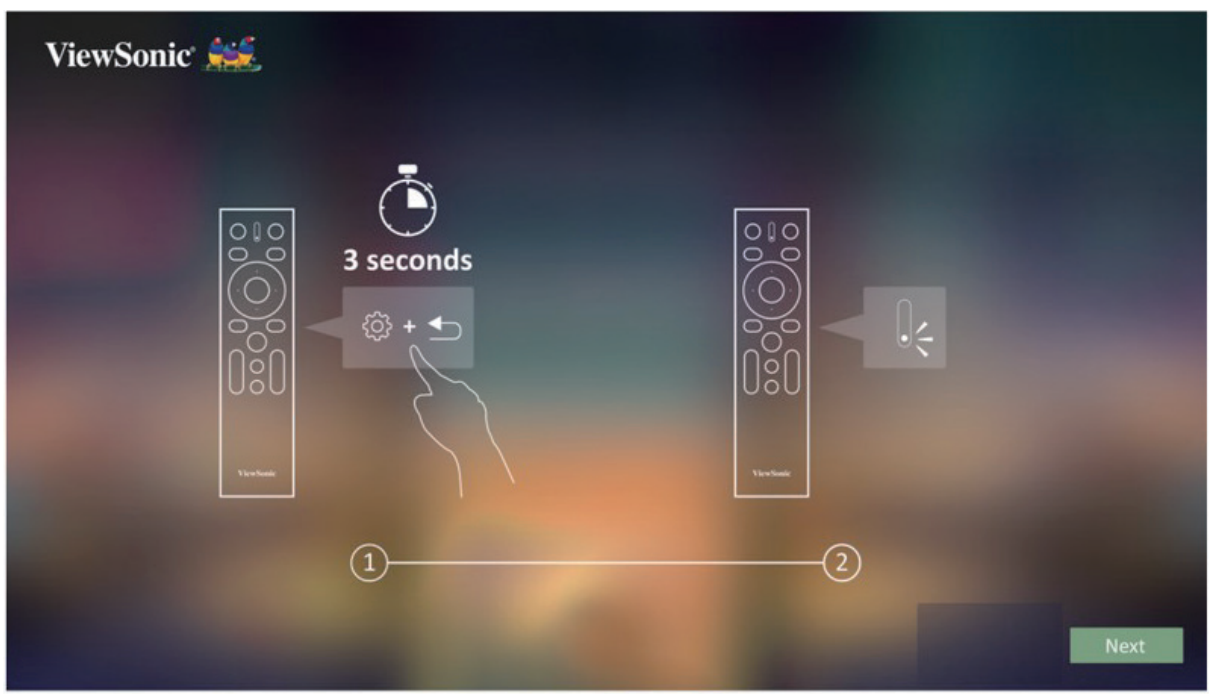

## <span id="page-15-0"></span>**Prefered Language (Tercih Edilen Dil)**

İstenilen dili seçin ve seçimi doğrulamak için **Tamam** tuşuna basın.

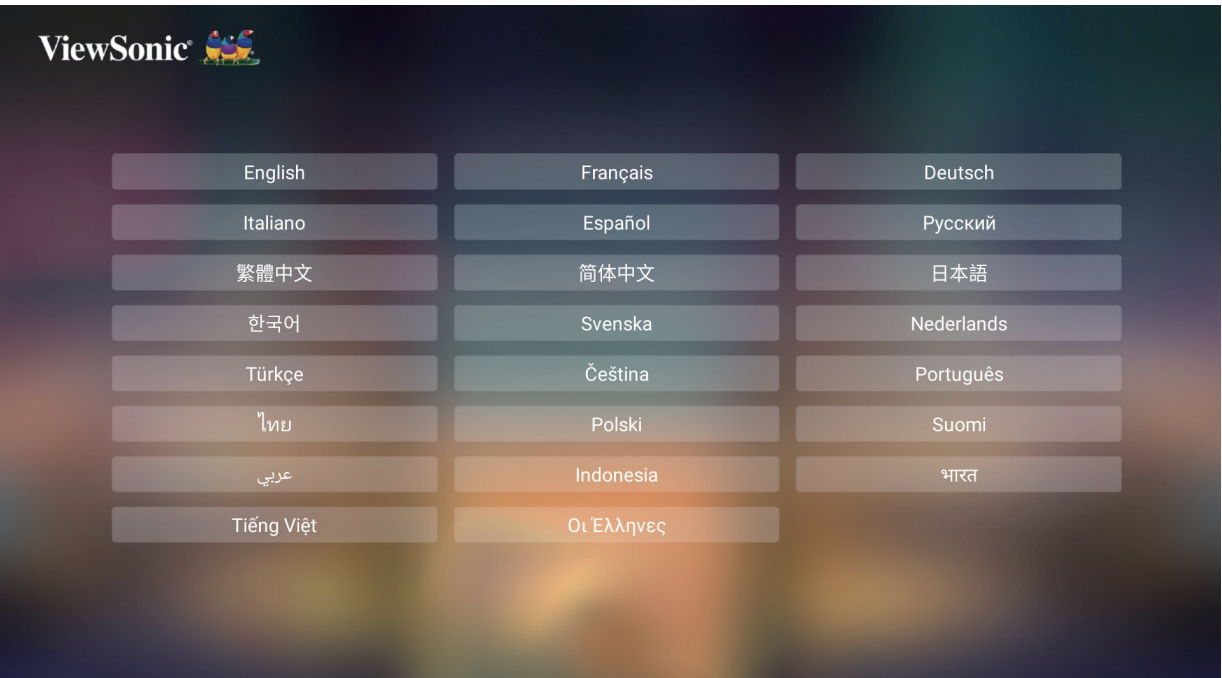

#### **Projection Orientation (Yansıtma Yönü)**

İstenilen yansıtma yönünü seçin ve seçimi doğrulamak için **Tamam** tuşuna basın. Daha fazla bilgi için bkz. sayfa 13.

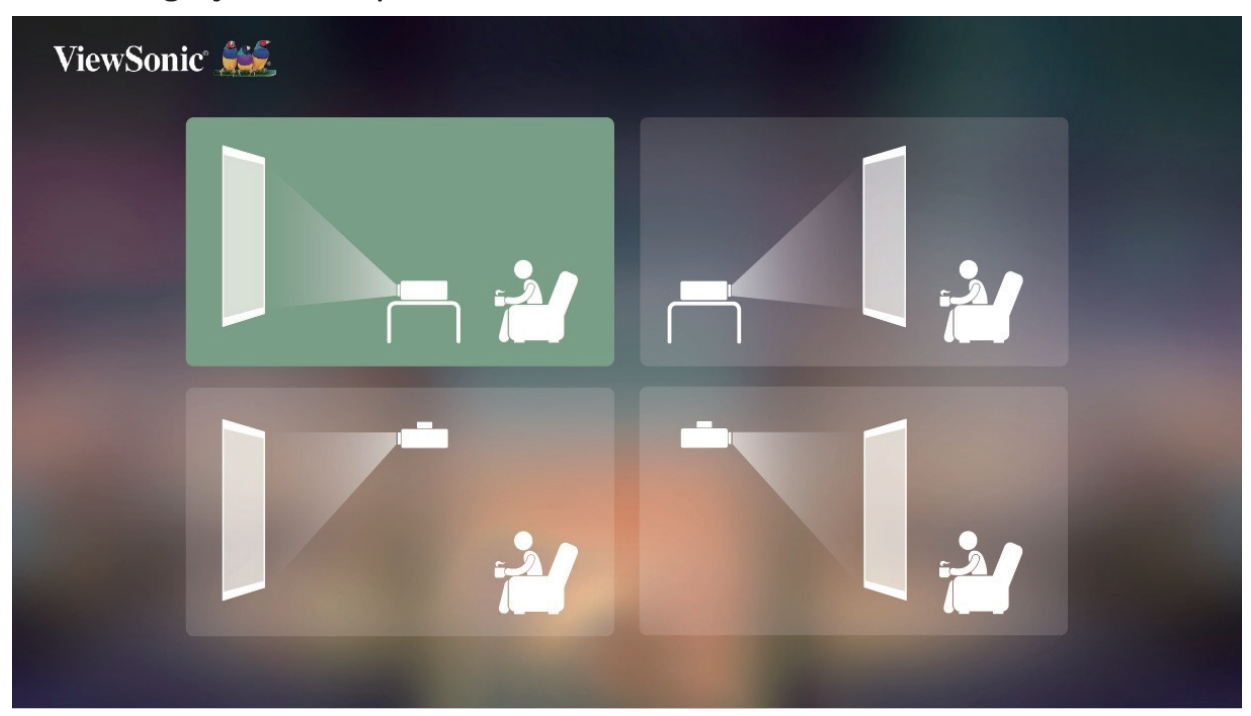

## <span id="page-16-0"></span>**Network Settings (Ağ Ayarları)**

Kullanılabilir Wi-Fi seçeneklerinden birini seçin. Daha fazla bilgi için bkz. sayfa 23.

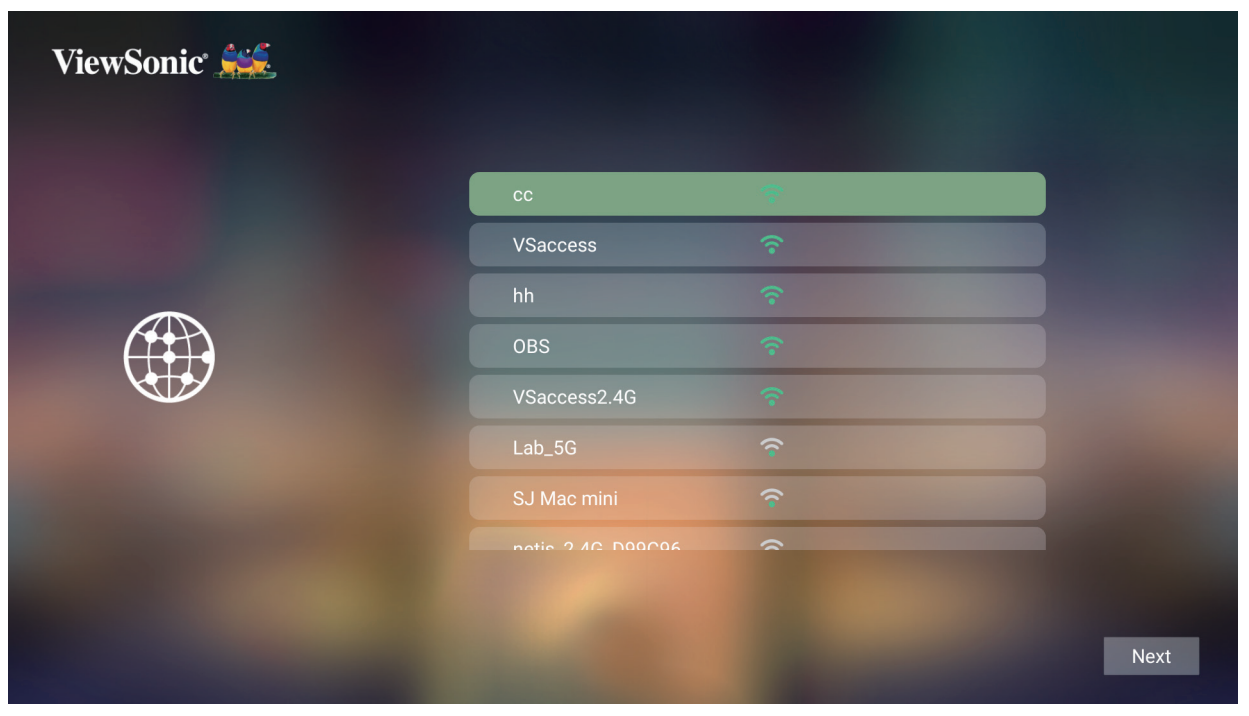

# <span id="page-17-0"></span>**Bağlantıları Yapma**

## **Güce Bağlama**

## **DC Gücü (Güç Çıkışı)**

- **1.** Güç kablosunu güç adaptörüne bağlayın.
- **2.** Güç adaptörünü projektörün yan tarafındaki DC IN girişine bağlayın.
- **3.** Güç kablosu fişini bir prize takın.

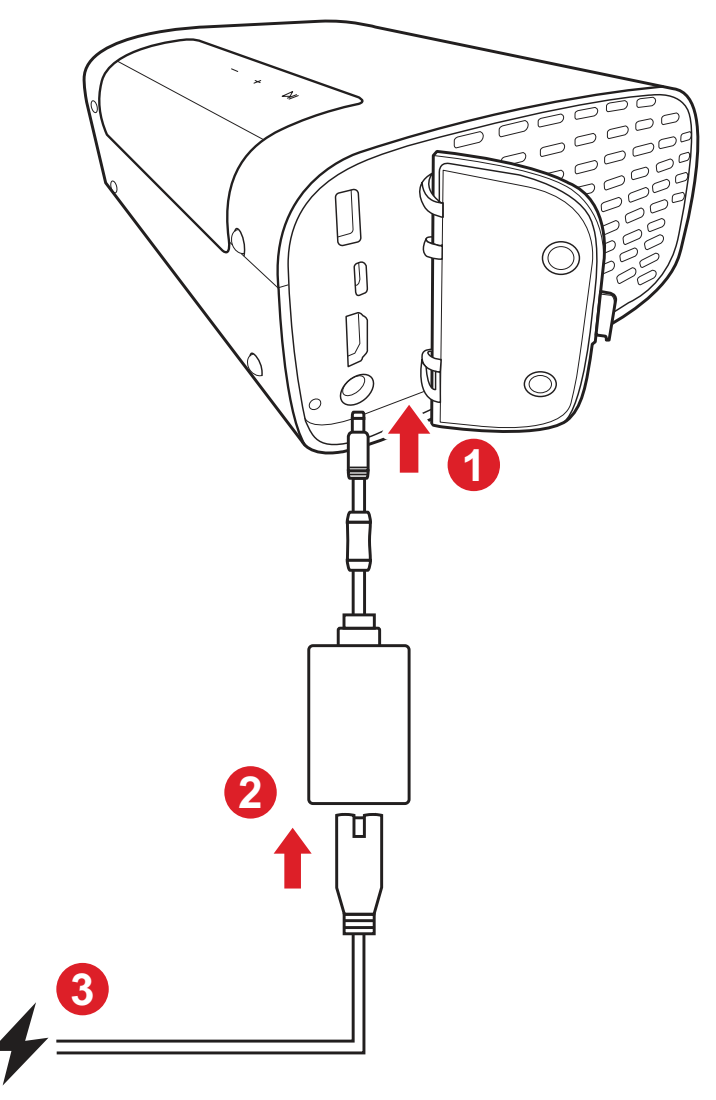

**NOT:** Projektörü kurarken, sabit tesisata kolay erişilebilen bir bağlantı kesme cihazı takın veya elektrik fişini ünitenin yakınında kolayca erişilebilen bir prize takın. Projektörün çalışması sırasında bir hata meydana gelirse, güç kaynağını kapatmak için bağlantı kesme cihazını kullanın ya da elektrik fişini çıkarın.

## <span id="page-18-0"></span>**Harici Aygıtlara bağlama**

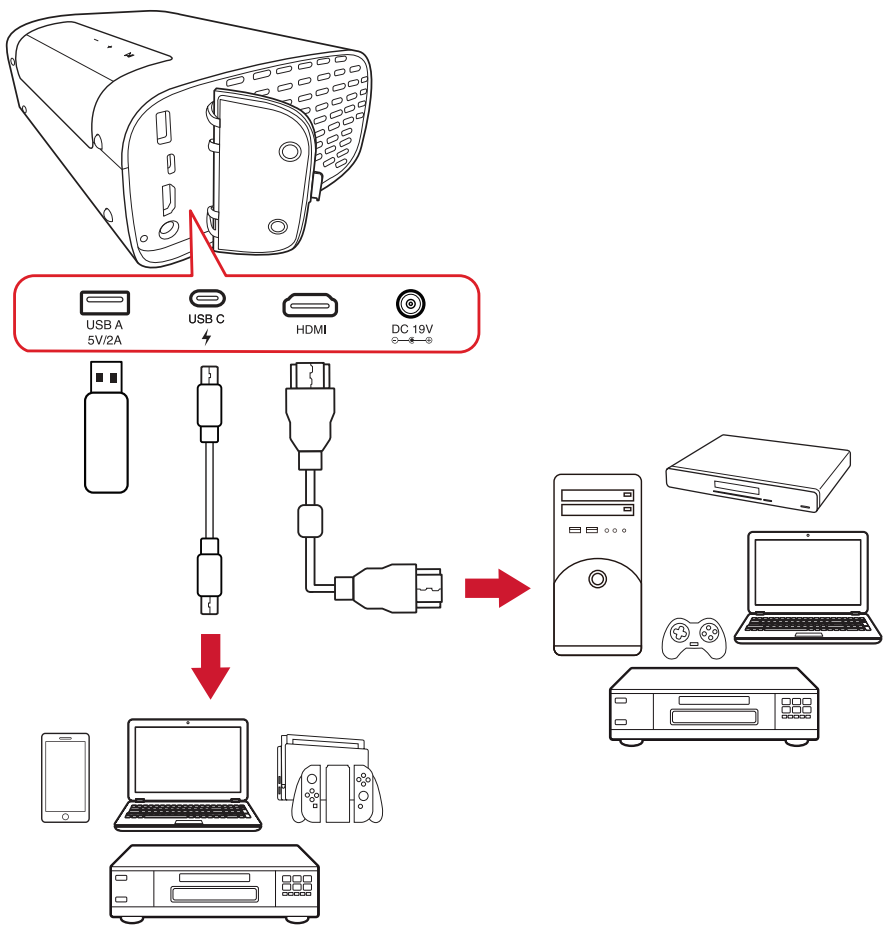

### **HDMI Bağlantısı**

HDMI kablosunun bir ucunu video aygıtınızın HDMI bağlantı noktasına bağlayın. Sonra kablonun diğer ucunu projektörünüzün **HDMI** bağlantı noktasına bağlayın.

## **USB Bağlantısı**

#### USB Tip A Bağlantı

Fotoğraf, müzik ve filmlerin keyfini çıkarmak için bir USB flaş sürücüyü **USB Tip A** bağlantı noktasına takın. Desteklenen dosya biçimleri için bkz. sayfa 48.

#### USB-C Bağlantısı

USB Tip C kablosunun bir ucunu aygıtınızın USB-C bağlantı noktasına bağlayın. Ardından kablonun diğer ucunu projektörün **USB-C** bağlantı noktasına bağlayın.

#### **NOT:**

- USB Tip C aygıtınızın video iletimini destekleyebileceğinden emin olun.
- Bağlı aygıt aynı zamanda şarj edilebilir (5V/2A).

# <span id="page-19-0"></span>**Bluetooth'a bağlanma**

## **Bluetooth Speaker (Bluetooth Hoparlör)**

Projektör, kullanıcının cihazını ses oynatmak için kablosuz olarak bağlamasına olanak tanıyan Bluetooth özelliğiyle donatılmıştır.

Cihazınızı bağlamak ve eşleştirmek için:

- **1.** Buraya gidin: **Home (Giriş)** > **Bluetooth**.
- **2. Bluetooth Speaker (Bluetooth Hoparlör)** veya **Bluetooth Pairing (Bluetooth Eşleştirme)** öğelerini seçmek için uzaktan kumandadaki **Sol** ve **Sağ** yön düğmelerini kullanın. Sonra uzaktan kumandadaki **Tamam** tuşuna basın.

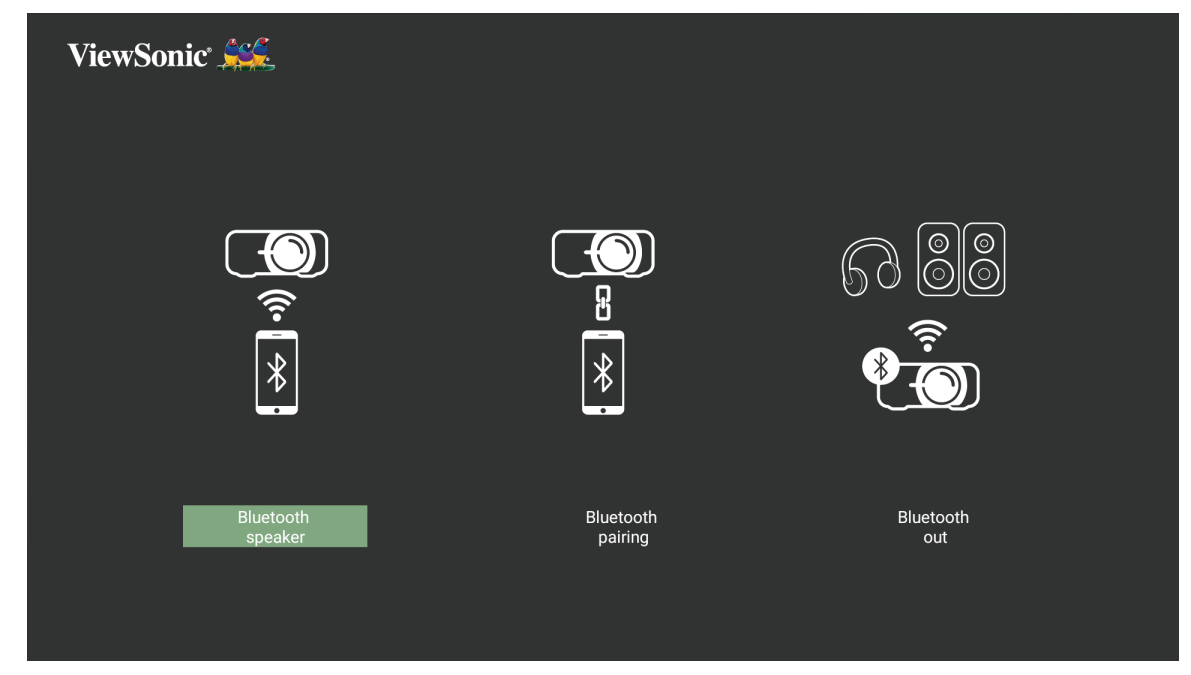

**3.** Aşağıdaki iletişim kutusu görüntülendiğinde, Bluetooth moduna girmek için **Yes (Evet)**'i seçin ve uzaktan kumandada **Tamam**'a basın.

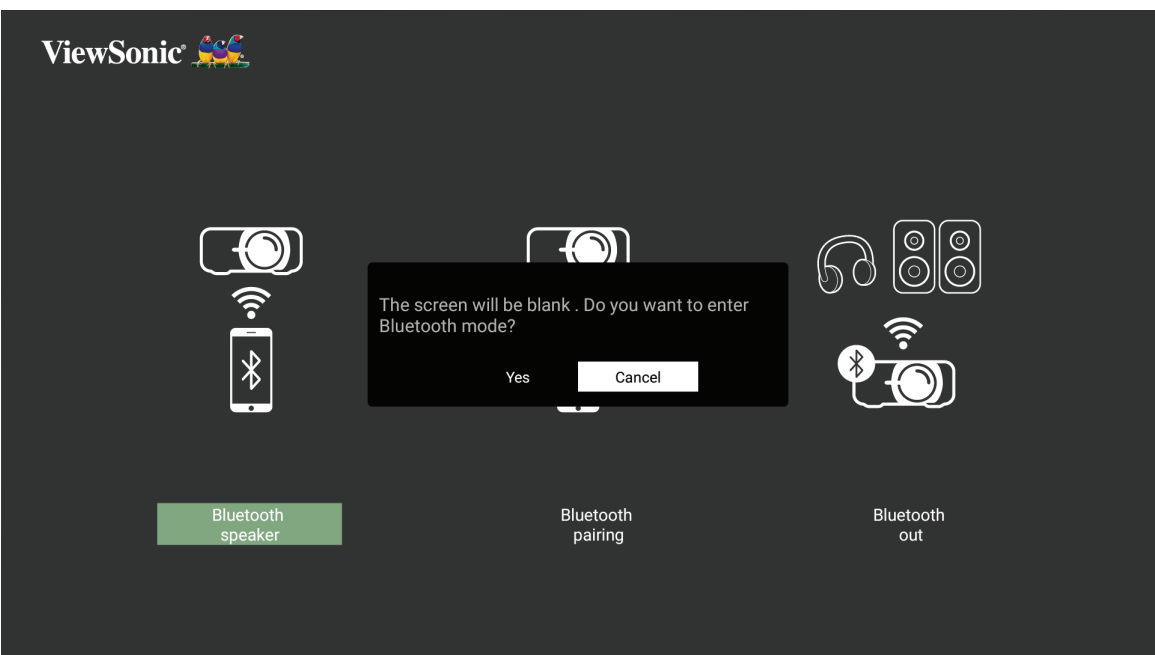

- **4.** Eşleştirme moduna girildiğinde bir ses efekti duyulur.
- **5.** Bağlantı başarıyla kurulduktan sonra başka bir ses efekti duyulabilir.

**NOT:**

- Projektörün adı "M10" olarak etiketlenir.
- Sadece **Power (Güç)** ve **Return (Geri)** düğmeleriyle Bluetooth modundan çıkabilirsiniz.

## <span id="page-21-0"></span>**Bluetooth Out (Bluetooth Çıkışı)**

Projektörü harici kulaklıklara veya Bluetooth'u destekleyen hoparlörlere bağlar.

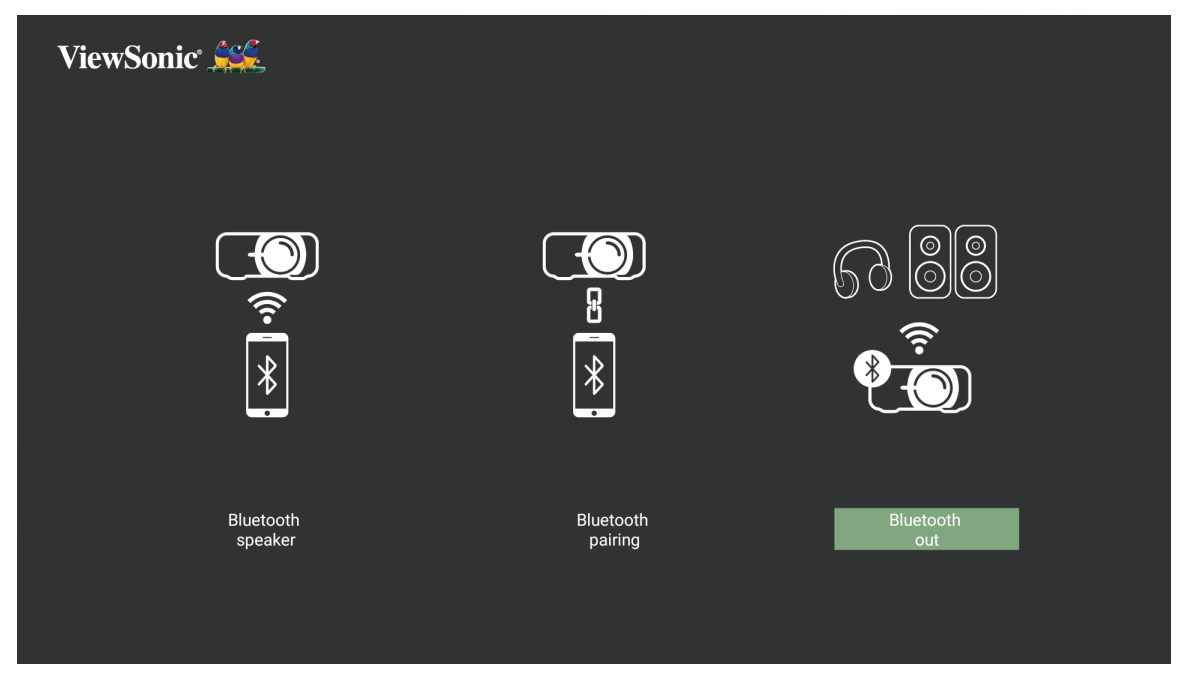

Cihazınızı bağlamak ve eşleştirmek için:

- **1.** Buraya gidin: **Home (Giriş)** > **Bluetooth**.
- **2. Bluetooth Out (Bluetooth Çıkışı)**'nı seçmek için uzaktan kumandadaki **Sol** ve **Sağ** yön düğmelerini kullanın.

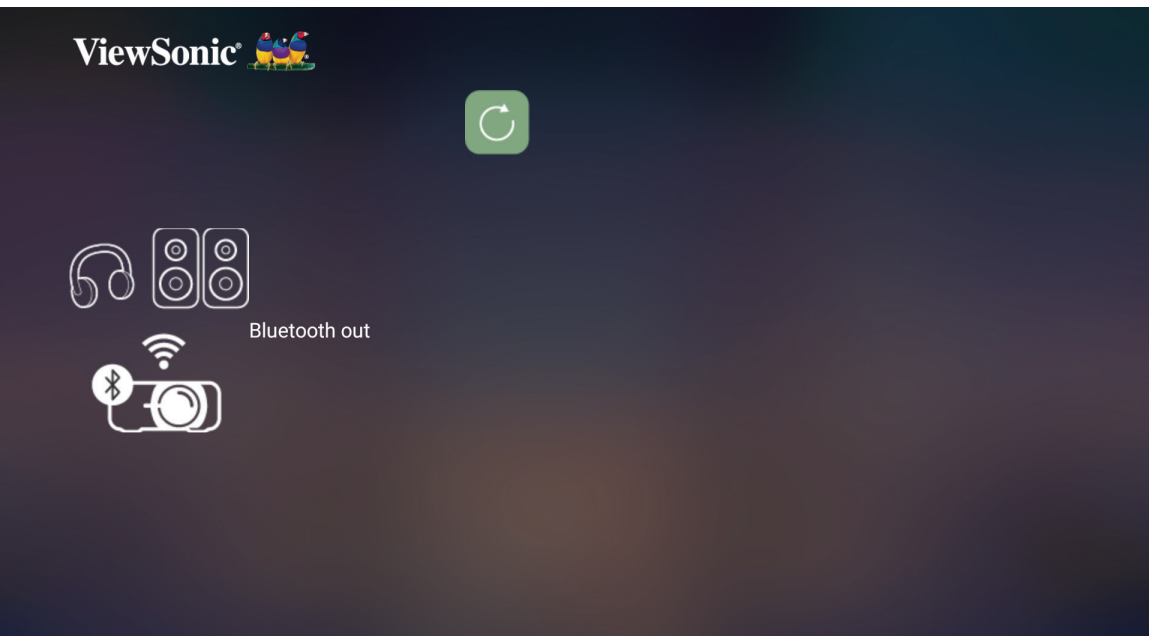

- **3.** Projektör yakındaki Bluetooth aygıtlarını arar. Listeden aygıtınızı seçin ve uzaktan kumandadaki **Tamam** tuşuna basın.
	- **NOT:** Eşleştirildikten sonra, hem projektör hem de cihazınız açıksa, Bluetooth üzerinden otomatik olarak bağlanırlar.

# <span id="page-22-0"></span>**Ağlara Bağlanma**

#### **Wi-Fi Bağlantısı**

Dahili Wi-Fi ile kablosuz internet ağlarına kolayca bağlanabilirsiniz.

Bir Wi-Fi ağına bağlanmak için:

- **1.** Buraya gidin: **Home (Giriş)** > **Settings (Ayarlar)** > **Network Settings (Ağ Ayarları)** > **Wi-Fi**
- **2. Enable (Etkinleştir)** seçeneğini belirlemek için uzaktan kumandadaki **Sol** veya **Etkinleştir** tuşuna basın.

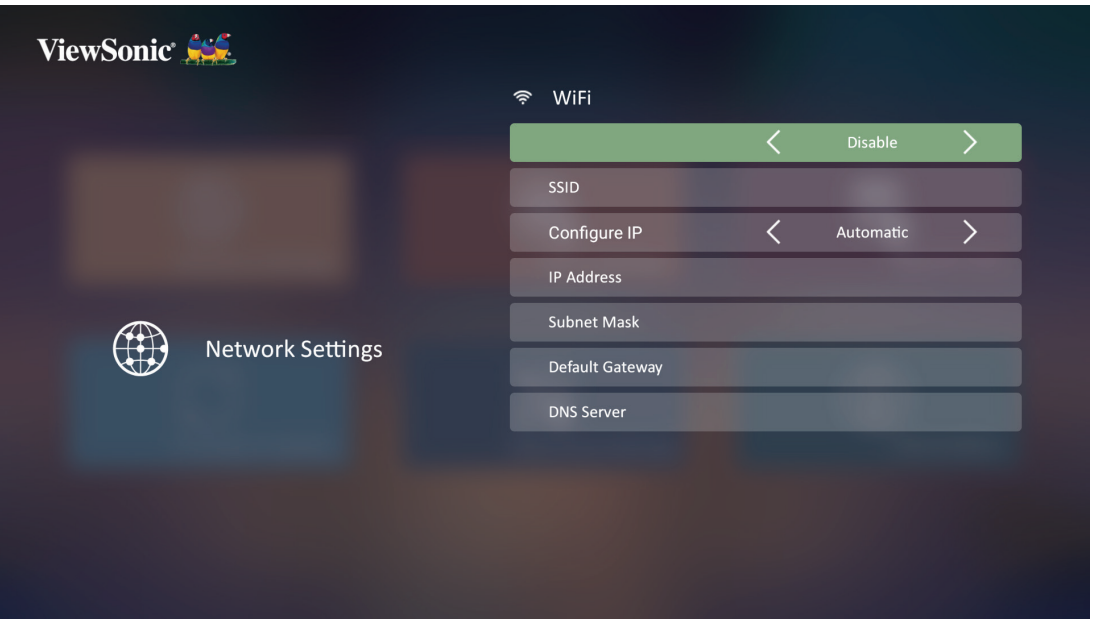

**3.** Kullanılabilir Wi-Fi ağları görüntülenir. Kullanılabilir Wi-Fi ağlarından birini seçin.

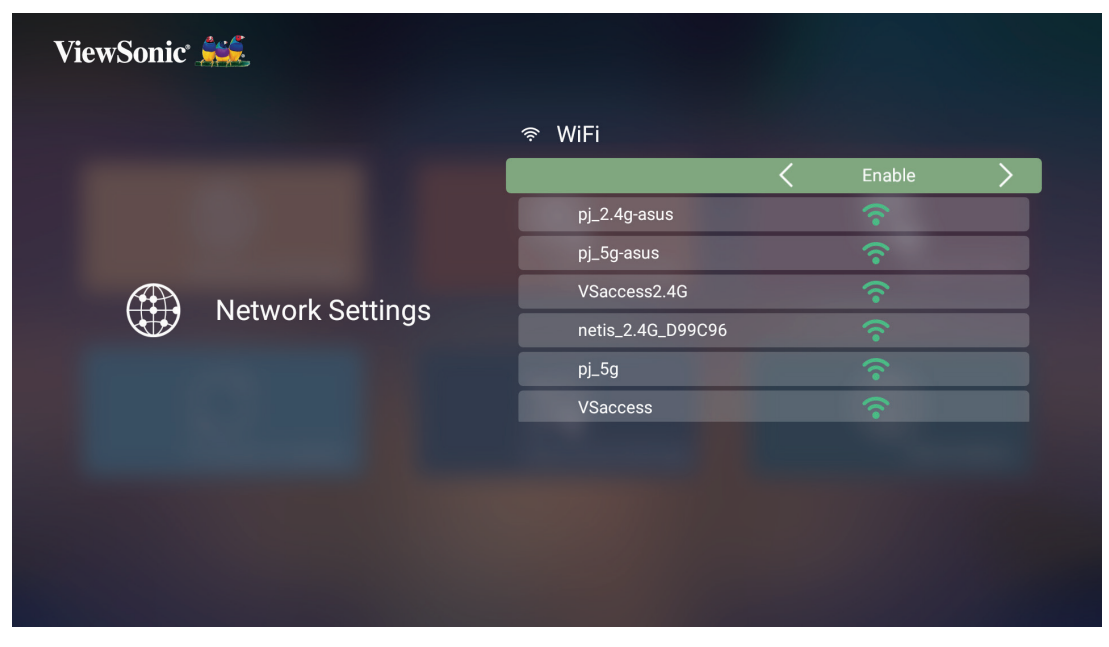

**4.** Güvenli bir Wi-Fi ağına bağlanırsanız, sorulduğunda şifreyi girmeniz gerekir.

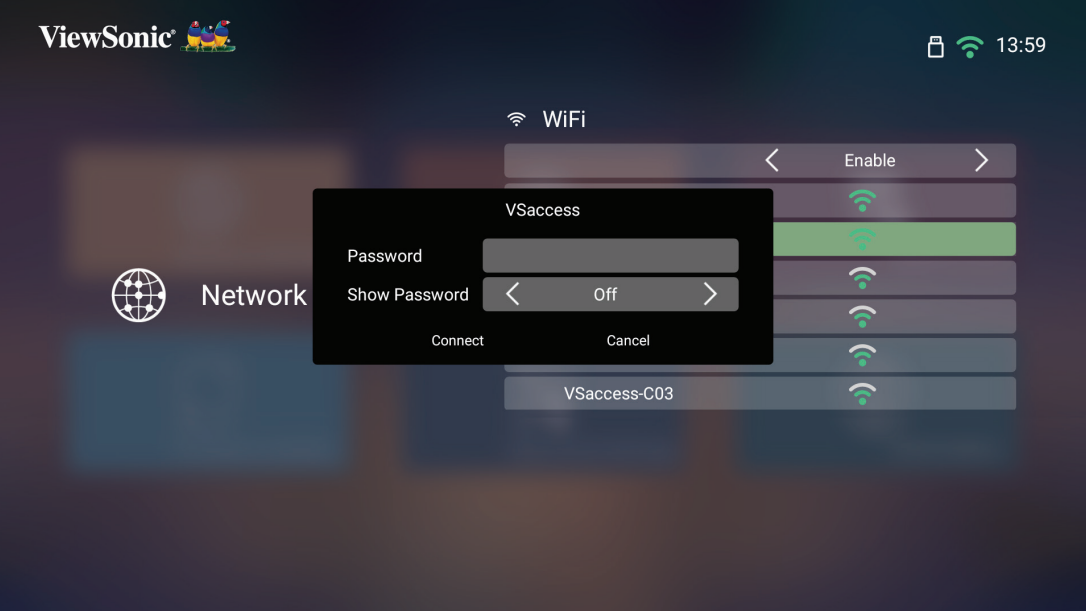

## <span id="page-24-0"></span>**Özel SSID**

- **1.** Buraya gidin: **Home (Giriş)** > **Settings (Ayarlar)** > **Network Settings (Ağ Ayarları)** > **Wi-Fi**
- **2. Enable (Etkinleştir)** seçeneğini belirlemek için uzaktan kumandadaki **Sol** veya **Sağ** tuşuna basın.
- **3.** Kullanılabilir Wi-Fi ağları listesinden **Others (Diğerleri)** seçeneğini belirleyin ve uzaktan kumandadaki **OK** tuşuna basın.

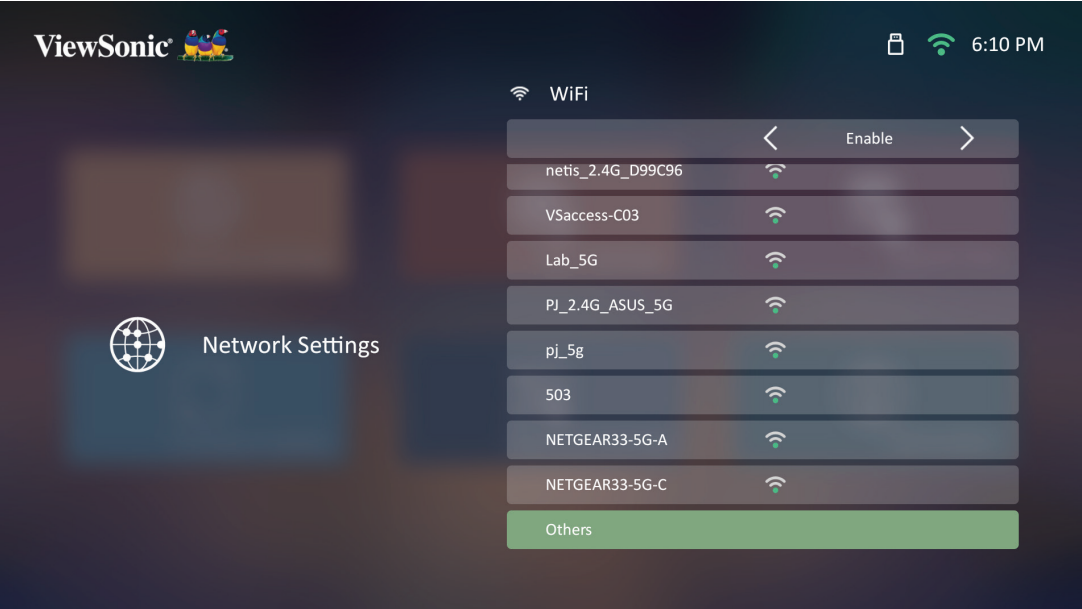

**4.** SSID'yi girin ve güvenlik seviyesini seçin.

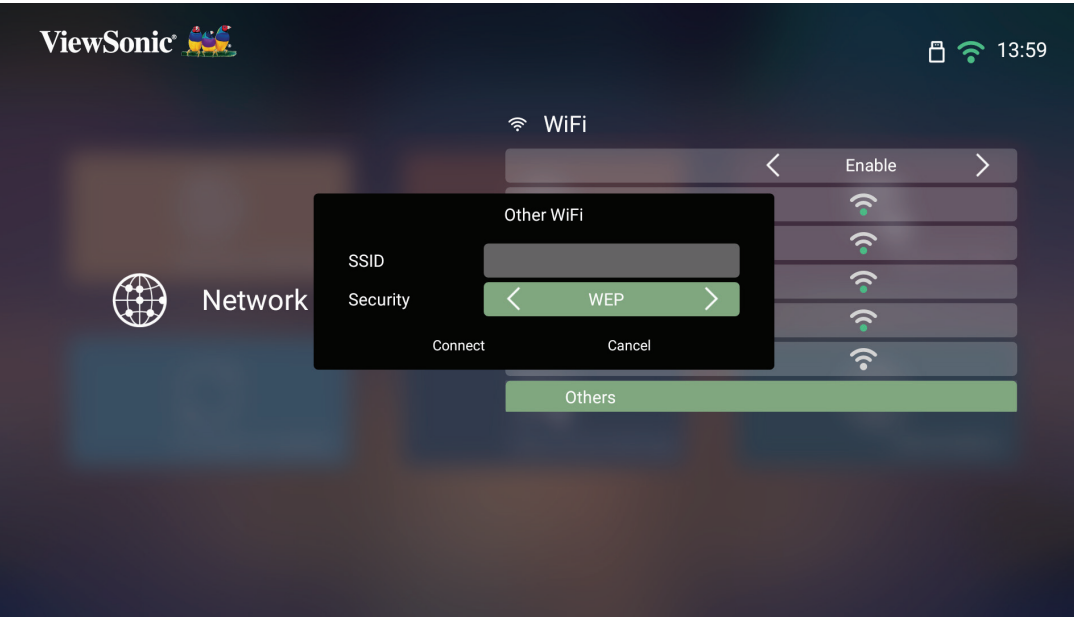

**5.** İstendiğinde şifreyi girin.

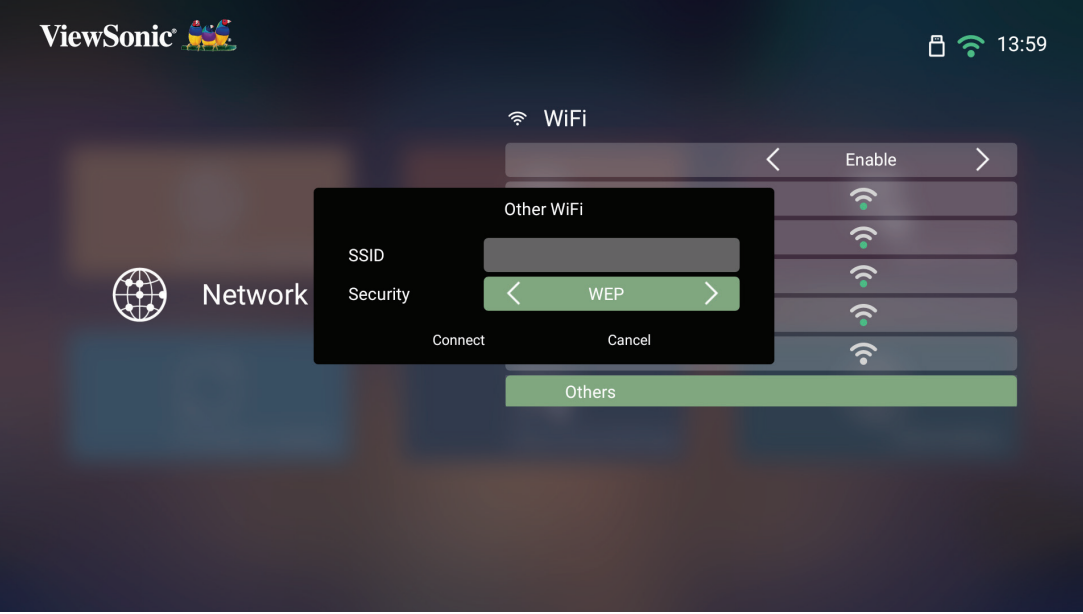

## <span id="page-26-0"></span>**Kablosuz Ekran Yansıtma**

Ekran Yansıtma, kullanıcıların ekranı kişisel aygıtlarına yansıtmaları için 5 GHz Wi-Fi kablosuz bağlantı sağlar.

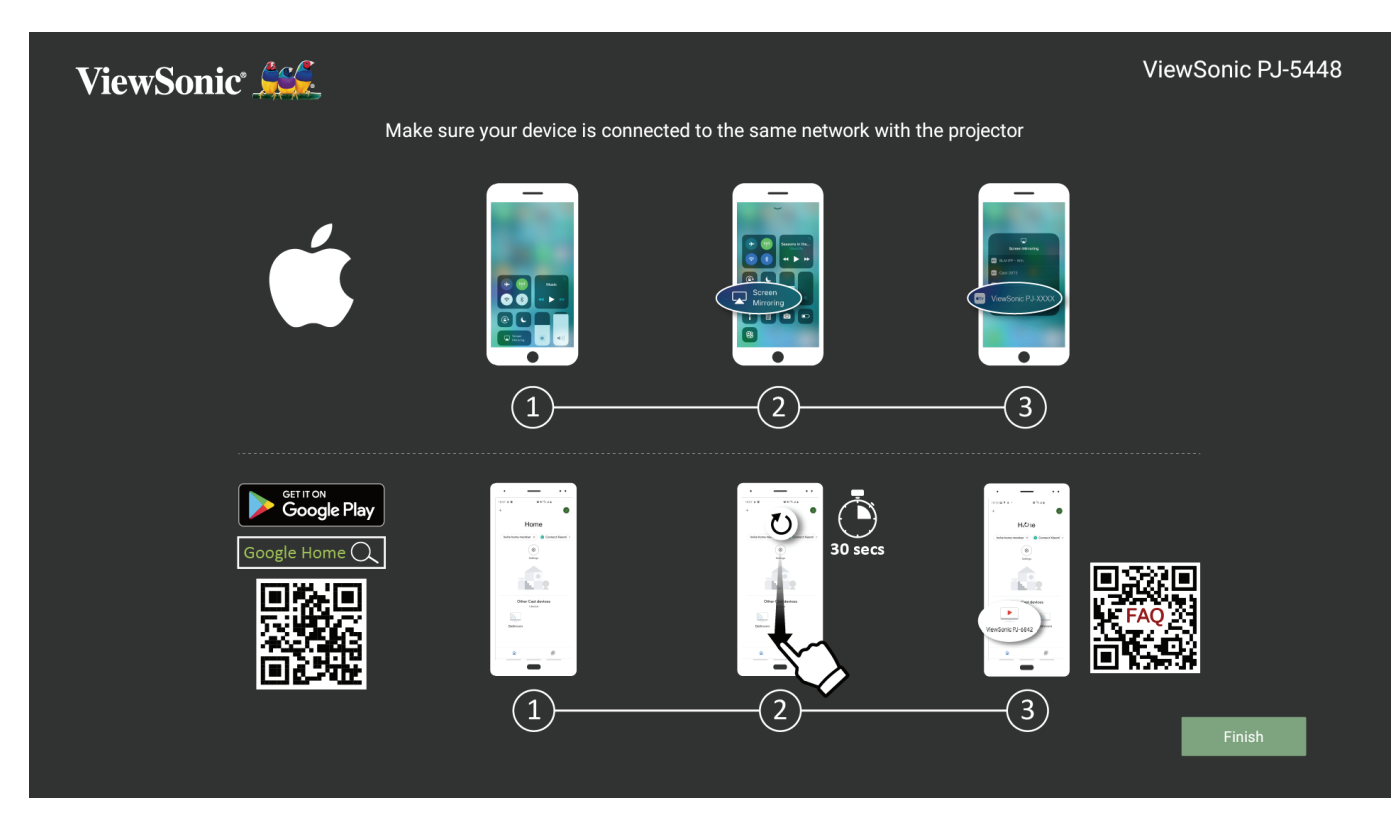

**NOT:** Cihazınızın projektörle aynı ağa bağlı olduğundan emin olun.

**İOS için:**

- **1.** Aşağı açılır kontrol menüsüne erişin.
- **2.** "Screen Mirroring" (Ekran Yansıtma) simgesini seçin.
- **3.** "ViewSonic PJ-XXXX" öğesini seçin.

#### **Android için:**

- **1.** "Google Home" uygulamasını indirip yükleyin ve açın.
- **2.** Uygulamayı yenilemek için çekin ve 30 saniye bekleyin.
- **3.** "ViewSonic PJ-XXXX" artık görünür olacak, seçin.
	- **NOT:** Bazı Android cihazları direkt "Casting" özelliğini destekler. Aygıtınız destekliyorsa, Casting özelliğine gidin ve mevcut aygıtlar listesinden "ViewSonic PJ-XXX" seçeneğini seçin. Ayrıca SSS QR kodunu tarayabilir ve doğrudan Android cihazınızı yayınlamak için adımları izleyebilirsiniz.

# <span id="page-27-0"></span>**Projektörün Kullanılması**

**Projektörün Başlatılması**

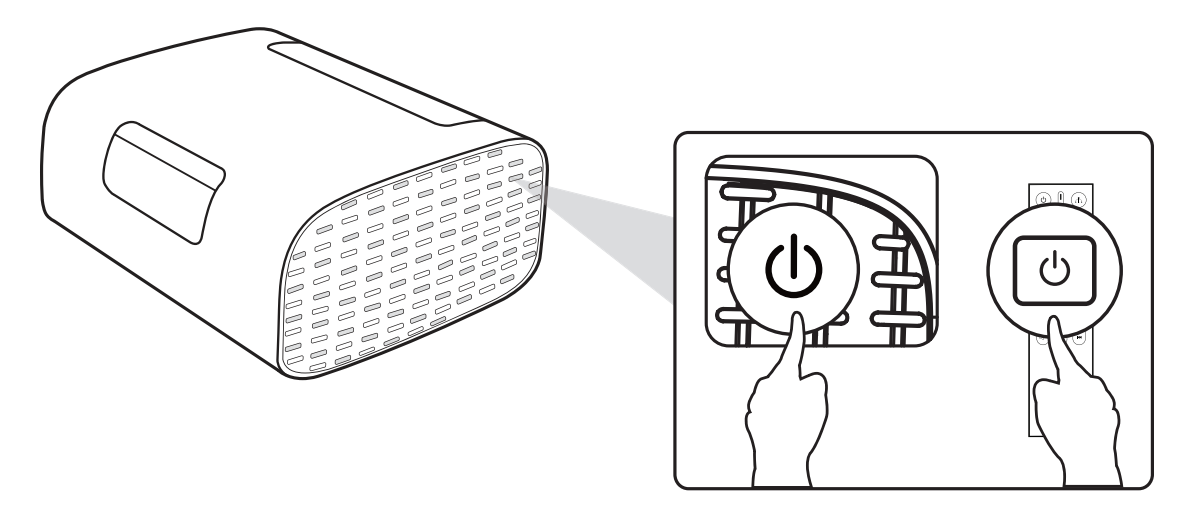

- **1.** Projektörün bir güç kaynağına bağlı olduğundan emin olun.
- **2.** Projektörü açmak için projektördeki veya uzaktan kumandadaki **Güç** düğmesine basın.

## <span id="page-28-0"></span>**Bir Giriş Kaynağı seçme.**

Projektör aynı anda birden fazla aygıta bağlanabilir. Ancak aynı anda yalnızca bir tane tam ekran görüntüleyebilir.

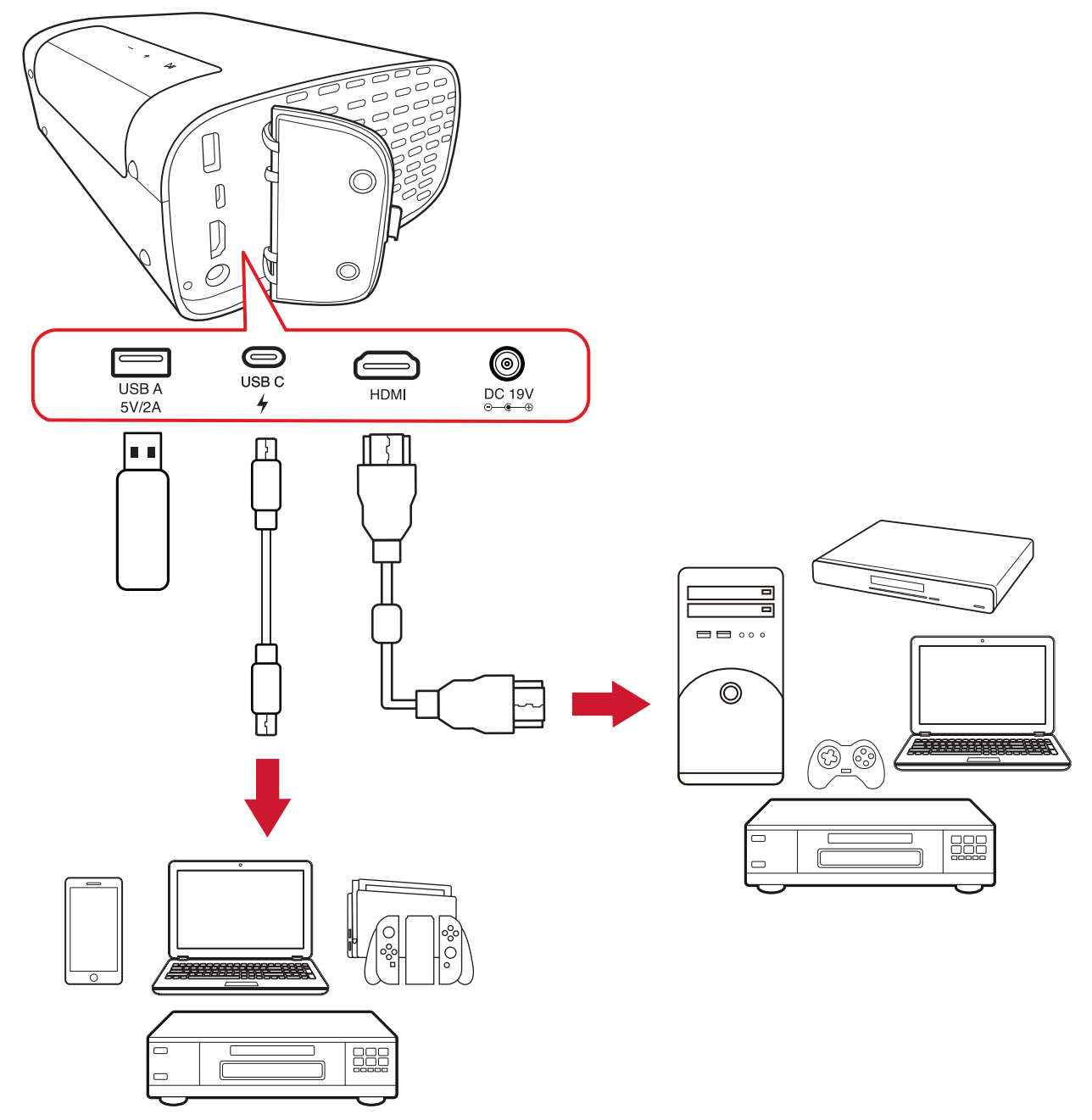

Projektör otomatik olarak giriş kaynaklarını arar. Birden fazla kaynak bağlıysa, istenilen girişi seçmek için uzaktan kumandadaki **Kaynak** düğmesine basın veya **Home Screen (Ana ekran)** üzerindeyken, kaynak listesi görüntülenene kadar **Aşağı** düğmesine basın.

**NOT:** Bağlı kaynakların da açık olduğundan emin olun.

## <span id="page-29-0"></span>**Yansıtılan Görüntüyü Ayarlama**

## **Projektörün Yüksekliğini ve Yansıtma Açısını Ayarlama**

Projektörde bir (1) Ayarlanabilir Ayak bulunur. Ayaklığın ayarlanması projektörün yüksekliğini ve dikey yansıtma açısını değiştirir. Yansıtılan görüntünün konumuna hassas ayar yapmak için ayaklığı dikkatli bir şekilde ayarlayın.

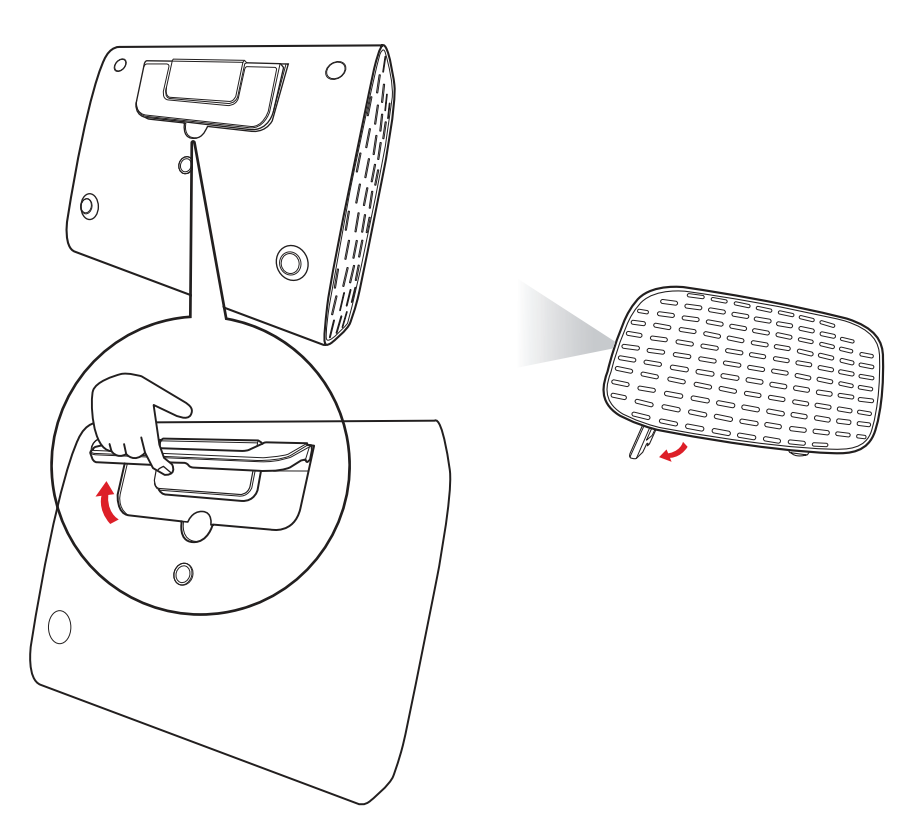

Ayarlanabilir Ayağa ek olarak projektör tavana yansıtma için dik tutulabilir.

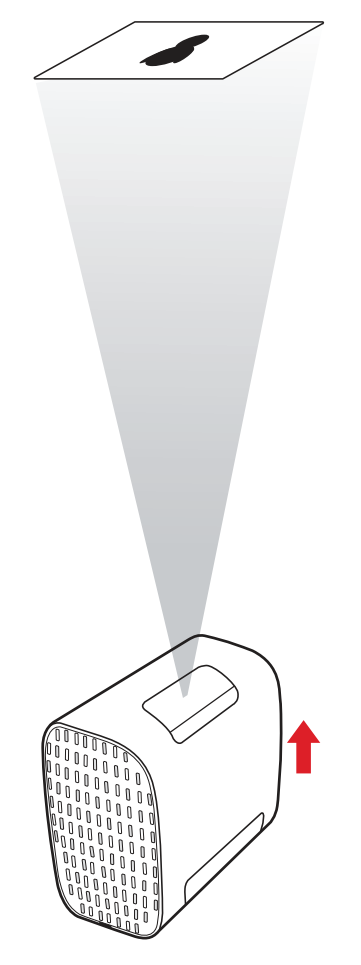

**NOT:**  Projektör düz bir yüzeye veya ekrana yerleştirilmediyse ve ekranla projektör birbirine dik değilse, yansıtılan görüntü yamuk olabilir. Ancak, "Otomatik Dikey Çarpıtma" işlevi sorunu otomatik olarak düzeltir.

## <span id="page-31-0"></span>**Projektörün Kapatılması**

**1.** Uzaktan kumandadaki **Güç** düğmesine basılması aşağıdaki mesajla sonuçlanacaktır:

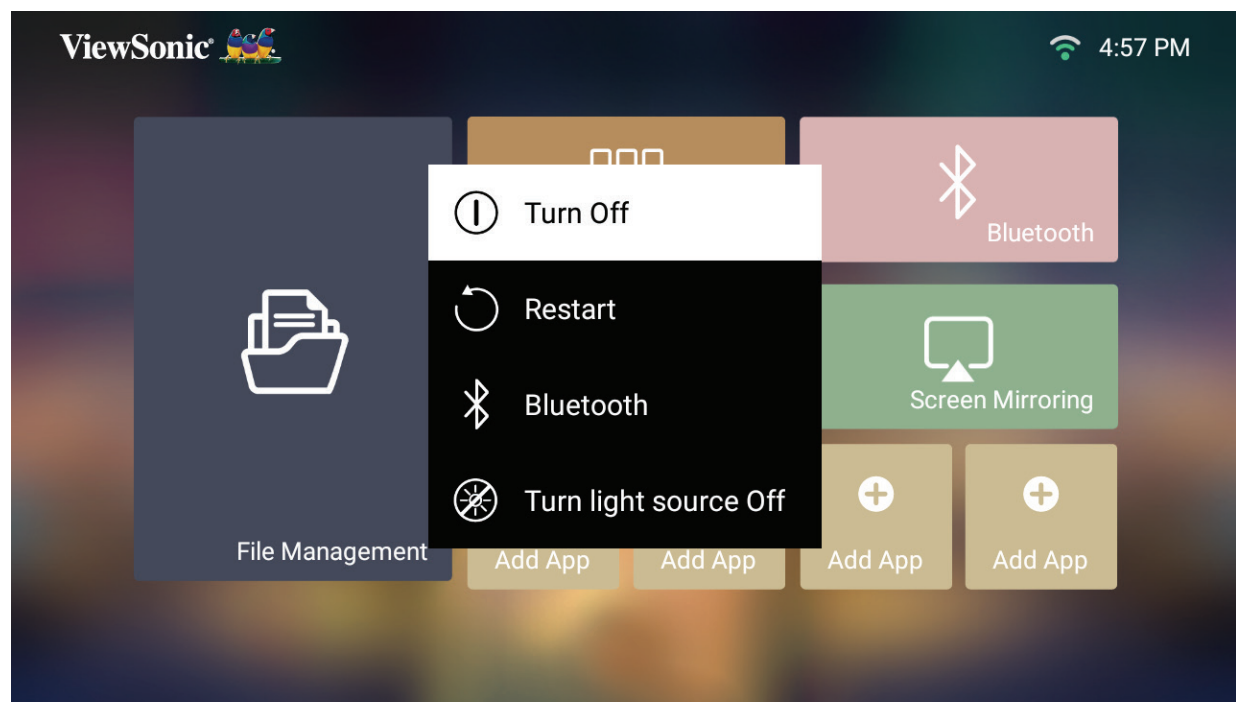

**2. Turn Off (Kapat)** öğesini seçmek için uzaktan kumandadaki **Yukarı/Aşağı** düğmelerine ve ardından **Tamam** tuşuna basın.

## <span id="page-32-0"></span>**Giriş Kaynağı Seçildi - Ekran Menüsü Ağacı**

Giriş kaynağınız seçildikten sonra **Image Settings (Görüntü Ayarı)** ve **Advanced (Gelişmiş)** menülerini ayarlayabilirsiniz.

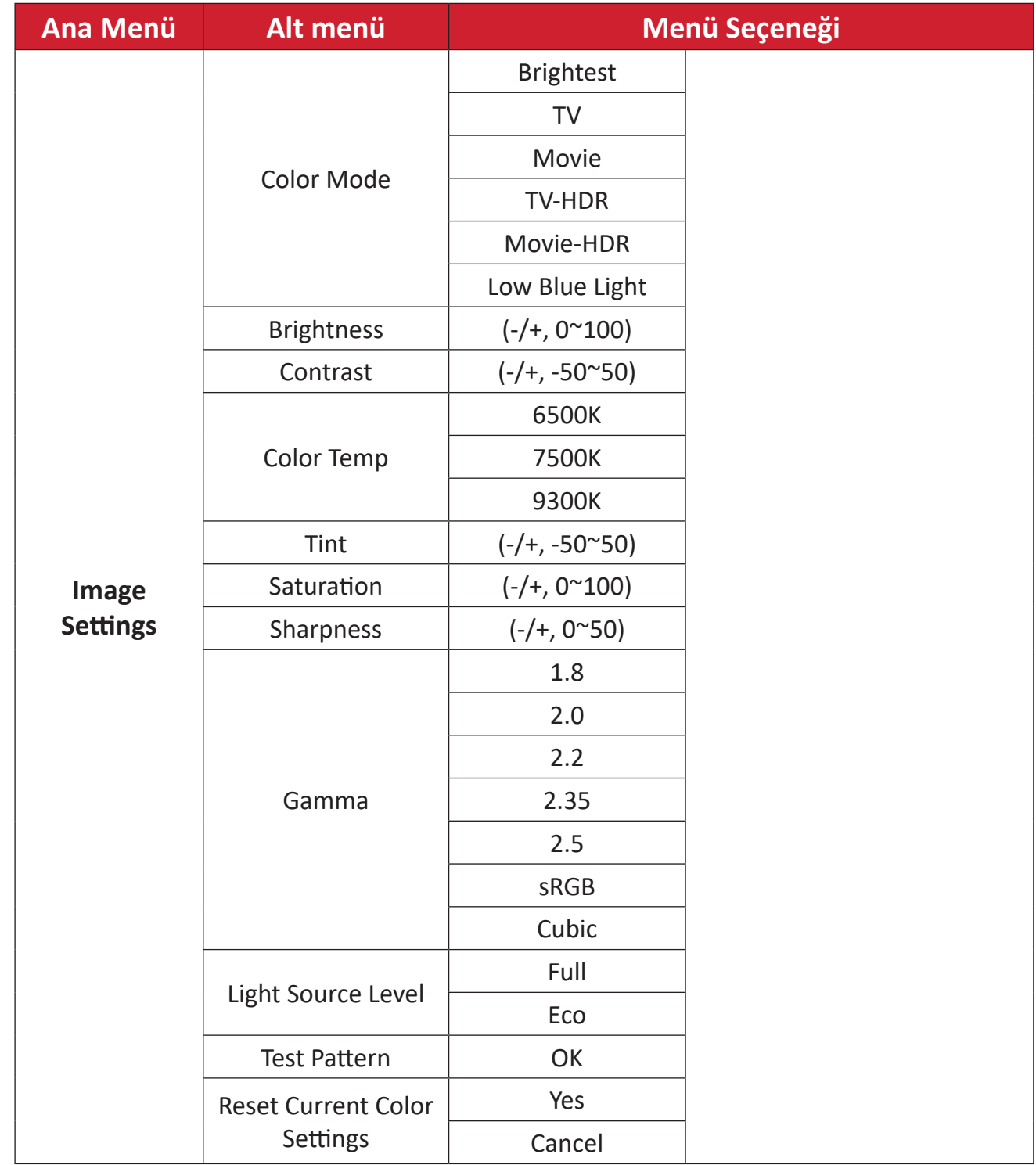

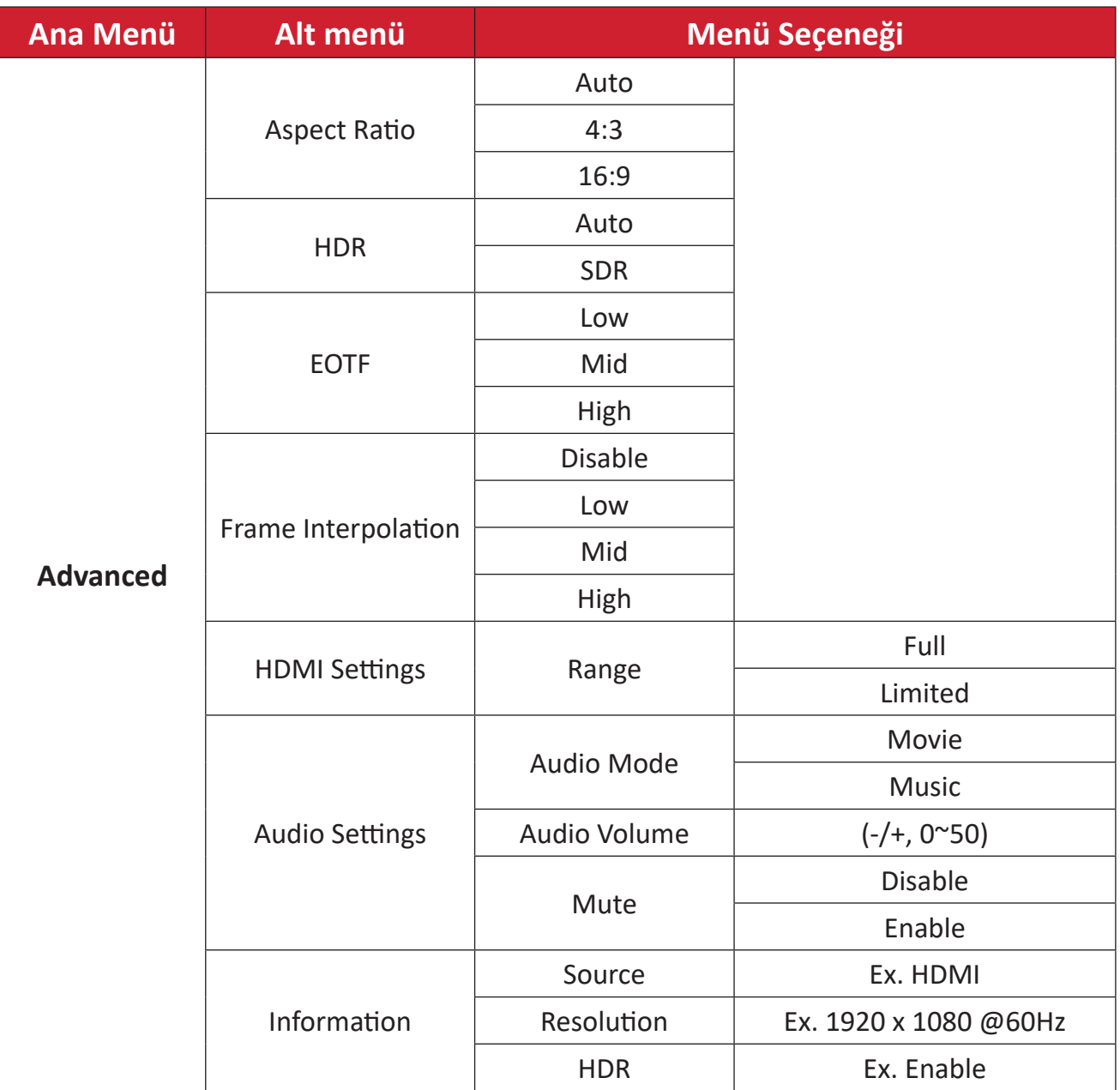

#### **Image Settings Menu (Görüntü Ayar Menüsü)**

Giriş kaynağınız seçildikten sonra **Image Settings (Görüntü Ayarı)** menüsünü ayarlayabilirsiniz.

**Image Settings (Görüntü Ayarı)** menüsüne erişmek için:

**1.** Uzaktan kumandadaki **Ayar** düğmesine basın.

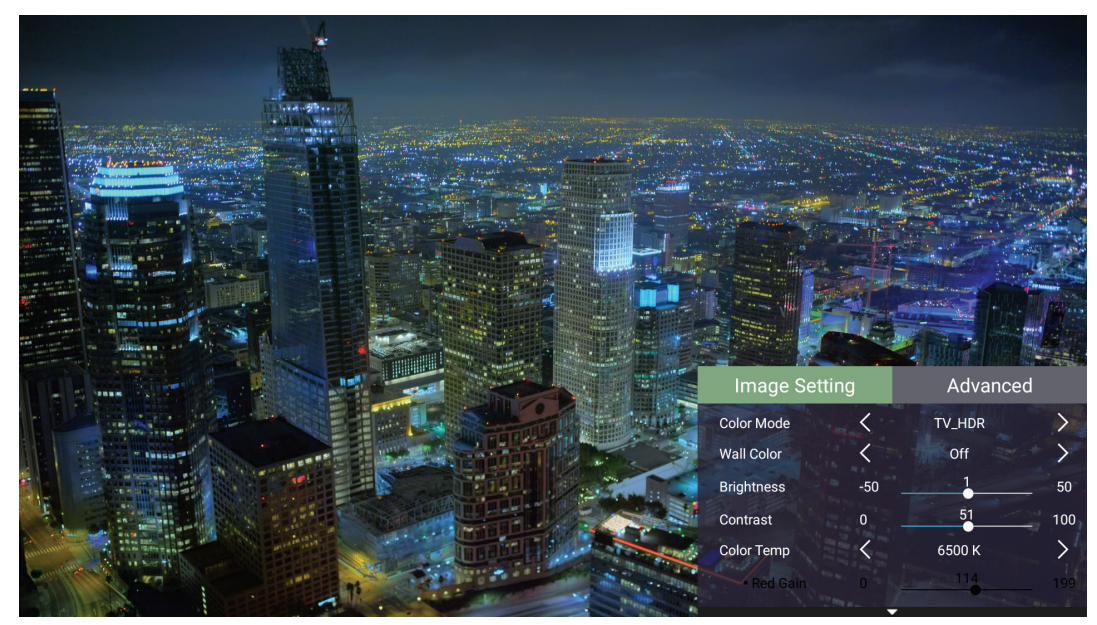

**2.** Bir menü seçmek için **Yukarı/Aşağı** düğmelerini kullanın.

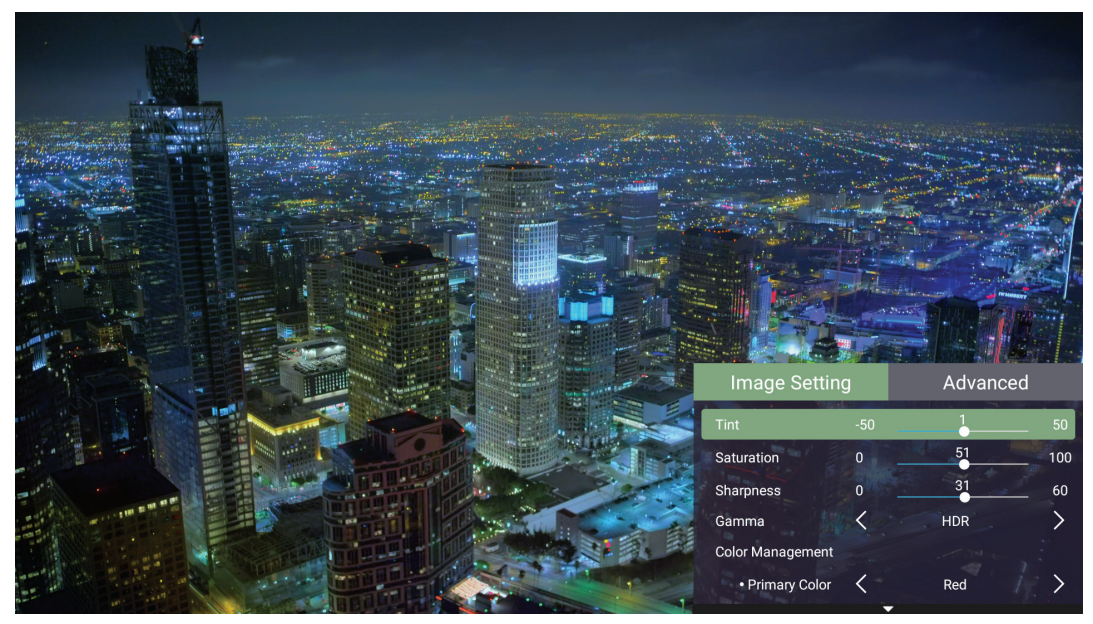

**3.** Sonra alt menülere girmek ve/veya ayarları yapmak için **Sol/Sağ** düğmelerini kullanın.

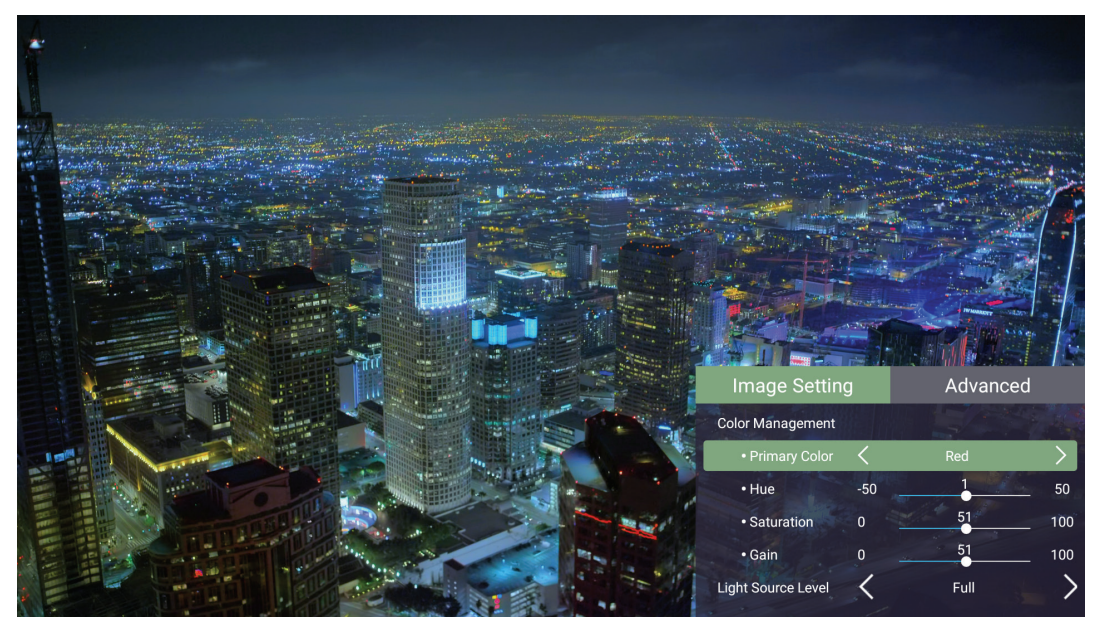

**4.** Bir önceki menüye gitmek için **Geri Dön** düğmesine basın.
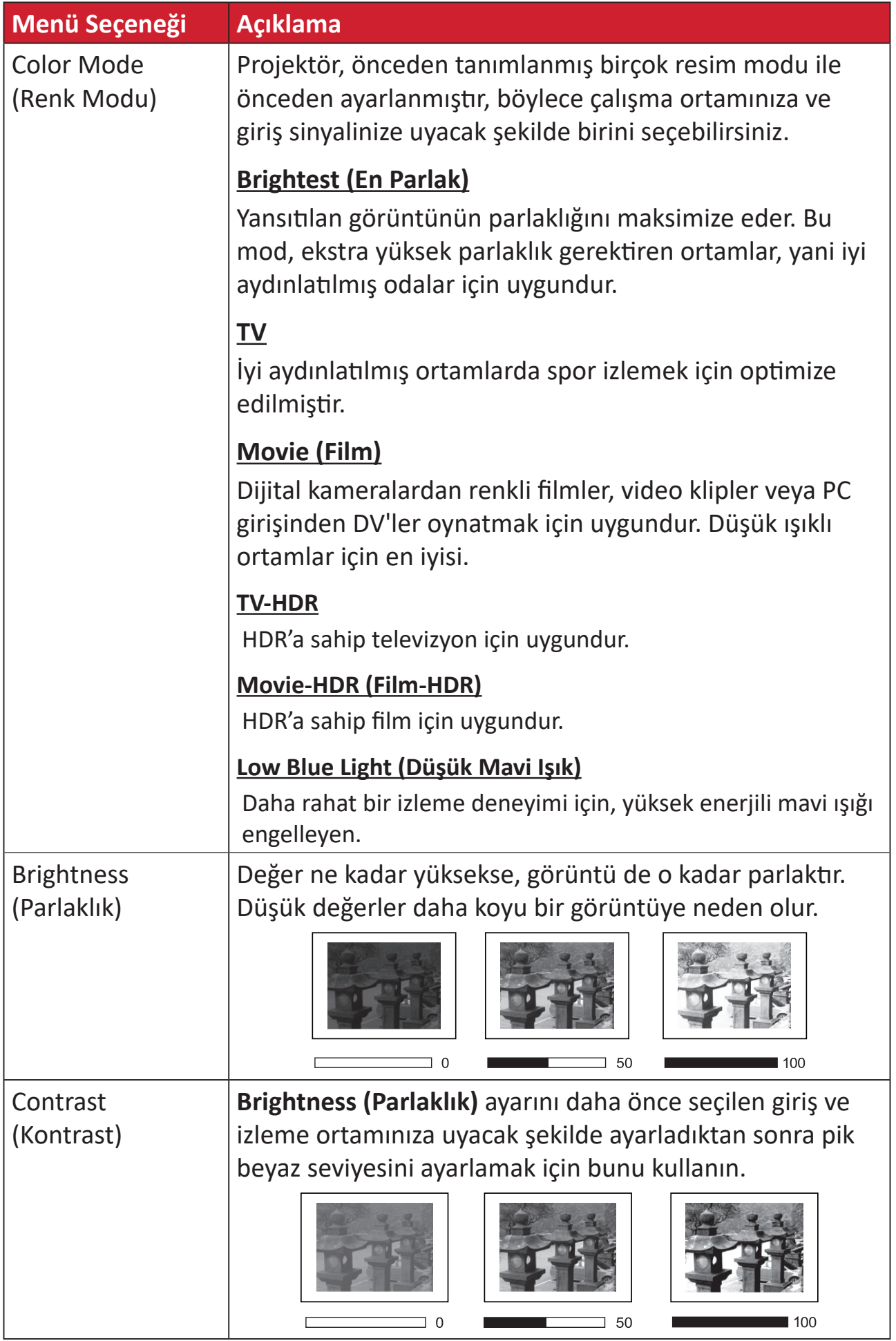

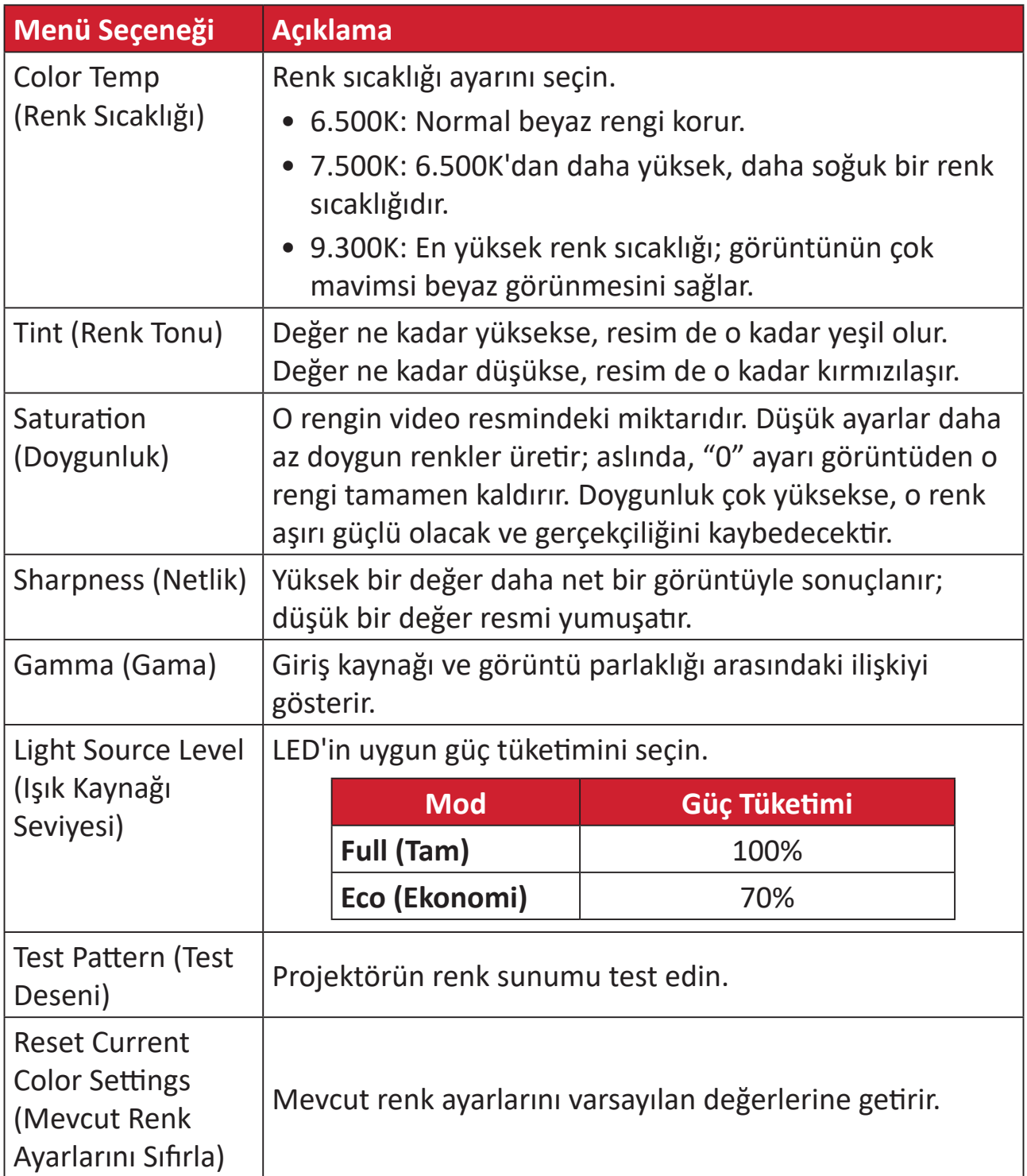

#### **Advanced Setting Menu (Gelişmiş Ayar Menüsü)**

Giriş kaynağınız seçildikten sonra **Advanced (Gelişmiş)** menüsünü ayarlayabilirsiniz. **Advanced (Gelişmiş)** menüsüne erişmek için:

**1.** Uzaktan kumandadaki **Ayar** düğmesine basın.

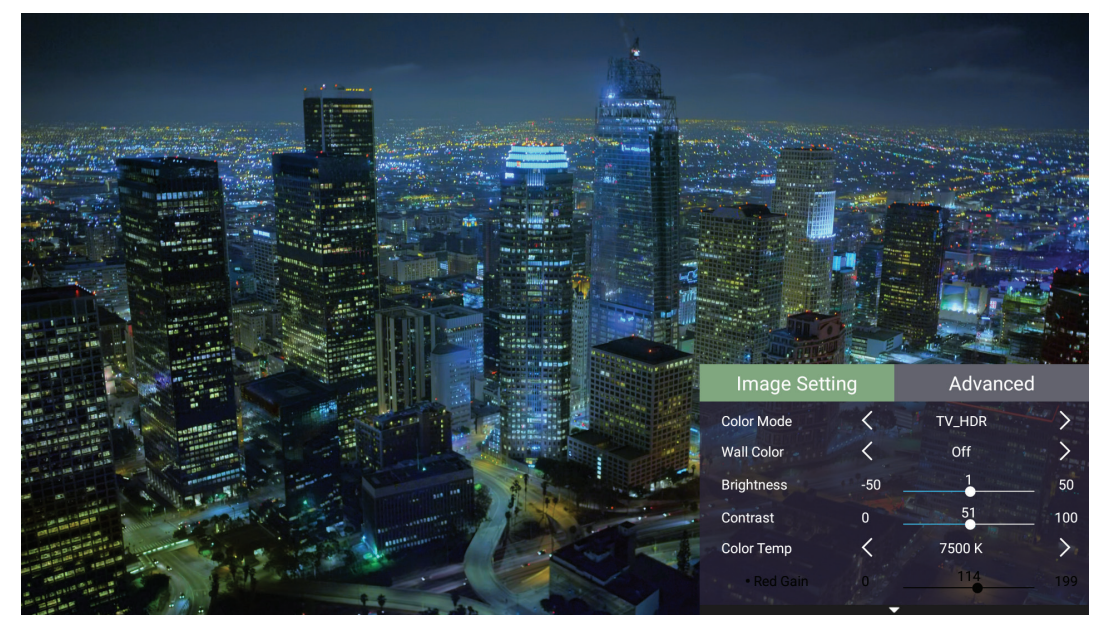

**2. Advanced (Gelişmiş)** menüsüne erişmek için **Sağ** tuşa basın.

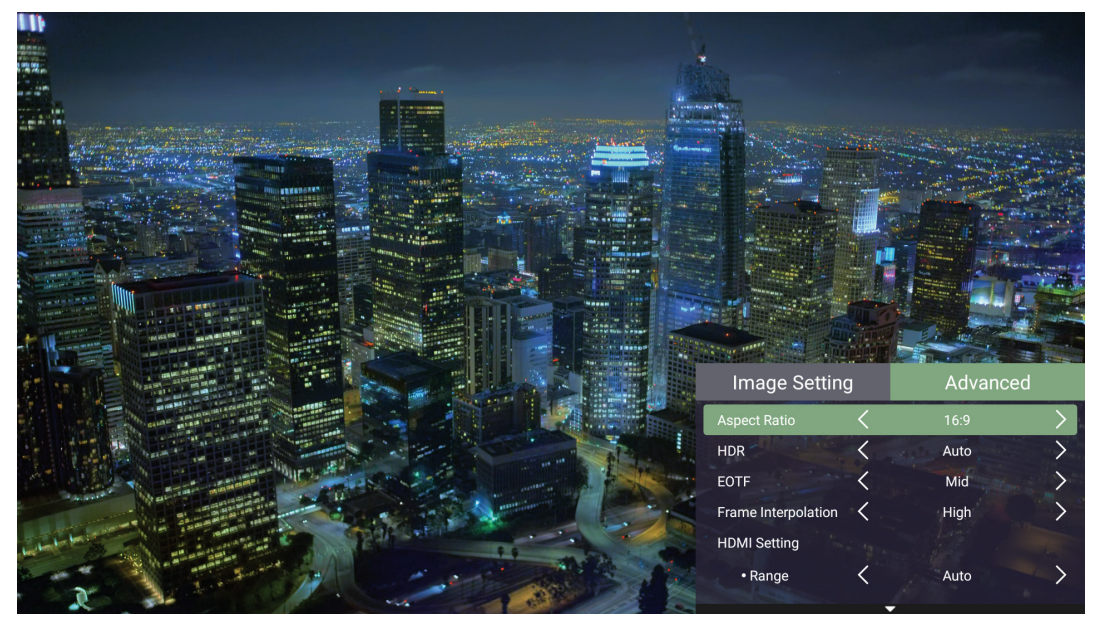

**3.** Bir menü seçmek için **Yukarı/Aşağı** düğmelerini kullanın.

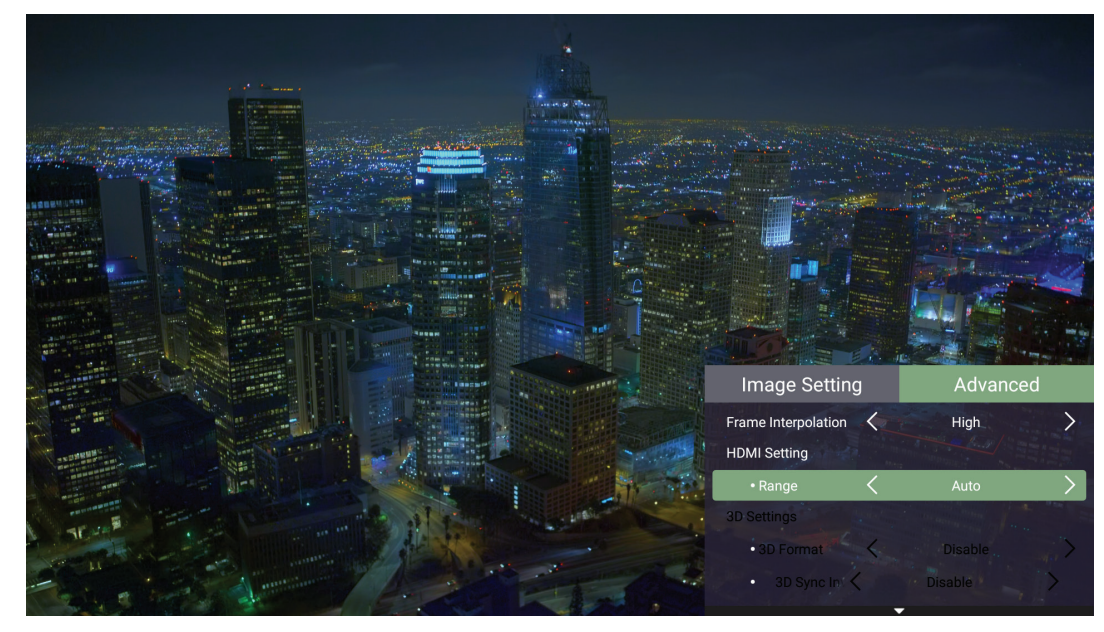

- **4.** Sonra alt menülere girmek ve/veya ayarları yapmak için **Sol/Sağ** düğmelerini kullanın.
- **5.** Bir önceki menüye gitmek için **Geri Dön** düğmesine basın.

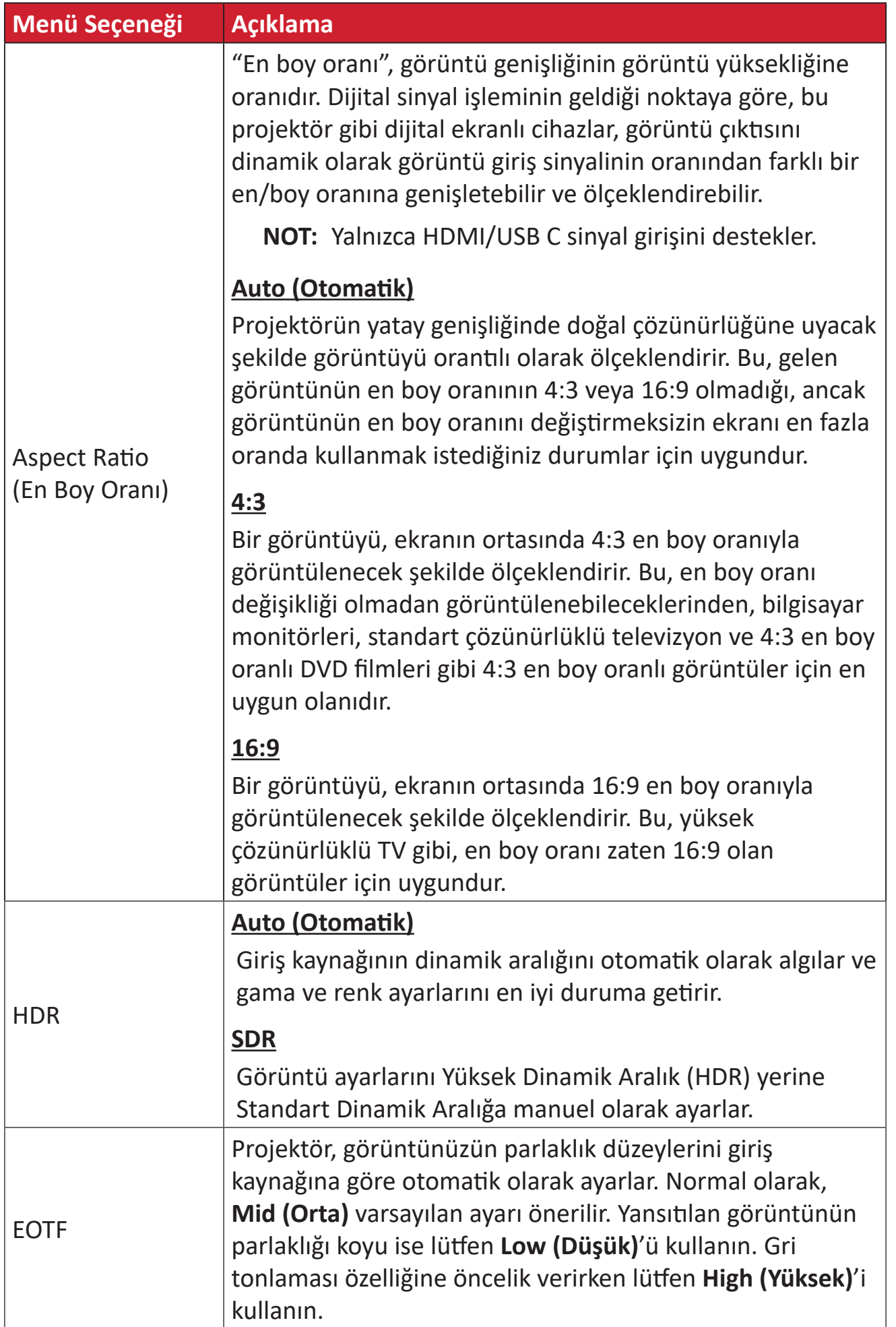

![](_page_41_Picture_68.jpeg)

# **Menü İşlemi**

Bu bölümde **Home Screen (Ana Ekran)** ve menüleri tanıtılacaktır.

# **Home Screen (Ana Ekran)**

**Home Screen (Ana Ekran)** projektörü her başlattığınızda görüntülenir. **Home Screen (Ana Ekran)** üzerinde gezinmek için, uzaktan kumandadaki yön tuşlarını kullanmanız yeterlidir. Hangi sayfada olduğunuzdan bağımsız olarak, uzaktan kumandadaki **Giriş** düğmesine basarak İstediğiniz zaman **Home Screen (Ana Ekran)**'e dönebilirsiniz.

![](_page_42_Figure_4.jpeg)

![](_page_42_Picture_121.jpeg)

# **Home Screen (Ana Ekran) - Ekran Üstü Kumanda (OSD) Menü Ağacı**

![](_page_43_Picture_112.jpeg)

![](_page_44_Picture_148.jpeg)

![](_page_45_Picture_162.jpeg)

![](_page_46_Picture_161.jpeg)

# **Menü İşlemleri**

# **File Management (Dosya Yönetimi)**

Dosya ve klasörleri kolayca yönetin.

#### **1.** Seçin: **Home (Giriş)** > **File Management (Dosya Yönetimi)**.

![](_page_47_Figure_4.jpeg)

**2.** Kaynak listesinden bir cihaz seçin: İstediğiniz dosyayı seçmek için yön düğmelerini kullanın. Ardından, seçtiğiniz dosyayı açmak için uzaktan kumandadaki **Tamam** tuşuna basın.

![](_page_47_Picture_79.jpeg)

- **3.** Bir önceki seviyeye geçmek için **Geri Dön** düğmesine basın.
	- **NOT:** İstediğiniz zaman **Home Screen (Ana Ekrana)** dönmek için uzaktan kumandadaki **Giriş** düğmesine basın.

#### **Bir Dosyayı Düzenleme**

- **1. Dosya Yönetimi**'nde üç (3) saniye süreyle **Tamam** düğmesini basılı tutun.
- **2.** Her dosyanın önünde bir onay kutusu görünür. Yön düğmelerini kullanın ve bir veya daha fazla dosya seçmek için **Tamam** düğmesine basın.

![](_page_48_Picture_67.jpeg)

**3. Sağ** tuşa basıldığında, Copy (Kopyala), Paste (Yapıştır), Cut (Kes), Delete (Sil), 13:00 Select All (Tümünü Seç) ve Return (Dön) kutuları Kullanılabilir. /Pictures

![](_page_48_Picture_5.jpeg)

- **4.** İstediğiniz eylemi seçin ve yürütmek için **Tamam** tuşuna basın.
- **5.** Kopyalama veya Kesme işlemi yapıyorsanız, işlemi tamamlamak için hedef klasörünüzü seçin.

# **Ortam Kontrol Çubuğu Düğmeleri Nasıl Kullanılır**

Açılacak bir video, müzik veya fotoğraf dosyası seçildiğinde ortam kontrol çubuğu düğmeleri ekranda görüntülenir.

![](_page_49_Picture_123.jpeg)

#### **USB kullanmak için ipuçları**

Okuma ve/veya depolama için USB kullanırken lütfen aşağıdakileri aklınızda bulundurun:

- **1.** Bazı USB depolama aygıtları uyumlu olmayabilir.
- **2.** Bir USB uzatma kablosu kullanıyorsanız, USB cihazı USB'yi tanımayabilir.
- **3.** Sadece Windows FAT32 veya NTFS dosya sistemi ile biçimlendirilmiş USB depolama aygıtlarını kullanın.
- **4.** Büyük dosyaların yüklenmesi daha fazla zaman gerektirir.
- **5.** USB depolama aygıtlarındaki veriler zarar görebilir veya kaybolabilir. Önemli dosyaları yedekleyin.

# **Desteklenen Dosya Biçimleri**

# **Multimedya Biçimleri**

![](_page_50_Picture_196.jpeg)

# **Ofis Biçimleri**

![](_page_50_Picture_197.jpeg)

Desteklenen Fotoğraf biçimleri:

![](_page_51_Picture_37.jpeg)

## **Apps Center (Uygulama Merkezi)**

Uygulamaları görüntüleyin, başlatın ve kaldırın.

**1.** Uygulamalarınızı görüntülemek için: **Home (Giriş)** > **Apps Center (Uygulama Merkezi)**.

![](_page_52_Figure_3.jpeg)

**2.** İstediğiniz Uygulamayı seçmek için yön düğmelerini kullanın. Ardından, Uygulamayı başlatmak için uzaktan kumandadaki **Tamam** tuşuna basın.

![](_page_52_Picture_5.jpeg)

**NOT:** İstediğiniz zaman **Home Screen (Ana Ekrana)** dönmek için uzaktan kumandadaki **Giriş** düğmesine basın.

### **Uygulama İndirme**

Menü seçeneklerinde gezinmek için yön düğmelerini kullanın. Tercih edilen Uygulamayı bulduğunuzda, Uygulamayı yüklemek için uzaktan kumandadaki **OK (Tamam)** düğmesine basın.

![](_page_53_Picture_2.jpeg)

#### **NOT:**

- Kullanıcılar, **File Management (Dosya Yönetimi)** içinde üçüncü taraf Uygulamaları .apk dosyası olarak yükleyebilir. Ancak bazı üçüncü taraf Uygulamaların uyumluluk sorunları olabilir.
- ViewSonic tarafından önceden yüklenmemiş uygulamalar uyumlu olmayabilir veya düzgün çalışmayabilir.
- Bazı Uygulamalar Klavye veya Fare gerektirebilir.
- Bazı Uygulamalar Bölgeye Özgü olabilir.

#### **Uygulamaları Kaldırmak İçin**

- **1. Apps Center (Uygulama Merkezi)**'ni açmak için: **Home (Giriş)** > **Apps Center (Uygulama Merkezi)**.
- **2.** İstediğiniz Uygulamayı seçmek için yön düğmelerini kullanın.
- **3.** Uzaktan kumandadaki **Tamam** düğmesini üç (3) saniye basılı tutun. Aşağıdaki iletişim kutusu görüntülenir:
- **4.** Uygulamayı kaldırmak için **Tamam** düğmesini seçin.
	- **NOT:** İstediğiniz zaman **Home Screen (Ana Ekrana)** dönmek için uzaktan kumandadaki **Giriş** düğmesine basın.

# **Bluetooth**

Projektör, kullanıcının cihazını ses oynatmak için kablosuz olarak bağlamasına olanak tanıyan Bluetooth özelliğiyle donatılmıştır. Daha fazla bilgi için bkz. "Bluetooth'a bağlanma", sayfa 18.

![](_page_55_Figure_2.jpeg)

# **Settings (Ayar)**

**Settings (Ayar)** altında, Network (Ağ), Basic and Advanced Settings (Temel ve Gelişmiş Ayarlar), Date & Time (Tarih ve Saat), Firmware Update (Üretici Yazılımı Güncellemesi) ayarlarını yapabilir ve Information (Bilgi) görüntüleyebilirsiniz.

![](_page_56_Figure_2.jpeg)

### **Network Settings (Ağ Ayarları)**

**1.** Seçin: **Home (Giriş)** > **Settings (Ayar)** > **Network Settings (Ağ Ayarları)**.

![](_page_56_Picture_5.jpeg)

**2.** Wi-Fi ve ağ ayarlarınızı görüntüleyin ve ayarlayın.

![](_page_57_Picture_18.jpeg)

**3.** Kablosuz bağlantı kurmak için, bkz. "Ağlara Bağlanma", sayfa 21.

#### **Basic Settings (Temel Ayarlar)**

### **1.** Seçin: **Home (Giriş)** > **Settings (Ayar)** > **Basic Settings (Temel Ayarlar)**.

![](_page_58_Picture_2.jpeg)

**2.** İstenen seçeneği belirlemek için **Yukarı** ve **Aşağı** düğmelerini kullanın ve **Tamam** düğmesine basın. Daha sonra ayar veya seçim yapmak için **Sol** ve **Sağ** düğmelerini kullanın.

![](_page_58_Picture_62.jpeg)

**3.** Önceki bir menüye dönmek için **Geri Dön** düğmesine basın.

![](_page_59_Picture_102.jpeg)

![](_page_60_Picture_90.jpeg)

#### **Date & Time (Tarih ve Saat)**

Tarih, Saat, Saat Dilimi ve Saat Formatını ayarlar.

**NOT:** Internet'e bağlandıktan sonra sağ üst köşede saat görüntülenir.

**1.** Seçin: **Home (Giriş)** > **Settings (Ayar)** > **Date & Time (Tarih ve Saat)**.

![](_page_61_Picture_4.jpeg)

**2.** İstenen seçeneği belirlemek için **Yukarı** ve **Aşağı** düğmelerini kullanın ve **Tamam** düğmesine basın. Daha sonra ayar veya seçim yapmak için **Sol** ve **Sağ** düğmelerini kullanın.

![](_page_61_Picture_62.jpeg)

![](_page_62_Picture_69.jpeg)

## **Firmware Upgrade (Üretici Yazılımı Güncellemesi)**

Kullanıcılar üretici yazılımını internet veya USB ile güncelleyebilir ve sürüm numarasını kontrol edebilirler.

- **NOT:** Yükseltme işlemi sırasında güç kablosunu, USB'yi ya da İnternet bağlantısını kesmeyin.
- **1. Firmware Upgrade (Üretici Yazılımı Güncellemesi)** menüsüne girmeden önce, projektörün İnternete bağlı olduğundan emin olun.
- **2.** Menüye girmek için seçin: **Home (Giriş)** > **Settings (Ayar)** > **Firmware Upgrade (Üretici Yazılımı Güncellemesi)**.

![](_page_63_Picture_5.jpeg)

#### **Çevrimiçi Aygıt Yazılımı Güncelleme**

**1.** Buraya gidin: **Home (Giriş)** > **Settings (Ayar)** > **Firmware Upgrade (Üretici Yazılımı Güncellemesi)** > **Software Update Online Software Update Online (Çevrimiçi Yazılım Güncelleme)**.

![](_page_64_Picture_50.jpeg)

- **2.** Uzaktan kumandada **Tamam** tuşuna basarak **Enter (Giriş)** öğesini seçin.
- **3.** Sistem ViewSonic web sitesini (OTA) kontrol eder ve yeni bir Üretici Yazılımı varsa aşağıdaki iletişim mesajını görüntüler.

![](_page_64_Picture_51.jpeg)

**4. Yes (Evet)** seçildikten sonra, güncelleme işlemi başladığında bir ilerleme çubuğu görüntülenir.

![](_page_65_Picture_1.jpeg)

- **5.** %100'e ulaştıktan sonra projektör yeniden başlayacak ve ekran birkaç dakika siyaha dönecektir. Tüm işlem yaklaşık 10 dakika sürer.
- **6.** Üretici yazılımı güncellendikten sonra, projektörü yeniden başlatmak birkaç dakika sürecektir.

#### **FAT32 Formatında USB ile Üretici Yazılımı Güncellemesi**

**NOT:** NTFS formatı, salt okunur.

- **1.** ViewSonic web sitesinden en son sürümü indirin ve dosyayı bir USB cihazına kopyalayın.
- **2.** USB'yi projektöre takın ve ardından: **Home (Giriş)** > **Settings (Ayar)** > **Firmware Upgrade (Üretici Yazılımı Güncellemesi)** > **Software Update (Yazılım Güncellemesi) By USB (USB İle)** öğelerine tıklayın.
- **3.** Uzaktan kumandada **OK (Tamam)** tuşuna basarak **Enter (Giriş)** öğesini seçin.
- **4.** Sistem Üretici yazılımı sürümünü algılar ve yukarıdaki iletişim mesajını görüntüler.
- **5. Yes (Evet)** seçildikten sonra, güncelleme işlemi başladığında bir ilerleme çubuğu görüntülenir.
- **6.** %100'e ulaştıktan sonra projektör yeniden başlayacak ve ekran birkaç dakika kararacaktır. Tüm işlem yaklaşık 10 dakika sürer.
- **7.** Üretici yazılımı güncellendikten sonra, projektörü yeniden başlatmak birkaç dakika sürecektir.

#### **Advanced Settings (Gelişmiş Ayarlar)**

**1.** Seçin: **Home (Giriş)** > **Settings (Ayar)** > **Advanced Settings (Gelişmiş Ayarlar)**.

![](_page_67_Picture_2.jpeg)

**2.** İstenen seçeneği belirlemek için **Yukarı** ve **Aşağı** düğmelerini kullanın ve **Tamam** düğmesine basın. Daha sonra ayar veya seçim yapmak için **Sol** ve **Sağ** düğmelerini kullanın.

![](_page_67_Picture_4.jpeg)

**3.** Önceki bir menüye dönmek için **Geri Dön** düğmesine basın.

![](_page_68_Picture_132.jpeg)

![](_page_69_Picture_113.jpeg)

![](_page_70_Picture_67.jpeg)

#### **Information (Bilgi)**

### **1.** Seçin: **Home (Giriş)** > **Settings (Ayar)** > **Information (Bilgi)**.

![](_page_71_Picture_2.jpeg)

**2.** Sistem durumunu ve bilgilerini görüntüleyin.

![](_page_71_Picture_61.jpeg)

**NOT:** İstediğiniz zaman **Home Screen (Ana Ekrana)** dönmek için uzaktan kumandadaki **Giriş** düğmesine basın.
### **Screen Mirroring (Ekran Yansıtma)**

Kişisel cihazınızın ekranını yansıtır. Kablosuz Ekran Yansıtma kurulumu için bkz. "Kablosuz Ekran Yansıtma", sayfa 17.

**NOT:** Cihazınızın projektörle aynı ağa bağlı olduğundan emin olun.

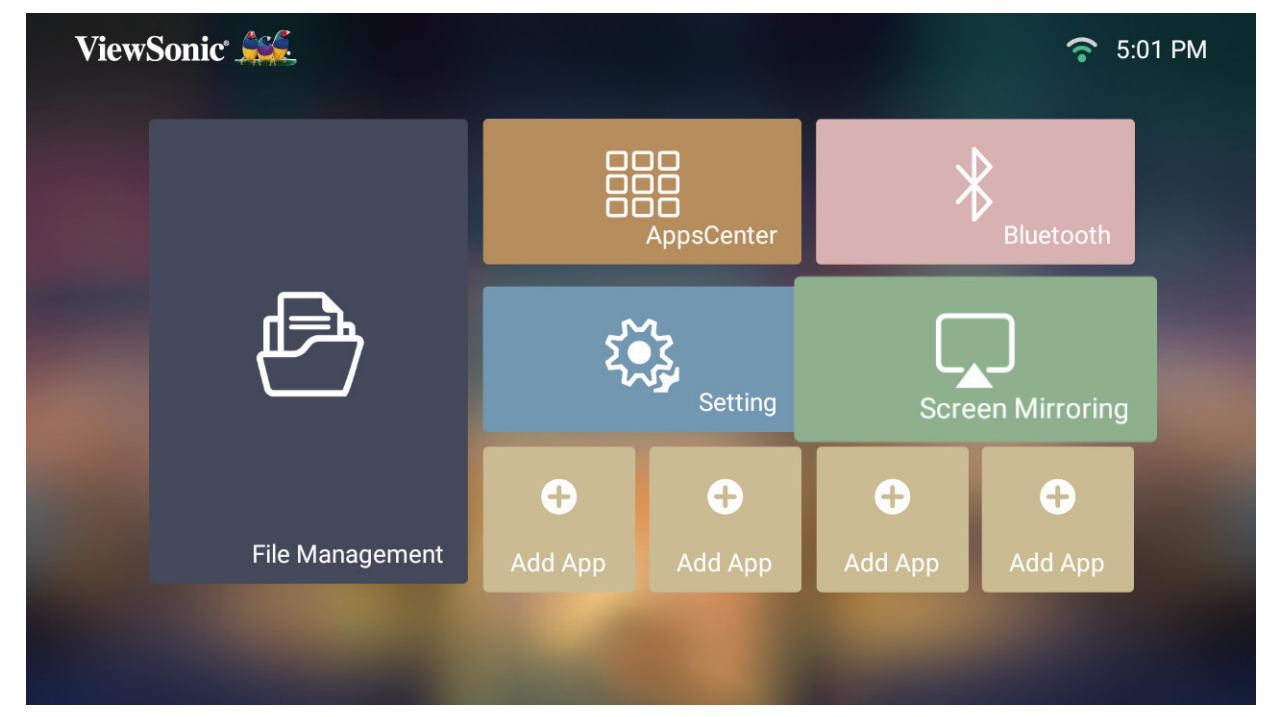

#### **Uygulama Ekleme**

Favori Uygulamalarınızı **Home Screen (Ana Ekran)**'e ekleyin.

**1. Home Screen (Ana Ekran)** kısmından **Add App (Uygulama Ekle)** öğesini seçip uzaktan kumandadaki **Tamam** tuşuna basın.

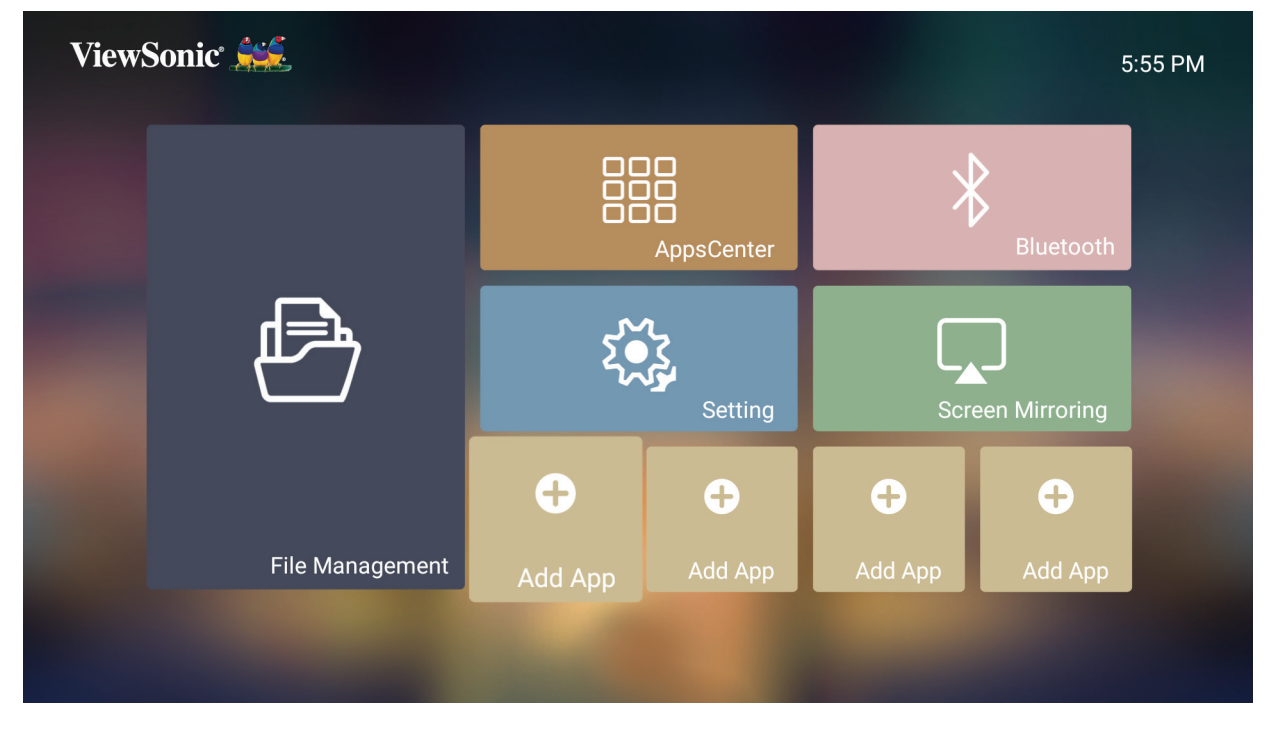

**2.** İstediğiniz Uygulamayı seçmek için yön düğmelerini kullanın ve **Tamam** düğmesine basın.

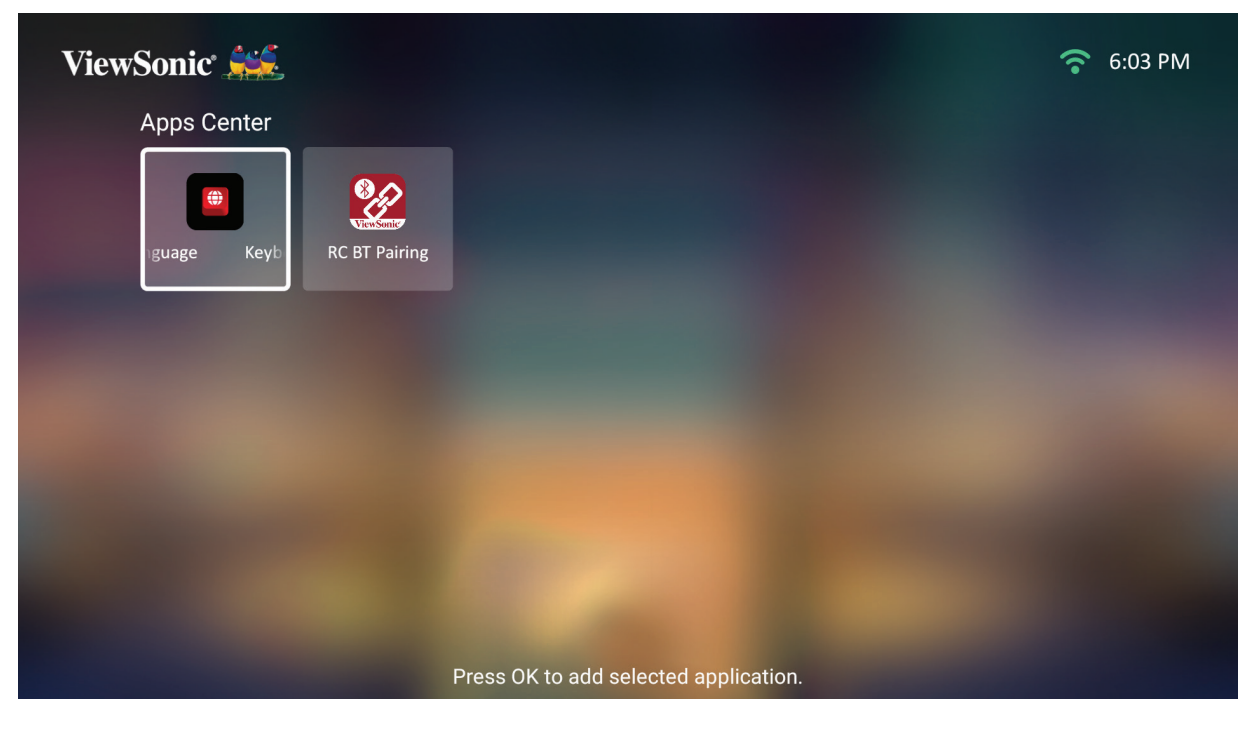

**3.** Şimdi en sevdiğiniz Uygulama **Home Screen (Ana Ekran)** üzerinde görünecektir.

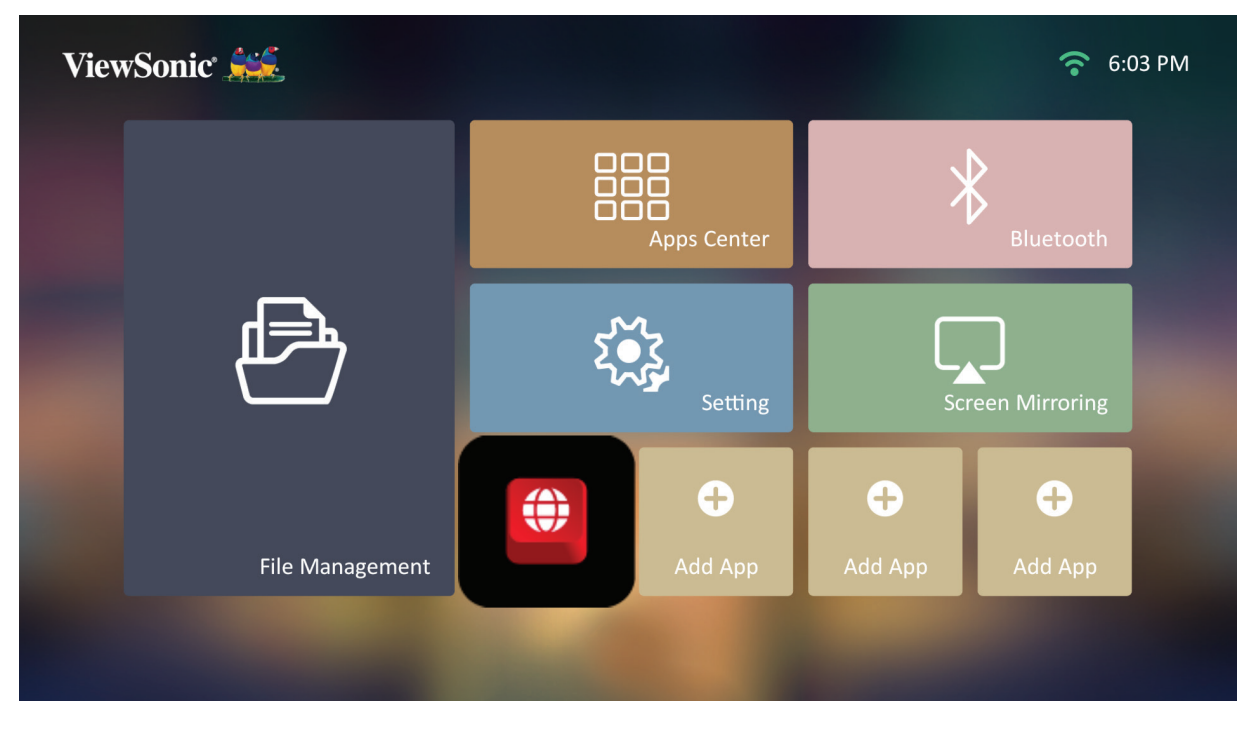

#### **Uygulamaları Ana Ekrandan Silme**

- **1. Home Screen (Ana ekran)** üzerinde silmek istediğiniz Uygulamayı seçin ve **Tamam** tuşunu üç (3) saniye boyunca basılı tutun.
- **2.** "Do you want to Delete this application from My Favorites?" (Bu uygulamayı Sık Kullanılanlardan silmek istiyor musunuz?) mesajı görüntülenir.

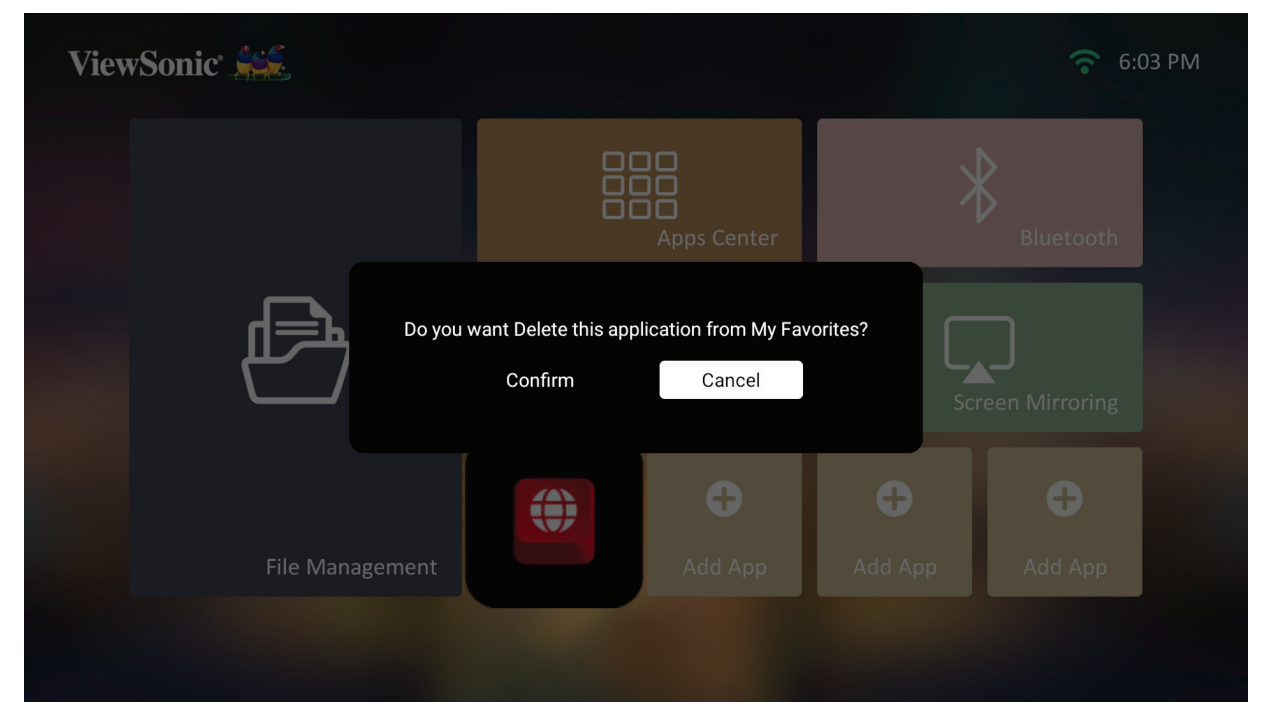

**3.** Uygulamayı silmek için **Yes (Evet)** öğesini seçin ve **Tamam** tuşuna basın.

# **Ek**

# **Teknik Özellikler**

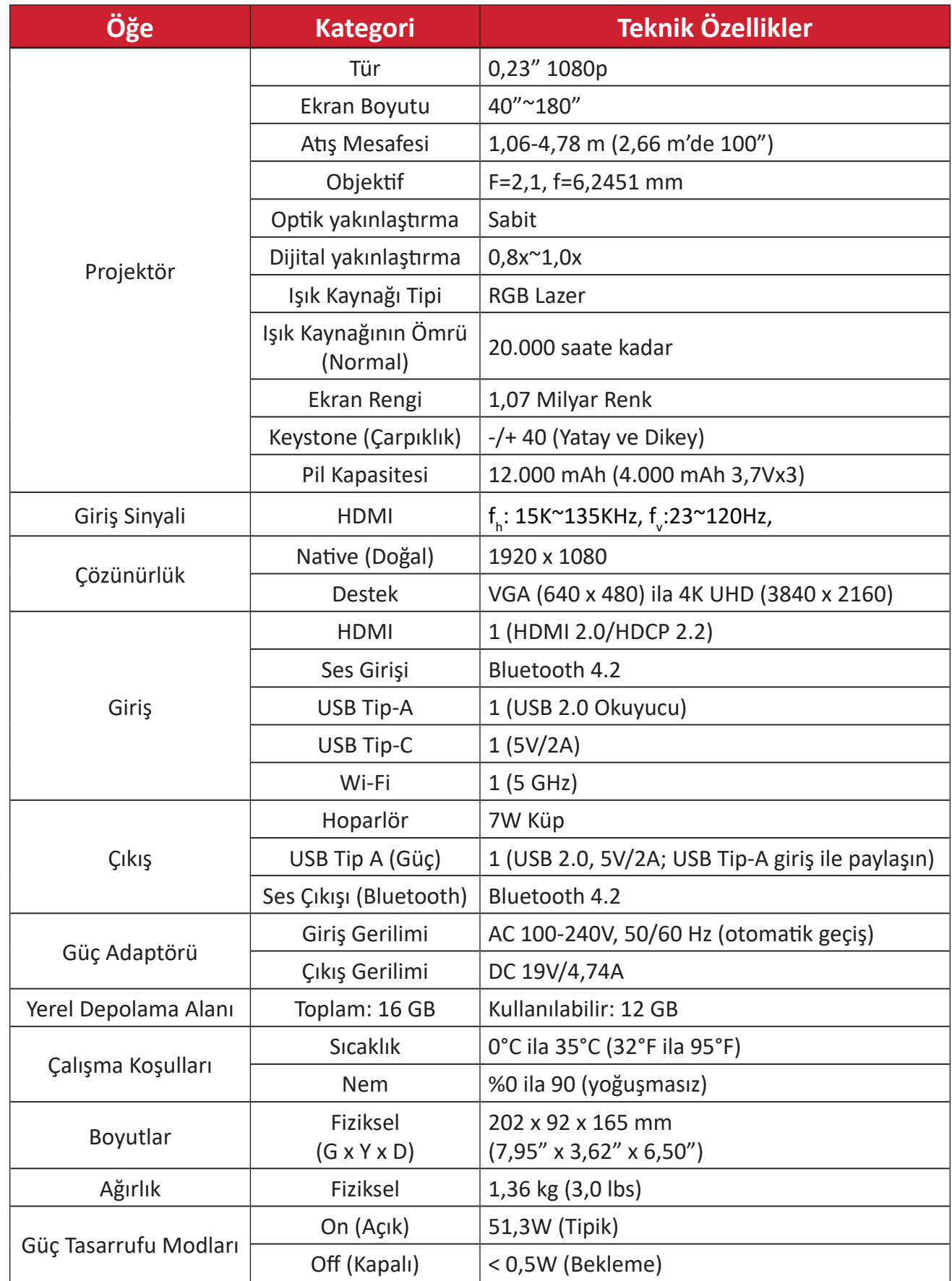

# **Zamanlama Çizelgesi**

# **HDMI Video Zamanlaması**

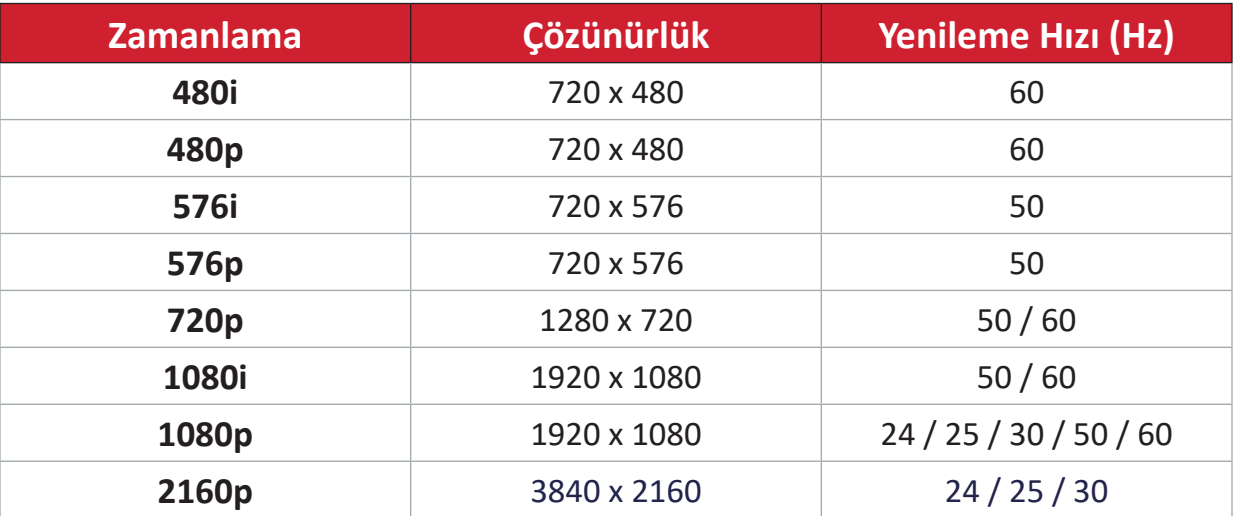

#### **HDMI PC Zamanlama**

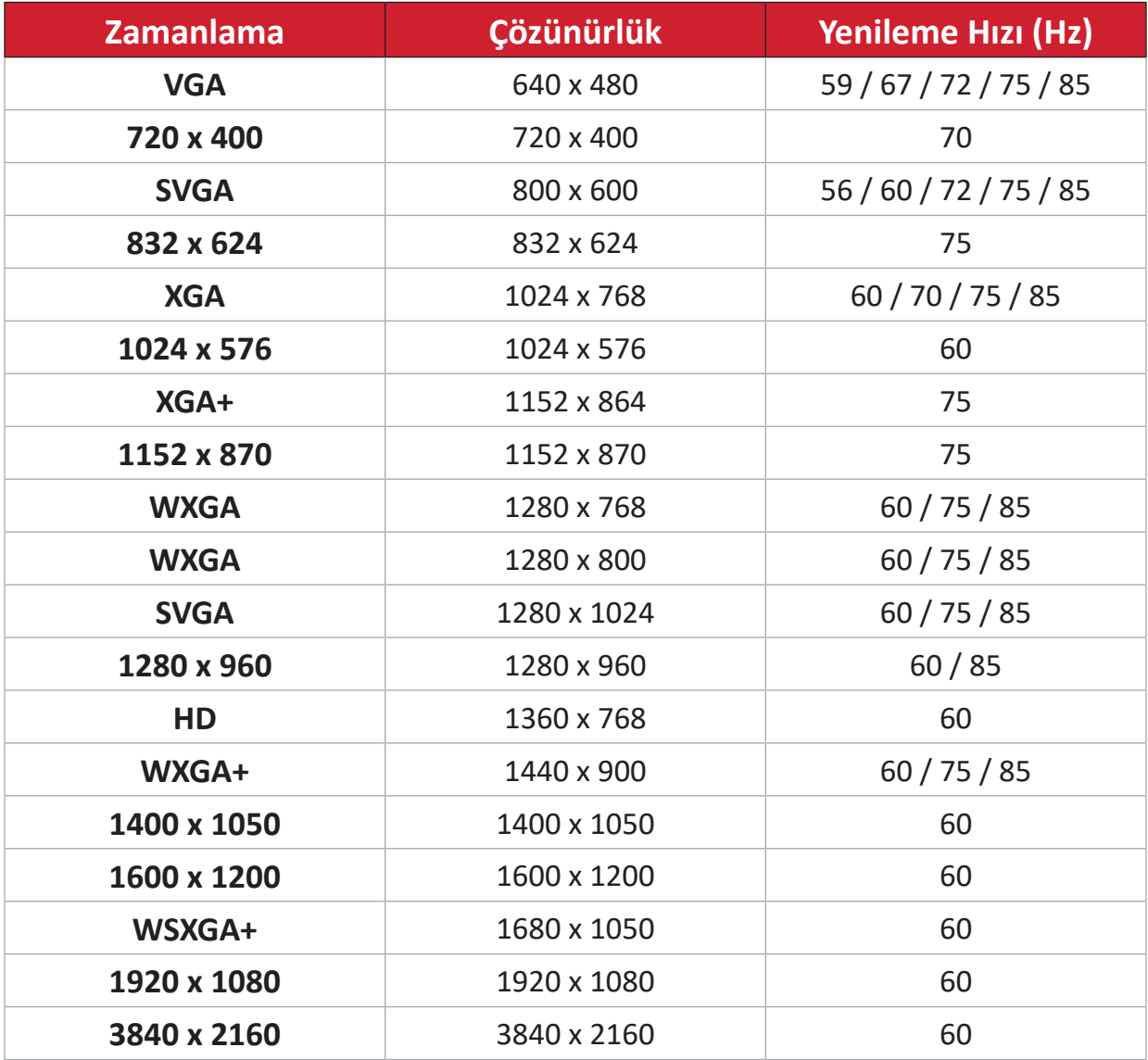

#### **USB C Video Zamanlaması**

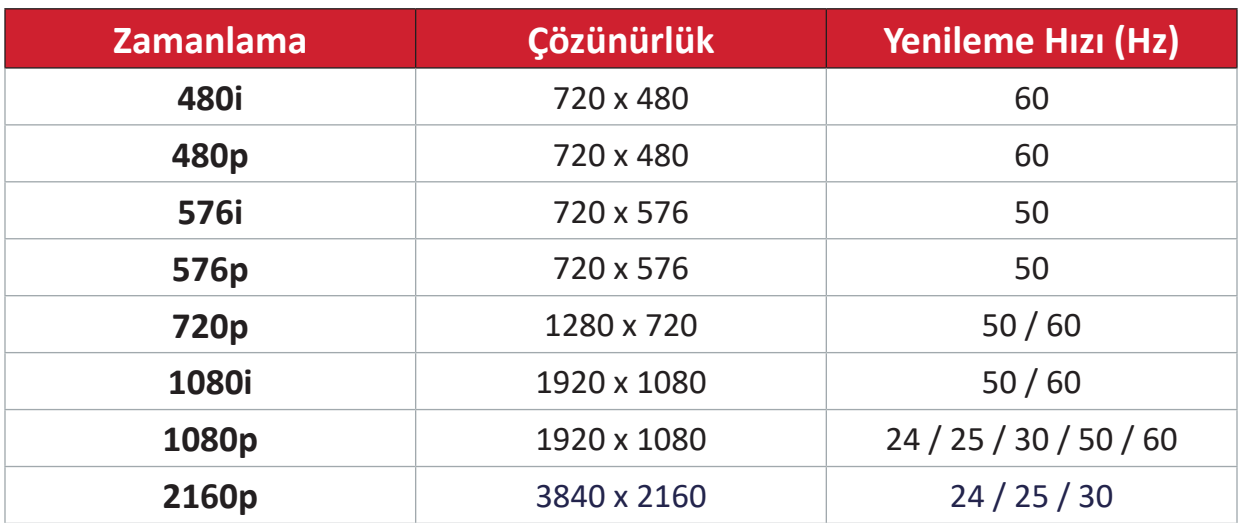

# **USB C Video Zamanlaması**

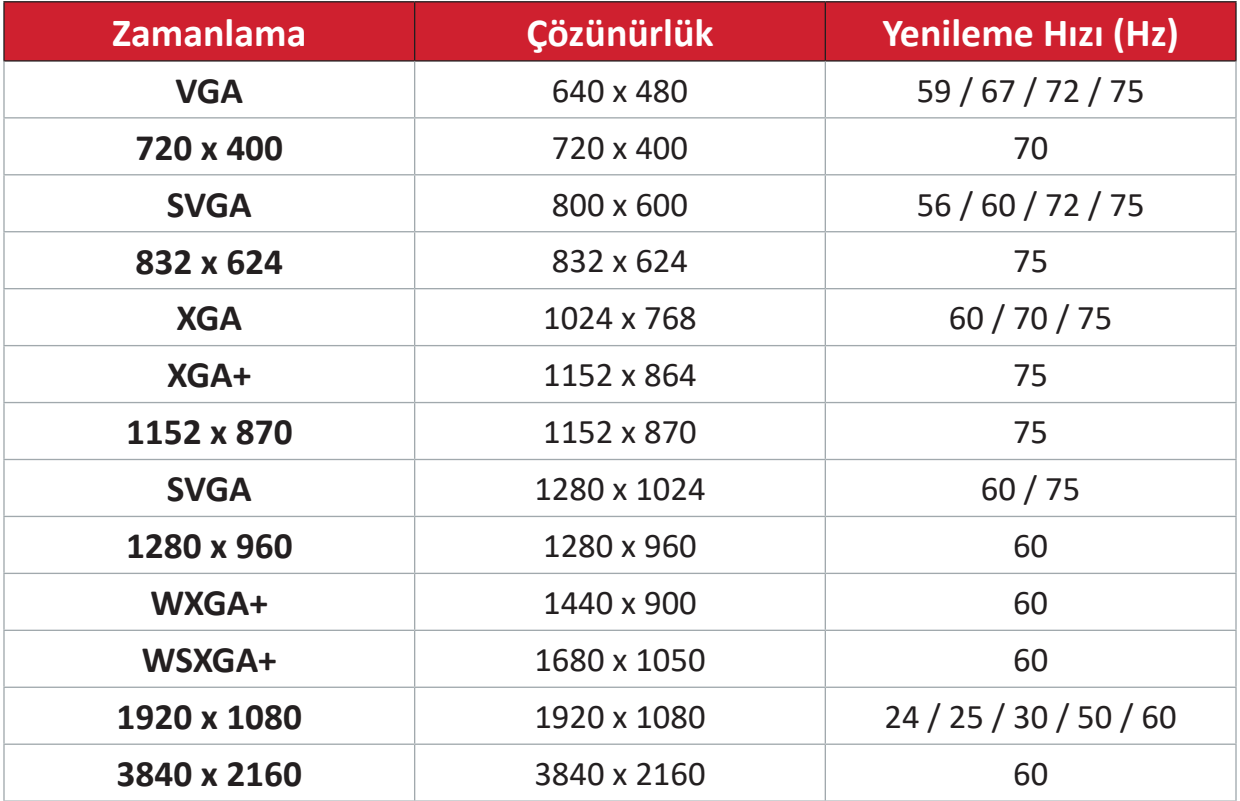

# **LED Göstergeler**

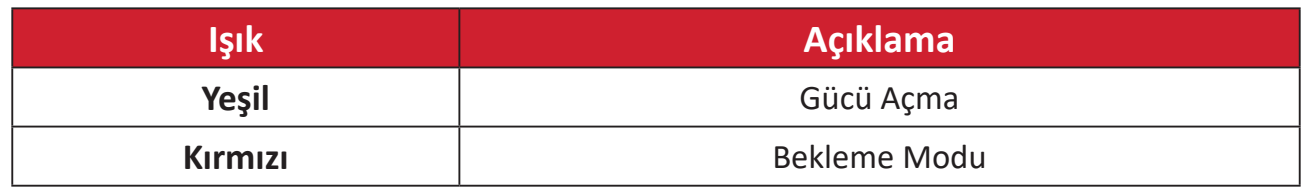

# **Sorun Giderme**

Bu kısım, projektörü kullanırken yaşayabileceğiniz bazı yaygın sorunları açıklar.

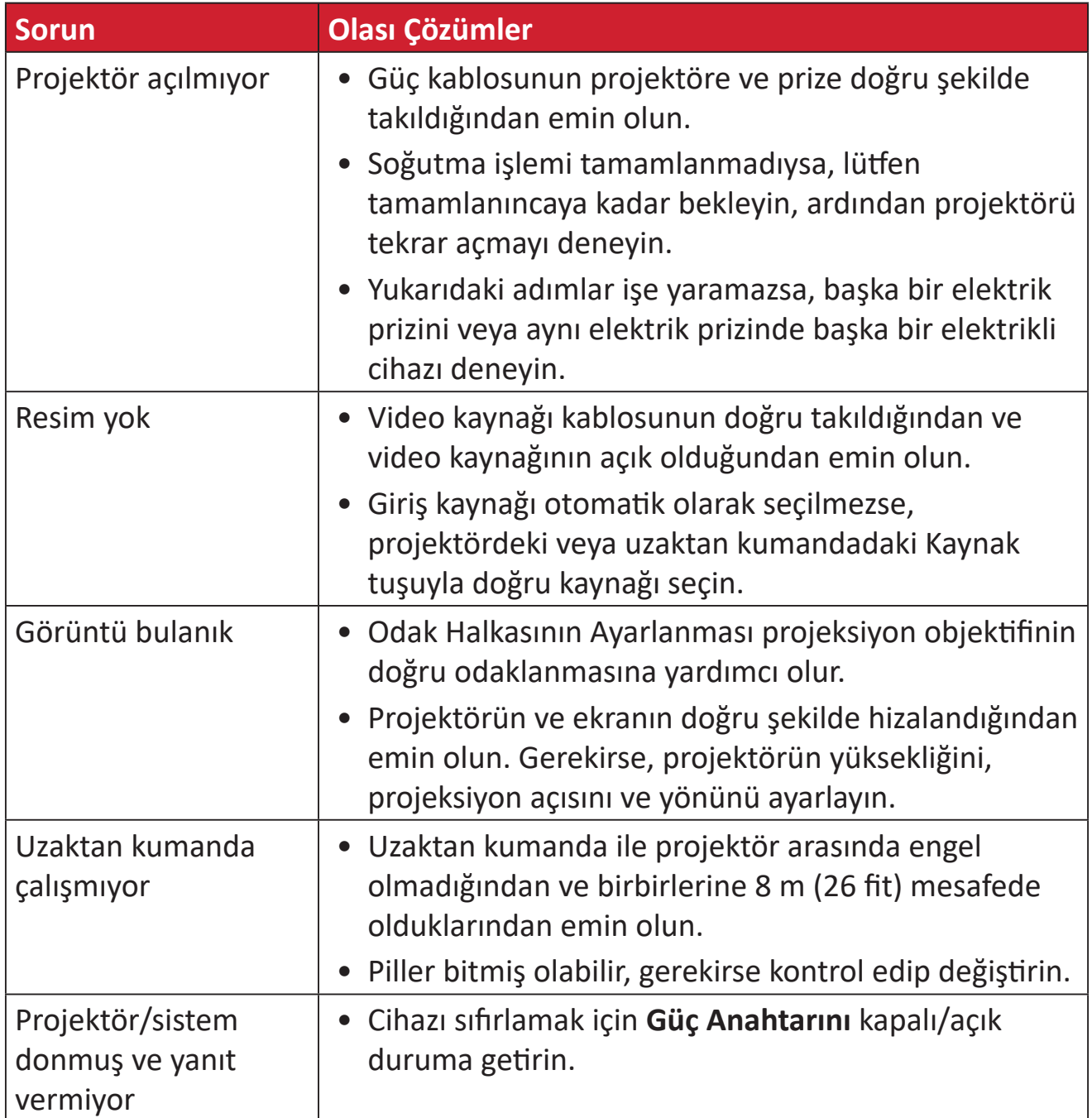

# **Bakım**

# **Genel Önlemler**

- Projektörün kapalı olduğundan ve güç kablosunun prizden çıkarıldığından emin olun.
- Projektörden hiçbir parça çıkarmayın. Projektörün herhangi bir parçasının değiştirilmesi gerektiğinde, ViewSonic® ile veya bir satıcıyla iletişim kurun.
- Doğrudan kasaya asla herhangi bir sıvı püskürtmeyin veya dökmeyin.
- Projektörü dikkatli tutun; koyu renkli bir projektör olduğundan, sürtünmesi durumunda açık renkli bir projektörden daha belirgin izler görülebilir.

# **Objektifi Temizleme**

- Tozu temizlemek için basınçlı hava spreyi kullanınız.
- Objektif halen temiz değilse, objektif temizleme kağıdı kullanın veya yumuşak bir bezi objektif temizleme sıvısıyla nemlendirerek yüzeyi yavaşça silin.

**DİKKAT:** Objektifi asla aşındırıcı malzemelerle ovalamayın.

### **Kasayı Temizleme**

- Kiri veya tozu temizlemek için yumuşak, tiftiksiz, kuru bir bez kullanın.
- Kasa hâlâ temiz değilse, temiz, yumuşak, tiftiksiz bir beze az miktarda, amonyak içermeyen, alkolsüz, hafif, aşındırıcı olmayan deterjan uygulayıp yüzeyi silin.

**DİKKAT:** Kesinlikle balmumu, alkol, benzen, tiner veya diğer kimyasal deterjanları kullanmayın.

# **Projektörü Depolama**

Projektörü uzun süre saklamak istiyorsanız:

- Depolama alanının nem ve sıcaklığının önerilen aralık içinde olduğundan emin olun.
- Ayar ayağını tamamen geri çekin.
- Uzaktan kumandanın pillerini çıkarın.
- Projektörü, orijinal ambalajına veya eş değeri bir malzemeye yerleştirin.

### **Feragat**

- ViewSonic® objektifte veya kasada amonyak veya alkol tabanlı temizleyiciler kullanmanızı önermez. Bazı kimyasal temizleyicilerin projektörün objektifine ve/ veya kasasına hasar verdiği bildirilmiştir.
- ViewSonic®, amonyak veya alkol temelli temizleyicilerin kullanımından kaynaklanan hasardan sorumlu olmayacaktır.

# **Düzenleyici Bilgiler ve Hizmet Bilgileri**

# **Uyumluluk Bilgileri**

Bu bölümde düzenlemelerle ilgili tüm bağlanılan gereksinimler ve bildirimler bulunur. Onaylanan ilgili uygulamalar ünitedeki ad plakası etiketlerine ve ilgili işaretlere gönderme yapar.

# **FCC Uyumluluk Bildirimi**

Bu aygıt, FCC Kuralları kısım 15'e uygundur. Kullanım aşağıdaki iki koşula bağlıdır: (1) Bu aygıt zararlı girişime neden olamaz ve (2) bu aygıt istenmeyen çalışmaya neden olabilen girişim dahil olmak üzere alınan her türlü girişimi kabul etmelidir. Bu ekipman test edildi ve FCC Kuralları kısım 15'e göre Sınıf B dijital aygıt sınırlamalarına uygun olduğu tespit edildi.

Bu sınırlamalar, bir yerleşim alanı kurulumunda zararlı girişime karşı makul koruma sağlamak üzere tasarlanmıştır. Bu ekipman, radyo frekansı enerjisi üretir, kullanır ve yayabilir. Talimatlara uygun şekilde kurulmazsa radyo iletişimlerinde girişime neden olabilir. Ancak belirli bir kurulumda girişim olmayacağı garantisi yoktur. Bu ekipman, radyo veya televizyon yayını alımında, ekipmanın kapatılıp açılmasıyla belirlenebilecek zararlı parazite neden olursa, kullanıcının aşağıdaki önlemlerden biri veya birkaçıyla paraziti gidermesi önerilir:

- Alıcı anteni yeniden yönlendirin veya yeniden konumlandırın.
- Ekipman ve alıcı arasındaki mesafeyi artırın.
- Ekipmanı, alıcının bağlandığı devredeki prizden farklı bir devredeki prize bağlayın.
- Bayi veya deneyimli bir radyo/TV teknisyeninden yardım alın.

**Uyarı:** Uyumluluktan sorumlu tarafça açıkça onaylanmamış değişiklikler veya modifikasyonlar ekipmanı çalıştırma yetkinizi geçersiz kılabilir.

# **FCC Radyasyona Maruz Kalma Bildirimi**

Bu ekipman, kontrolsüz bir ortam için belirtilen FCC radyasyona maruz kalma sınırlarına uygundur. Son kullanıcılar, RF maruz kalma uyumluluğu için belirli kullanım talimatlarına uymalıdır.

Bu verici, başka bir anten veya verici ile birlikte yerleştirilmemeli veya çalıştırılmamalıdır. Bu ekipman, radyatör ve gövdeniz arasında en az 20 santimetre mesafede kurulmalı ve çalıştırılmalıdır.

Kullanıcı kılavuzu veya talimat kılavuzunda istenilen veya istenmeyen radyatör için kullanıcı uyumluluktan sorumlu tarafça açıkça belirtilmeyen değişiklikler veya değiştirmelerin kullanıcının ekipmanı kullanma yetkisini geçersiz kılacağı konusunda uyarılmalıdır.

## **Industry Canada Bildirimi**

This Class B digital apparatus complies with Canadian ICES-003.

Cet appareil numérique de classe B est conforme à la norme NMB-003 du Canada. CAN ICES-003(B) / NMB-003(B)

## **IC Uyarı Bildirimi**

Bu aygıt, Kanada Endüstri lisansına (RSS standartları hariç) uygundur. Kullanım aşağıdaki iki koşula bağlıdır: (1) bu aygıt girişime neden olamaz ve (2) bu aygıt aygıtın istenmeyen çalışmasına neden olabilen girişim dahil olmak üzere her türlü girişimi kabul etmelidir.

Le présent appareil est conforme aux CNR d'Industrie Canada applicables aux appareils radio exempts de licence. L'exploitation est autorisée aux deux conditions suivantes : ( 1 ) l'appareil ne doit pas produire de brouillage, et ( 2) l'utilisateur de l'appareil doit accepter tout brouillage radioélectrique subi, méme si le brouillage est susceptible d'en compromettre le fonctionnement.

# **Ülke Kodu Bildirimi**

ABD/Kanada pazarındaki ürünlerde yalnızca kanal 1-11 kullanılabilir. Diğer kanalların seçilmesi mümkün değildir.

Pour les produits disponibles aux États-Unis/Canada du marché, seul le canal 1 à 11 peuvent être exploités. Sélection d'autres canaux n'est pas possible.

# **IC Radyasyona Maruz Kalma Bildirimi**

Bu ekipman, kontrolsüz bir ortam için belirtilen IC RSS-102 radyasyona maruz kalma sınırlarına uygundur. Bu ekipman, radyatör ve gövdeniz arasında en az 20 santimetre mesafede kurulmalı ve çalıştırılmalıdır. 5150-5825 Mhz bandındaki aygıt, ortak kanal mobil uydu sistemlerine zararlı parazit yapma olasılığını azaltmak için yalnızca iç mekanda kullanılmalıdır.

Cet équipement est conforme aux limites d'exposition aux rayonnements IC établies pour un environnement non contrôlê. Cet équipement doit être installé et utilize avec un minimum de 20cm de distance entre la source de rayonnement et votre corps. les dispositifs fonctionnant dans la bande 5150-5825 MHz sont réservés uniquement pour une utilisation à l'intérieur afin de réduire les risques de brouillage.

5150-5250 MHz bandında çalıştırma, ortak kanallı mobil uydu sistemlerine zararlı parazit olasılığını azaltmak için yalnızca iç mekan kullanımına yöneliktir.

La bande 5150-5250 MHz est réservés uniquement pour une utilisation à l'intérieur afin de réduire les risques de brouillage pré judiciable aux systèmes de satellites mobiles utilisant les mêmes canaux.

# **Avrupa Ülkeleri İçin CE Uyumluluğu**

Aygıt, EMC Yönergesi 2014/30/EU ve Düşük Voltaj Yönergesi 2014/35/EU'ya uygundur. Ecodesign Direktifi 2009/125/EC ve Radyo Ekipmanı Direktifi 2014/53/EU.

Frekans Aralığı: 2400-2483,5MHz, 5150-5250MHz Maksimum Çıkış Gücü:20dBm altında

# **Aşağıdaki bilgiler yalnızca AB üyesi ülkeler içindir:**

Sağda gösterilen işaret, 2012/19/EU Atık Elektrikli ve Elektronik Donanım Yönergesine (WEEE) uygundur. İşaret, donanımın sınıflandırılmamış evsel atık olarak atılmaması, yerel yasalara göre iade ve toplama sistemlerinin kullanılması gerektiğini belirtir.

Bu ekipmanla verilen piller, aküler ve düğme pillerde Hg, Cd veya Pb kimya sembolü görünüyorsa pilde %0,0005'den fazla Cıva veya %0,002'den fazla Kadmiyum ya da %0,004'den fazla Kurşun ağır metal olduğu anlamına gelir.

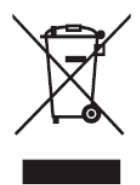

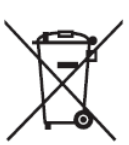

## **RoHS2 Uyumluluğu Beyanı**

Bu ürün, Avrupa Parlamentosu ve Konseyinin elektrikli ve elektronik ekipmanda belirli tehlikeli maddelerin kullanılmasının kısıtlanmasıyla ilgili 2011/65/EU Yönergesine uygundur (RoHS2 Yönergesi) ve aşağıdaki gösterildiği gibi Avrupa Teknik Adaptasyon Komitesi (TAC) tarafından yayınlanan maksimum konsantrasyon değerlerine uygun olduğu kabul edilir:

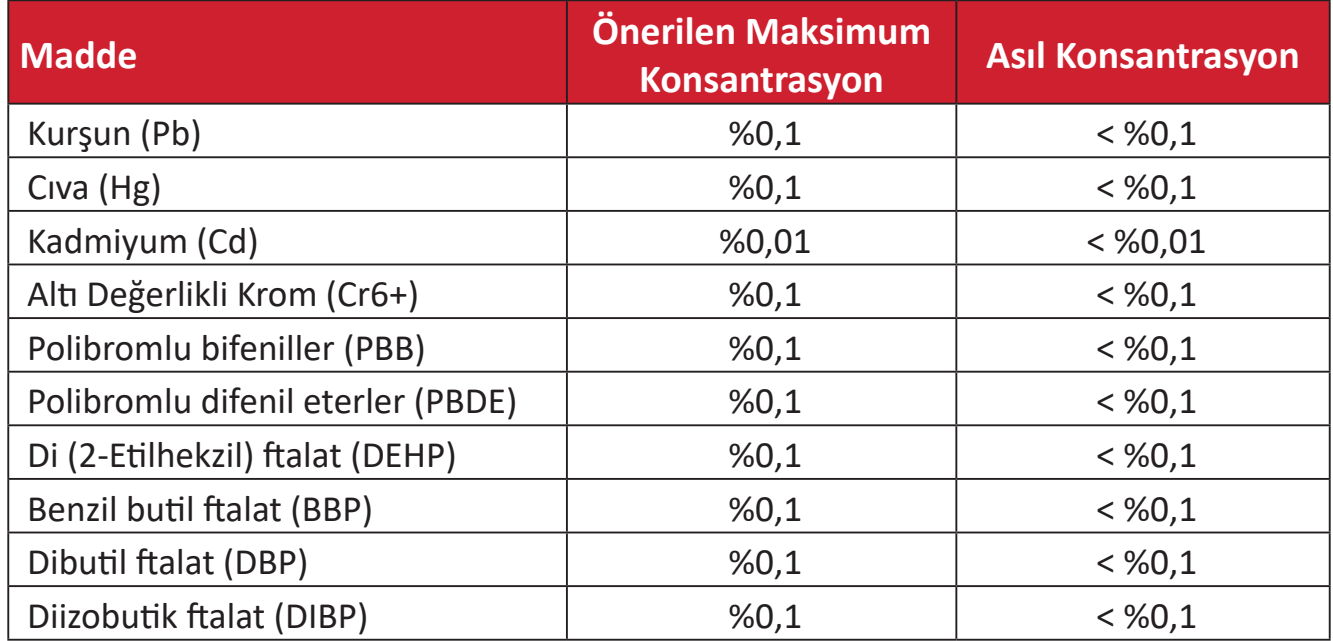

#### **Yukarıda belirtildiği gibi ürünlerin belirli bileşenlerinin aşağıdaki belirtildiği gibi RoHS2 Yönergeleri Ek III kapsamında muaf tutulur. Muaf tutulan bileşen örnekleri:**

- Ağırlığa göre %4'e kadar kurşun içeren bakır alaşımı.
- Yüksek erime sıcaklığı tipi lehimlerdeki kurşun (örn. ağırlığa göre %85 veya daha fazla kurşun içeren kurşun bazlı alaşımlar).
- Kapasitörlerdeki yalıtkan madde seramik dışındaki cam veya seramikte (örn. piezoelektronik aygıtlar) veya cam veya seramik matriks bileşende kurşun içeren elektrikli ve elektronik bileşenler.
- 125 V AC veya 250 V DC veya daha yüksek anma gerilimi için kapasitörlerde dielektrik seramikte kurşun.

## **Hindistan Tehlikeli Maddeler Kısıtlaması**

Tehlikeli Maddelerin Sınırlandırılması bildirimi (Hindistan). Bu ürün "Hindistan Elektronik Atık Yasası 2011" ile uyumludur ve Yasanın Plan 2'de belirtilen istisnalar dışında kurşun, cıva, altı değerlikli krom, kadmiyum için 0,1 ağırlık yüzdesi ve 0,01 ağırlık yüzdesini aşan konsantrasyonlar hâlinde polibromlu bifeniller veya polibromlu difenil eterlerin kullanılmasını yasaklar.

# **Ürün Ömrünün Sonunda Ürünü Elden Çıkarma**

ViewSonic® çevre dostudur ve çevreci çalışmayı ve yaşamayı hedeflemiştir. Smarter, Greener Computing'in bit parçası olduğunuz için teşekkür ederiz. Daha fazla bilgi için lütfen ViewSonic® web sitesini ziyaret edin.

#### **ABD ve Kanada:**

https://www.viewsonic.com/us/go-green-with-viewsonic

#### **Avrupa:**

https://www.viewsonic.com/eu/go-green-with-viewsonic

#### **Tayvan:**

https://recycle.epa.gov.tw[/](https://recycle.epa.gov.tw/)

# **Telif Hakkı Bilgileri**

Telif Hakkı © ViewSonic® Corporation, 2024. Tüm hakları saklıdır.

Macintosh ve Power Macintosh, Apple Inc'in tescilli ticari markalarıdır.

Microsoft, Windows ve Windows logosu, Microsoft Corporation'ın Birleşik Devletler ve diğer ülkelerdeki tescilli ticari markalarıdır.

ViewSonic®, üç kuş logosu ViewSonic® Corporation'ın tescilli ticari markalarıdır.

VESA, Video Elektronik Standartları Birliği'nin tescilli ticari markasıdır. DPMS, DisplayPort ve DDC, VESA'nın ticari markalarıdır.

ENERGY STAR®, A.B.D. Çevre Koruma Örgütü'nün (EPA) kayıtlı ticari markasıdır.

ViewSonic® Corporation, bir ENERGY STAR® ortağı olarak, bu ürünün, enerji verimliliğine yönelik ENERGY STAR® standartlarını karşıladığını belirlemiştir.

**Sorumluluk Reddi:** ViewSonic® Corporation, buradaki teknik veya yayımla ilgili hatalardan ya da eksikliklerden veya bu malzemenin yerleştirilmesi ya da bu ürünün kullanılmasından kaynaklanan tesadüfi veya bağlantılı hasarlardan sorumlu olmayacaktır.

Sürekli ürün iyileştirme nedeniyle, ViewSonic® Corporation bildirimde bulunmaksızın ürün teknik özelliklerinde değişiklik yapma hakkını saklı tutar. Bu belgedeki bilgiler bilgi vermeden değiştirilebilir.

ViewSonic® Corporation şirketinin yazılı izni olmadan bu belgenin hiçbir kısmı herhangi bir amaçla kopyalanamaz, çoğaltılamaz veya herhangi bir yolla iletilemez.

# **Müşteri Hizmetleri**

Teknik destek veya ürün servisi için aşağıdaki tabloya bakın veya satıcınızla iletişime geçin.

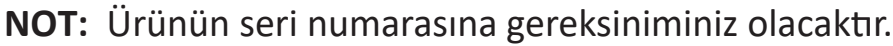

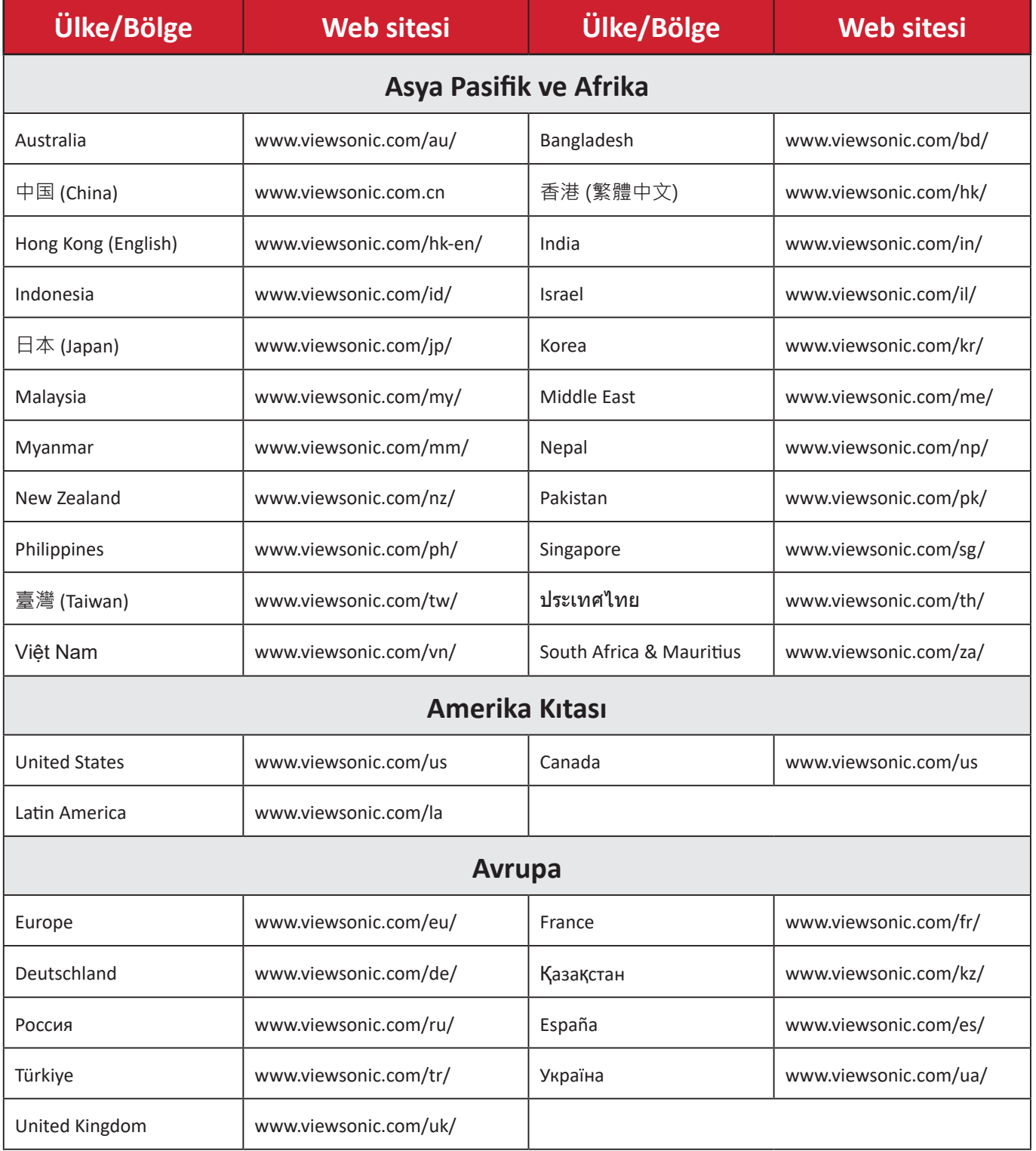

# **Sınırlı Garanti**

ViewSonic® Projektör

#### **Kullanım Kılavuzu EK-1 (Projeksiyon Cihazı)**

## **ORTAM**

#### **Sıcaklık:**

- Çalışma: 5°C ila 35°C arasında
- Çalışmadığı durumda: -20°C ila 65°C arasında

# **Nem (yoğunlaşmayan):**

- Çalışma: %20 ila %80 arasında
- Çalışmadığı durumda: %20 ila %80 arasında

## **ViewSonic Desteği**

Bilgisayarınızın seri numarasını, satın aldığınız tarihi, yeri ve modelini bu kılavuzda belirtilen alana yazmayı unutmayın; satın alma belgesini saklayın. Bizi aramadan önce, lütfen soruna neden olan hata mesajını bir yere not edin ve bilgisayarın yanında durarak mümkünse açık durumda olmasını sağlayın. Bu öğelerin el altında bulunması size daha iyi ve daha hızlı hizmet sunmamızı sağlayacaktır.

ViewSonic web sitesi www.viewsonic.com.tr adresini ziyaret etmeyi unutmayın. Güncel bilgiler, yardım, sürücüler ve indirilebilir dosyaları içeren destek bölümüne bakın.

### **Üretici Firma Bilgisi**

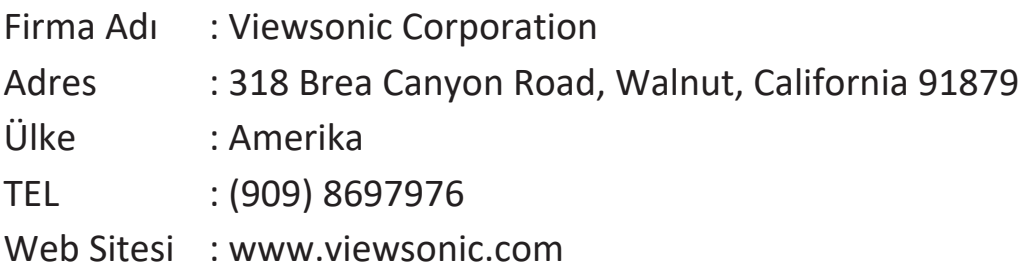

### **Yerel üretici veya ithalatçı firmalar hakkında iletişim bilgisi**

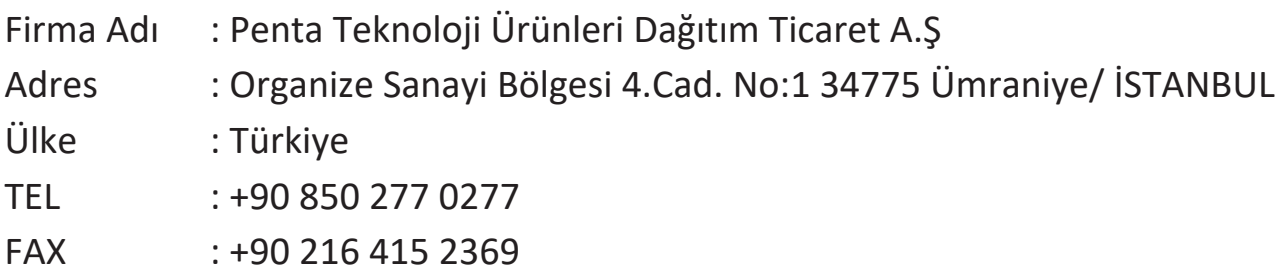

#### **Servis ve Yedek Parça İle İlgili Bilgiler**

### **MÜŞTERİ HİZMETLERİ**

Teknik bir talebiniz için bizimle doğrudan konuşmak isterseniz, aşağıdaki numaradan bizi arayınız;

Çalışma saatlerimiz: Pazartesi - Cuma 9.00 - 18.00 (Resmi tatil günlerinde kapalıyız)

Firma Adı : KVK Teknik Servis Adres : Ankara Asfaltı Yanyol Orta Mah. Kanat Sanayi Sitesi A Blok Kat:2-3 Soğanlık/Kartal - İstanbul Tel : 0216 451 9890

#### **YEDEK PARÇA**

Ürünlerinizin ömrünü uzatmak için ihtiyacınız olan orijinal yedek parçalarının temini çok kolay. Bu konuda destek almak ve siparişlerinizi vermek için bize aşağıdaki iletişim bilgilerinden ulaşabilirsiniz.

#### **SERVİS**

Türkiye'nin her yerinden aşağıdaki telefon numarası ve adres üzerinden bize ulaşabilirsiniz.

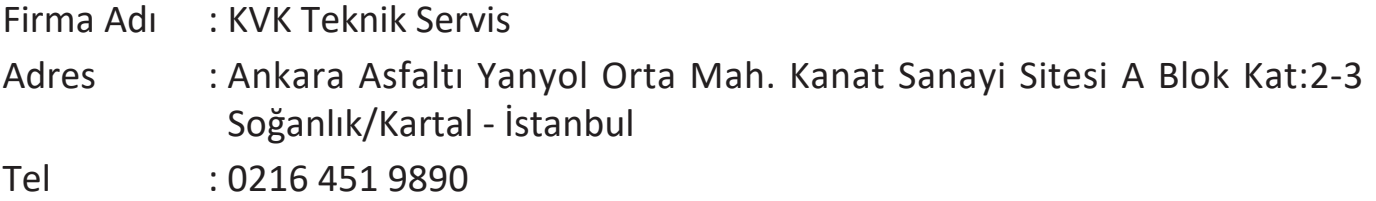

#### **ŞİKAYET VE İTİRAZLAR**

Ürününüzün servis süreci ile ilgili her türlü sorununuzda veya yaşanan olumsuzluklarını gidermek için daima Müşteri Hizmetlerimizi arayabilirsiniz. Müşteri Temsilcilerimiz ivedilikle şikayetinizle ilgileneceklerdir.

Bununla beraber yasa gereği şikayetlerinizle ilgili bulunduğuz il veya ilçedeki Tüketici Mahkemelerine veya Tüketici Hakem Heyetlerine başvurabilirsiniz.

### **TAŞIMA ve NAKLİYE SIRASINDA DİKKAT EDİLECEK HUSUSLAR**

- Projeksiyonunuzun Yetkili Teknik Servislerimize götürmeniz gerektiğinde veya herhangi bir nedenle yer değişikliğinde beklenmedik hasarlardan kaçınmak için; Projeksiyonunuzu paketlerken, orijinal kutusunu ve paketleme malzemelerini kullanın.
- Projeksiyonunuzun kurarken, kullanırken ve daha sonra bir yer değişikliği esnasında sarsmamaya, darbe, ısı, rutubet ve tozdan zarar görmemesine özen gösteriniz. Bunlardan dolayı ortaya çıkacak problemler Projeksiyonunuzun garanti kapsamının dışındadır.

#### **Atma Talimatları**

Bu elektronik cihazı çöp kutusuna atmayın. Kirliliği en aza indirmek ve çevrenin en yüksek derecede korunmasını sağlamak için, lütfen geri dönüştürün. Elektrikli ve Elektronik Ekipman Atıkları (WEEE) yönetmelikleri hakkında daha fazla bilgi için, şu adresi ziyaret edin:

http://www.viewsoniceurope.com/tr/support/recycling-information/

#### **Civa ile ilgili bilgi**

LCD/CRT monitör ya da ekran içeren projektörlerde ya da elektronik cihazlarda: Bu ürünün içindeki lamba(lar) civa içerebilir ve yerel, devlet ya da federal yasalara göre geri dönüştürülmeli ya da atılmalıdır. Daha fazla bilgi için, www.eiae.org adresinden Electronic Industries Alliance ile temasa geçin. Lambaya özel atma bilgileri için, www.lamprecycle.org adresini ziyaret edin.

#### **KULLANIM HATALARINA İLİŞKİN BİLGİLER**

- Projeksiyonunuzun tüm bağlantılarını kullanım kılavuzunda belirtilen şekilde yapınız. Aksi bir bağlantı şekli Projeksiyonunuzun garanti kapsamı dışına çıkmasına neden olabilir.
- Projeksiyonunuzun üzerinde tadilat, tamir, oynama veya herhangi bir fiziksel müdahalede bulunmayın.
- Projeksiyonunuzun bar kodunun, model ve seri numarasının zarar görmemesine dikkat ediniz. Bunların okunmaması veya yıpranmış olması durumunda ürününüz garanti kapsamı dışına çıkacaktır.
- Projeksiyonunuzun orijinal kutusu, ambalajı dışında ve düzgün olmayan fiziksel koşullarda saklanması.
- Projeksiyonunuzun bir başka ürünün kurulumu, kullanımı sırasında ortaya çıkabilecek problemler Projeksiyonunuzun garanti kapsamının dışındadır.
- Olağandışı fiziksel veya elektriksel koşullara, yüklemeye maruz bırakılması, elektrik arızaları veya kesintileri, yıldırım, statik elektrik, yangın veya diğer doğal afetler sonucu meydana gelebilecek sorunlar ürününüzün garanti kapsamının dışındadır.
- Projeksiyonunuzun etikette belirtilen güç tipinde çalıştırınız.
- Tüm bağlantıları Projeksiyonunuzu kapalı (off) durumda iken yapınız Projeksiyonunuzu çalışır durumda iken herhangi bir bağlantıyı çıkarmaya yada yeni bağlantılar yapmaya çalışmayınız. İbraz etmek üzere garanti belgenizi ve faturanızı muhafaza ediniz. Projeksiyonu doğrudan ısıya maruz bırakmayın.
- Projeksiyon içine sıvı dökmeyin.
- Projeksiyonu temiz, tozsuz, nemsiz, ortamlarda kullanmaya özen gösteriniz.
- Projeksiyonu doğrudan güneş ışığı altında kalmasını engelleyiniz.
- Enerji tasarrufu için ürünü kullanmadığınız zamanlarda kapalı tutunuz, daha az parlaklık/güç ile daha net görüntü elde edebilmek için, kullandığınız alanın çok aydınlık olmamasını sağlayınız.

# **TÜKETİCİNİN KENDİ YAPABİLECEĞİ BAKIM, ONARIM VEYA ÜRÜNÜN TEMİZLİĞİNE İLİŞKİN BİLGİLER**

#### **Projeksiyon Cihaz Temizliği**

- Projeksiyon kasasını (dış yüzeyini) temizleyebilirsiniz. Bunun için aşağıdaki adımları izleyiniz.
- Projeksiyon temizlemeden önce güç kablosunu prizden çıkartın.
- Projeksiyonu temizlemek için sert kimyasal, güçlü temizleme malzemeleri, sıvı yada aerosol temizleyiciler kullanmayınız. Temiz ve hafif nemli bez ile silebilirsiniz
- •

### **PERİYODİK BAKIM GEREKTİRMESİ DURUMUNDA, PERİYODİK BAKIMIN YAPILACAĞI ZAMAN ARALIKLARI İLE KİMİN TARAFINDAN YAPILMASI GEREKTİĞİNE İLİŞKİN BİLGİLER**

#### **Projeksiyon Periyodik Bakımı;**

• Projeksiyon periyodik bakım gerektirmemektedir. Projeseksiyon herhangi bir problemin ortaya çıkması durumunda Yetkili Teknik Servislerimizle irtibat kurabilirsiniz.

#### **BAKANLIKÇA TESPİT ve İLAN EDİLEN KULLANIM ÖMRÜ**

• Ürününüzün ömrü 5 yıl olarak belirlenmiştir.

#### **Elektrik gücünün kullanılması**

- Bu ürün etikette belirtilen güç türü kullanılarak çalıştırılmaladır. Kullanılan güç türünden emin değilseniz, bayinize veya bölgesel elektrik şirketine danışınız.
- Güç kablosuna herhangi bir cismin dayanmasına izin vermeyin. Bu ürünü insanların kabloyu çiğneyeceği yerlere yerleştirmeyin.
- Bu ürün ile birlikte bir uzatma kablosu kullanılmışsa, uzatma kablosuna takılan cihazın toplam amper oranının uzatma kablosu amper değerini aşmadından emin olun. Ayrıca duvardaki prize takılan tüm ürünlerin toplam değerlerinin sigarta değerini aşmadığından emin olun.
- Çok fazla aygıt takarak elektrik prizini, kayışı veya yuvay aşırı yüklemeyin. Genel sistem yükü şube devre oranının %80'ini aşmamalıdır. Güç kayışları kullanılmışsa, yük güç kayışının giriş oranının %80'ini aşmamalıdır.
- Bu ürünün AC adaptörü üç telli topraklanan fiş ile birlikte verilmiştir. Fiş sadece topraklanan elektrik prizine takılabilir. AC adaptör fişini takmadan önce elektrik prizinin doğru topraklandığından emin olun. Fişi topraklanmayan elektrik prizine takmayın. Ayrıntılar için elektrik teknisyeniniz ile temasa geçin.

**Uyarı!** Topraklama pimi bir güvenlik özelliğidir. Düzgün topraklanmayan elektrik prizi kullanılması elektrik çarpması ve/ veya yaralanma ile sonuçlanabilir.

**Not**: Ayrıca topraklama pimi bu ürünün performansı ile etkileşebilecek olan ve yakındaki diğer elektrikli aygıtların çıkardığı beklenmeyen gürültülere karşı iyi bir koruma sağlar.

• Sistem 100 - 120 ya da 220 - 240 V AC gibi çeşitli voltaj aralıklarında çalıştırılabilir. Sistemle birlikte verilen elektrik kablosu, sistemin satın alındığı ülke/bölgede kullanılan gereksinimleri karşılar. Diğer ülkelerde/bölgelerde kullanılan elektrik kabloları, ilgili ülke/bölge için gereksinimleri karşılar. Elektrik kablosu gereksinimleriyle ilgili daha fazla bilgi için yetkili bir satıcı ya da servis sağlayıcı ile görüşün.

# **TÜKETİCİ HAKLARI**

Kanunun 11inci maddesinde tüketiciye sağlanan seçimlik haklara ilişkin bilgi

- 1. Malın ayıplı olduğunun anlaşılması durumunda tüketici;
	- a) Satılanı geri vermeye hazır olduğunu bildirerek sözleşmeden dönme,
	- b) Satılanı alıkoyup ayıp oranında satış bedelinden indirim isteme,
	- c) Aşırı bir masraf gerektirmediği takdirde, bütün masrafları satıcıya ait olmak üzere satılanın ücretsiz onarılmasını isteme,
	- ç) İmkân varsa, satılanın ayıpsız bir misli ile değiştirilmesini isteme, seçimlik haklarından birini kullanabilir. Satıcı, tüketicinin tercih ettiği bu talebi yerine getirmekle yükümlüdür.
- 2. Tüketici, çıkabilecek uyuşmazlıklarda şikayet ve itirazları konusundaki başvuruları yerleşim yerinin bulunduğu veya tüketici işleminin yapıldığı yerdeki **Tüketici Hakem Heyetine veya Tüketici Mahkemesine** başvurabilir.

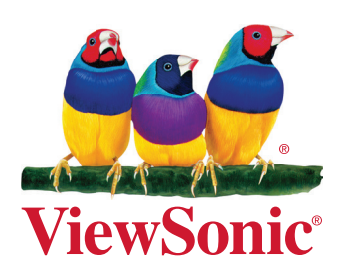